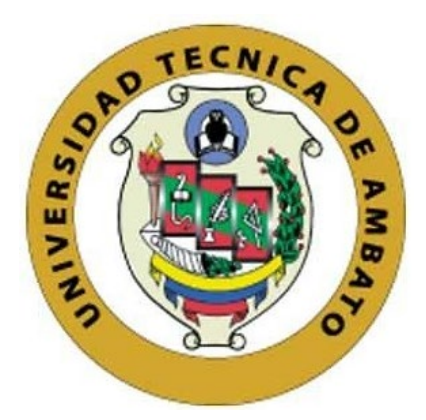

# **UNIVERSIDAD TÉCNICA DE AMBATO**

# **FACULTAD DE INGENIERÍA EN SISTEMAS, ELECTRÓNICA E INDUSTRIAL**

# **CARRERA DE TECNOLOGÍAS DE LA INFORMACIÓN**

**Tema:** 

# **PLATAFORMA EDUCATIVA ASISTIDA POR EL MODELO DE INTELIGENCIA ARTIFICIAL GPT PARA EL REFUERZO ACADÉMICO DE ESTUDIANTES DEL MÓDULO TECNOLOGÍAS Y DESARROLLO WEB EN LA CARRERA DE TI DE LA FISEI-UTA.**

Trabajo de titulación modalidad Proyecto de Investigación, presentado previo a la obtención del título de Ingeniero en Tecnologías de la Información

> **ÁREA:** Bases de datos y Sistemas informáticos **LÍNEA DE INVESTIGACIÓN:** Tecnología de la información y Sistemas de control **AUTOR:** Roger Hanibal Pérez Imaicela **TUTOR:** Ing. Félix Oscar Fernández Peña, PhD.

> > **Ambato - Ecuador febrero – 2024**

## **APROBACIÓN DEL TUTOR**

<span id="page-1-0"></span>En calidad de tutor del trabajo de titulación con el tema: PLATAFORMA EDUCATIVA ASISTIDA POR EL MODELO DE INTELIGENCIA ARTIFICIAL GPT PARA EL REFUERZO ACADÉMICO DE ESTUDIANTES DEL MÓDULO TECNOLOGÍAS Y DESARROLLO WEB EN LA CARRERA DE TI DE LA FISEI-UTA, desarrollado bajo la modalidad Proyecto de Investigación por el señor Roger Hanibal Pérez Imaicela, estudiante de la Carrera de Tecnologías de la Información, de la Facultad de Ingeniería en Sistemas, Electrónica e Industrial, de la Universidad Técnica de Ambato, me permito indicar que el estudiante ha sido tutorado durante todo el desarrollo del trabajo hasta su conclusión, de acuerdo a lo dispuesto en el Artículo 17 del Reglamento para la Titulación de Grado en la Universidad Técnica de Ambato y el numeral 6.3 del instructivo del reglamento referido.

Ambato, febrero 2024.

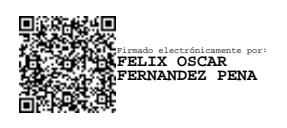

Ing. Félix Oscar Fernández Peña, PhD. TUTOR

------------------------------------------

### **AUTORÍA**

<span id="page-2-0"></span>El presente trabajo de titulación con el tema: PLATAFORMA EDUCATIVA ASISTIDA POR EL MODELO DE INTELIGENCIA ARTIFICIAL GPT PARA EL REFUERZO ACADÉMICO DE ESTUDIANTES DEL MÓDULO TECNOLOGÍAS Y DESARROLLO WEB EN LA CARRERA DE TI DE LA FISEI-UTA, es absolutamente original, auténtico y personal y ha observado los preceptos establecidos en la Disposición General Quinta del Reglamento para la Titulación de Grado en la Universidad Técnica de Ambato. En tal virtud, el contenido, efectos legales y académicos que se desprenden del mismo son de exclusiva responsabilidad del autor.

Ambato, febrero 2024.

Roger Hanibal Pérez Imaicela e.e. 21 oos I s329 AUTOR

#### **DERECHOS DE AUTOR**

<span id="page-3-0"></span>Autorizo a la Universidad Técnica de Ambato para que reproduzca total o parcialmente este trabajo de titulación dentro de las regulaciones legales e institucionales correspondientes. Además, cedo todos mis derechos de autor a favor de la institución con el propósito de su difusión pública, por lo tanto, autorizo su publicación en el repositorio virtual institucional como un documento disponible para la lectura y uso con fines académicos e investigativos de acuerdo con la Disposición General Cuarta del Reglamento para la Titulación de Grado en la Universidad Técnica de Ambato.

Ambato, febrero 2024.

WU

Roger Hanibal Pérez lmaicela C.C. 2100815329 AUTOR

# **APROBACIÓN DEL TRIBUNAL DE GRADO**

<span id="page-4-0"></span>En calidad de par calificador del informe final del trabajo de titulación presentado por el señor Roger Hanibal Pérez Imaicela, estudiante de la Carrera de Tecnologías de la Información de la Facultad de Ingeniería en Sistemas, Electrónica e Industrial, bajo la Modalidad Proyecto de Investigación, titulado PLATAFORMA EDUCATIVA ASISTIDA POR EL MODELO DE INTELIGENCIA ARTIFICIAL GPT PARA EL REFUERZO ACADÉMICO DE ESTUDIANTES DEL MÓDULO TECNOLOGÍAS Y DESARROLLO WEB EN LA CARRERA DE TI DE LA FISEI-UTA, nos permitimos informar que el trabajo ha sido revisado y calificado de acuerdo al Artículo 19 del Reglamento para la Titulación de Grado en la Universidad Técnica de Ambato y el numeral 6.4 del instructivo del reglamento referido. Para cuya constancia suscribimos, conjuntamente con la señora Presidente del Tribunal.

Ambato, febrero 2024.

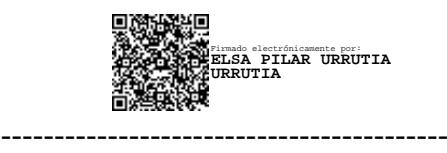

Ing. Elsa Pilar Urrutia Urrutia, Mg. PRESIDENTE DEL TRIBUNAL

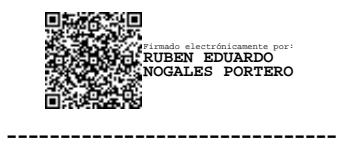

Ing. Mg. Rubén Nogales Portero PROFESOR CALIFICADOR

------------------------------- Firmado electrónicamente por: **DENNIS VINICIO CHICAIZA CASTILLO**

Ing. Mg. Dennis Chicaiza Castillo PROFESOR CALIFICADOR

### <span id="page-5-0"></span>**DEDICATORIA**

*A mis amados padres, Rosa y Anibal, cuya devoción y sacrificio ha sido la fuerza principal detrás de cada logro en mi vida. Su amor incondicional y su apoyo incansable han sido el faro que ilumina mi camino, y este logro es tributo a su dedicación.* 

*A mis hermanas Maribel, Katty, Lizbeth, Eymi, Kelly, quienes han sido mis aliados más cercanos y confidentes. Este proyecto es tanto suyo como mío, pues juntos hemos superado obstáculos y celebrado triunfos.*

*Lenin, por tu apoyo y contribución significativo en mi viaje académico, y aprecio profundamente la conexión que hemos construido.*

*Este proyecto es un tributo a todos aquellos que, de una u otra manera, han dejado una huella imborrable en mi vida. A cada uno de ustedes, les dedico mi esfuerzo.* 

*Roger.*

#### <span id="page-6-0"></span>**AGRADECIMIENTO**

*Primeramente agradezco a Dios, por brindarme paciencia, fuerza y sabiduría y permitirme culminar este nuevo logro en mi vida.*

*A mi tutor de tesis, ingeniero Félix Oscar Fernández Peña, por su apoyo, orientación, paciencia y dedicación brindados desde el comienzo de la carrera. ingeniero Rubén e ingeniero Dennis, sus valiosos consejos y liderazgos han sido fundamentales para el éxito de este proyecto.*

*A Bryann, Cristian, Deybi, y Stiven, mi grupo de amigos que han estado presente en este viaje hasta el final. Les agradezco por formar parte de los desafíos y momentos compartidos.* 

*Mi personita, mi hooligan, te agradezco infinitamente todo el apoyo incondicional, los valiosos consejos y el amor sincero que me has brindado. Tus palabras han sido una fuente inestimable de fortaleza y motivación para mí. Wo ai ni M.*

*A aquellas personas que me he encontrado en este camino, y me han brindado su apoyo, eternamente agradecido con ustedes. Familia Ruales y familia Silva, gracias por apoyarme en mis momentos como foráneo, Dios los bendiga.*

#### *Roger*

# ÍNDICE GENERAL DE CONTENIDOS

<span id="page-7-0"></span>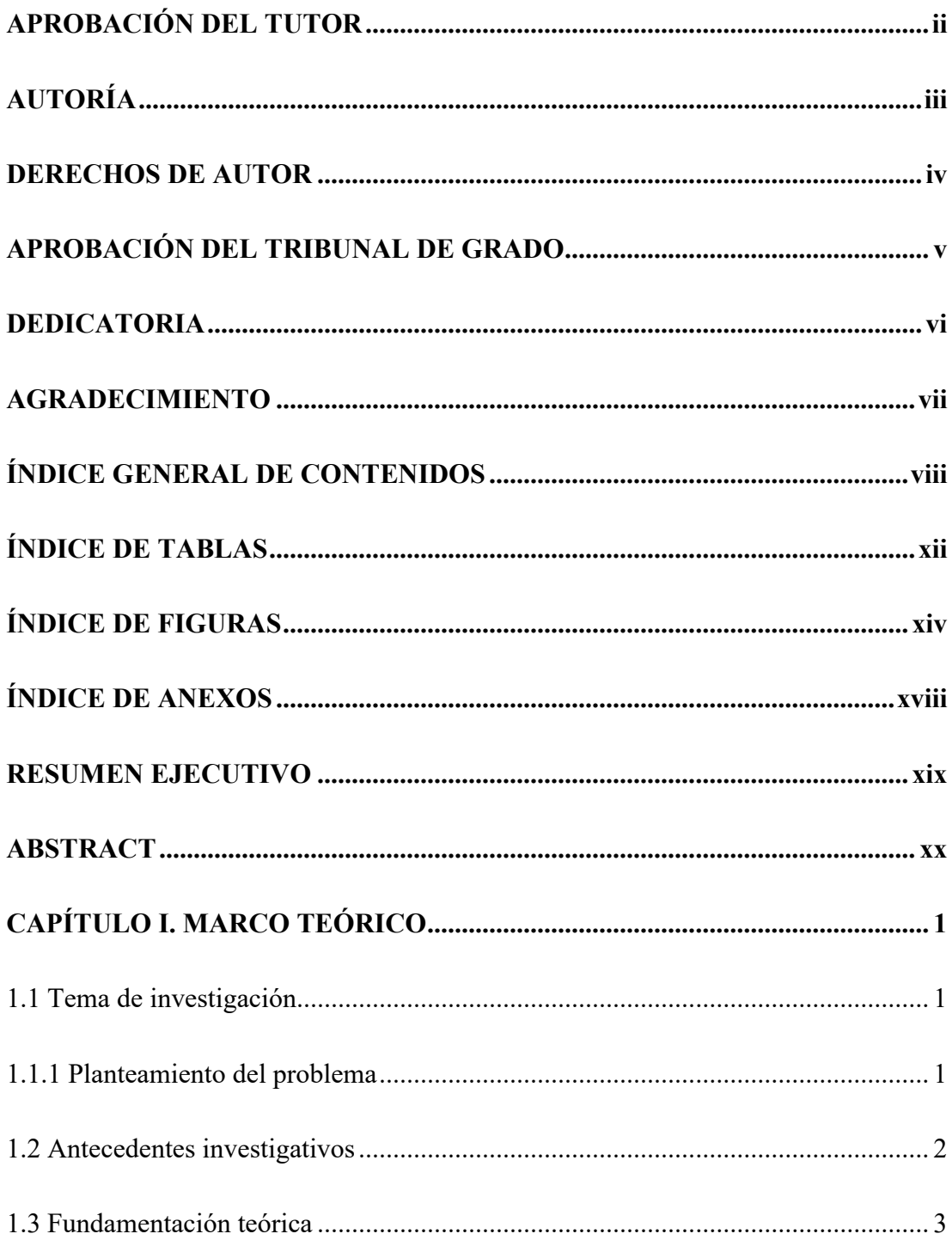

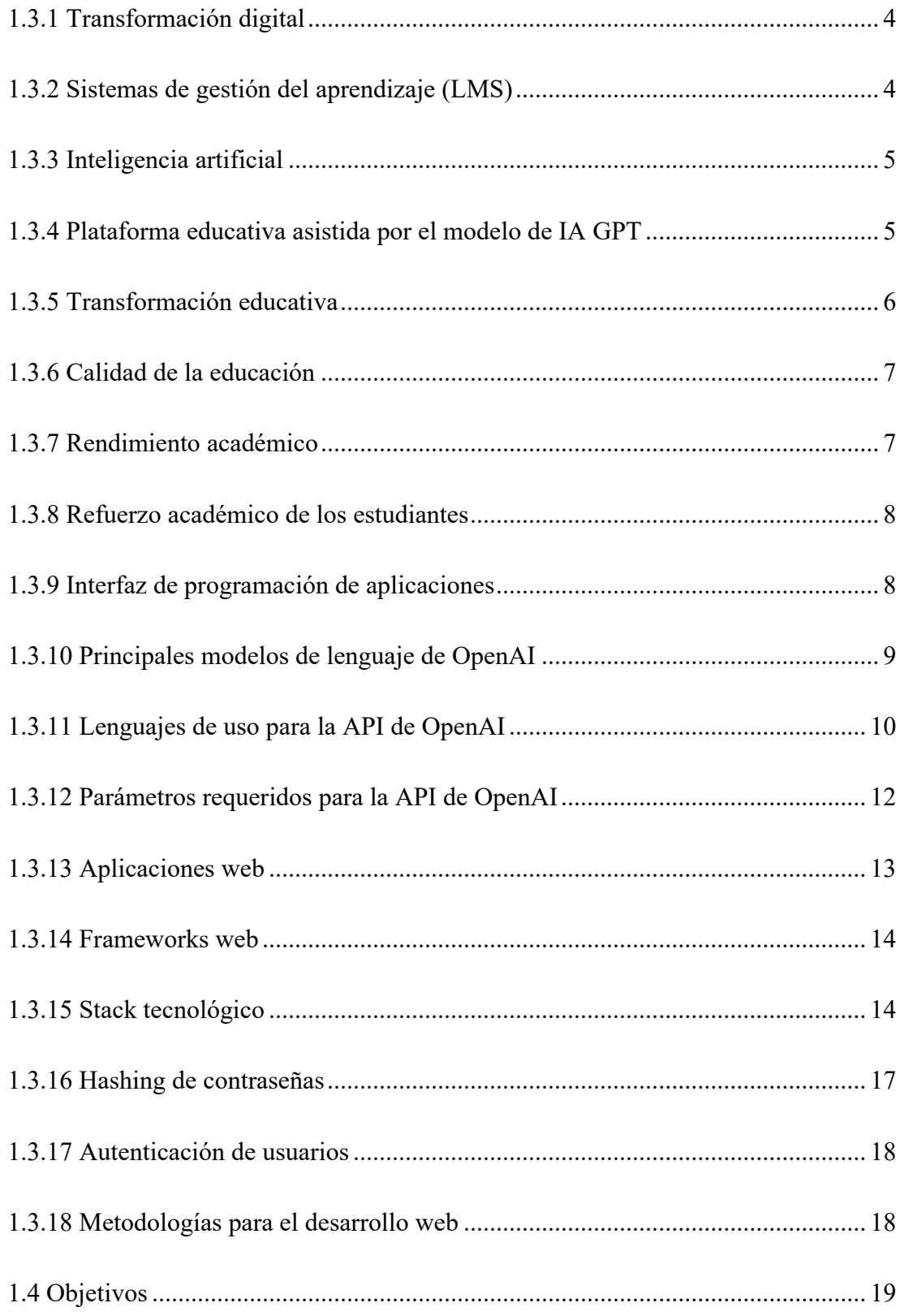

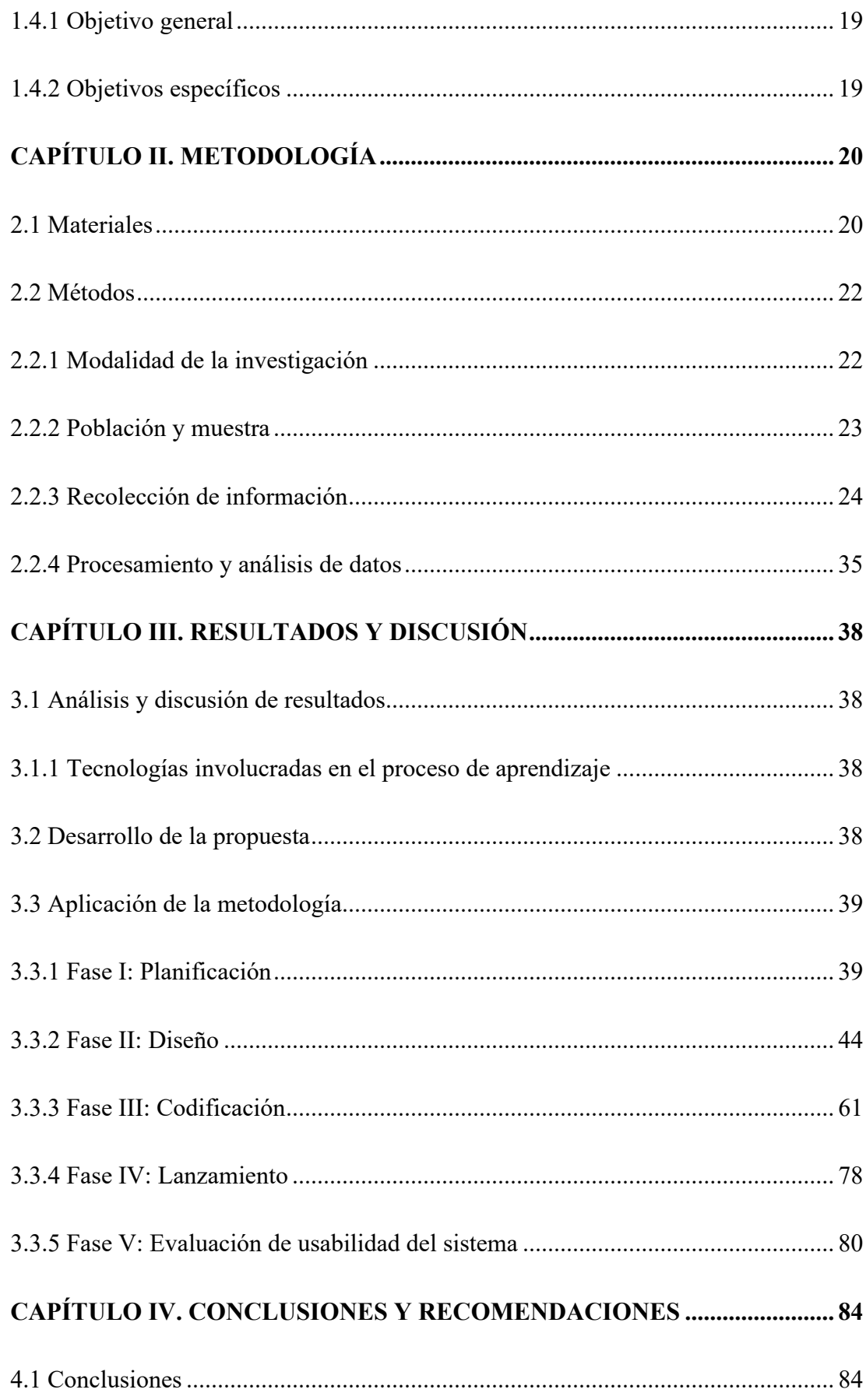

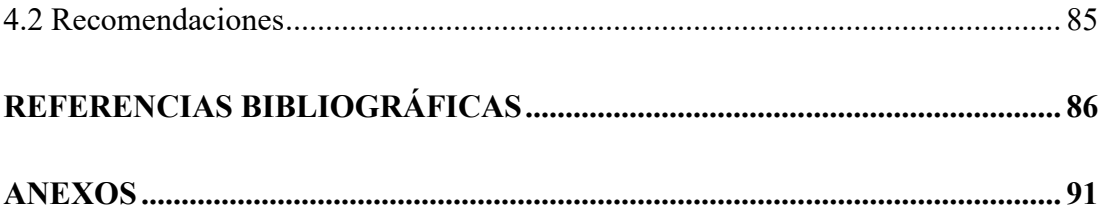

# **ÍNDICE DE TABLAS**

<span id="page-11-0"></span>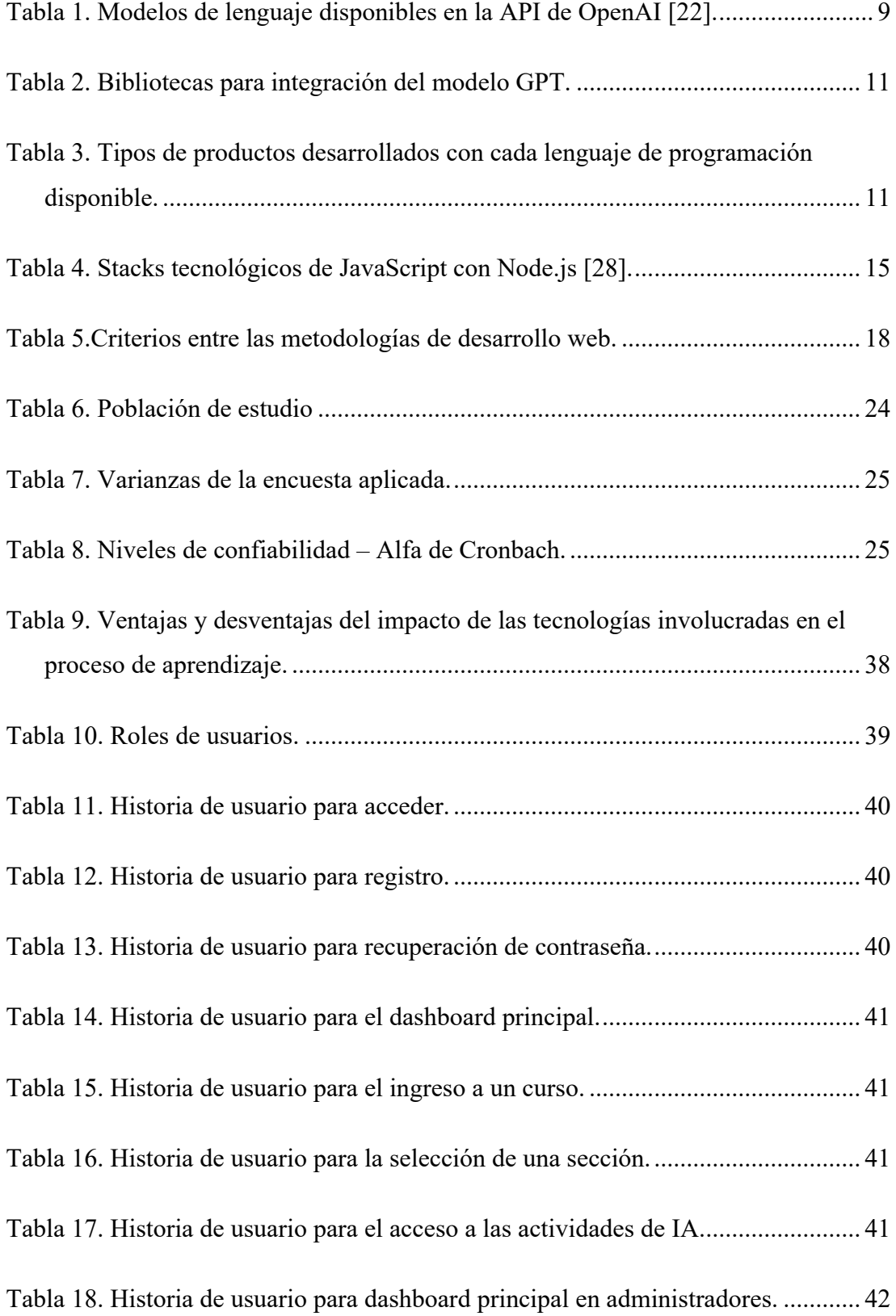

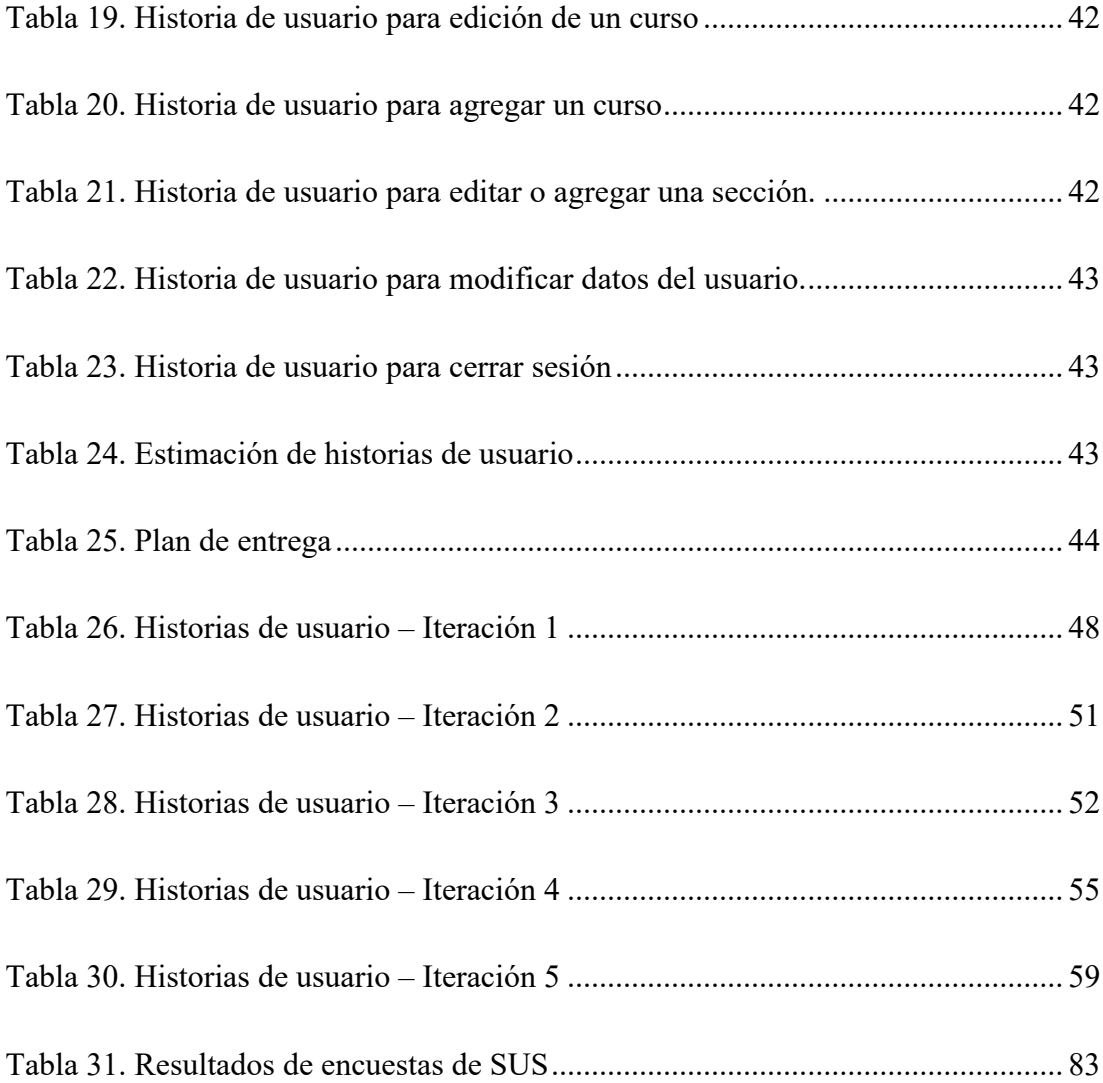

# **ÍNDICE DE FIGURAS**

<span id="page-13-0"></span>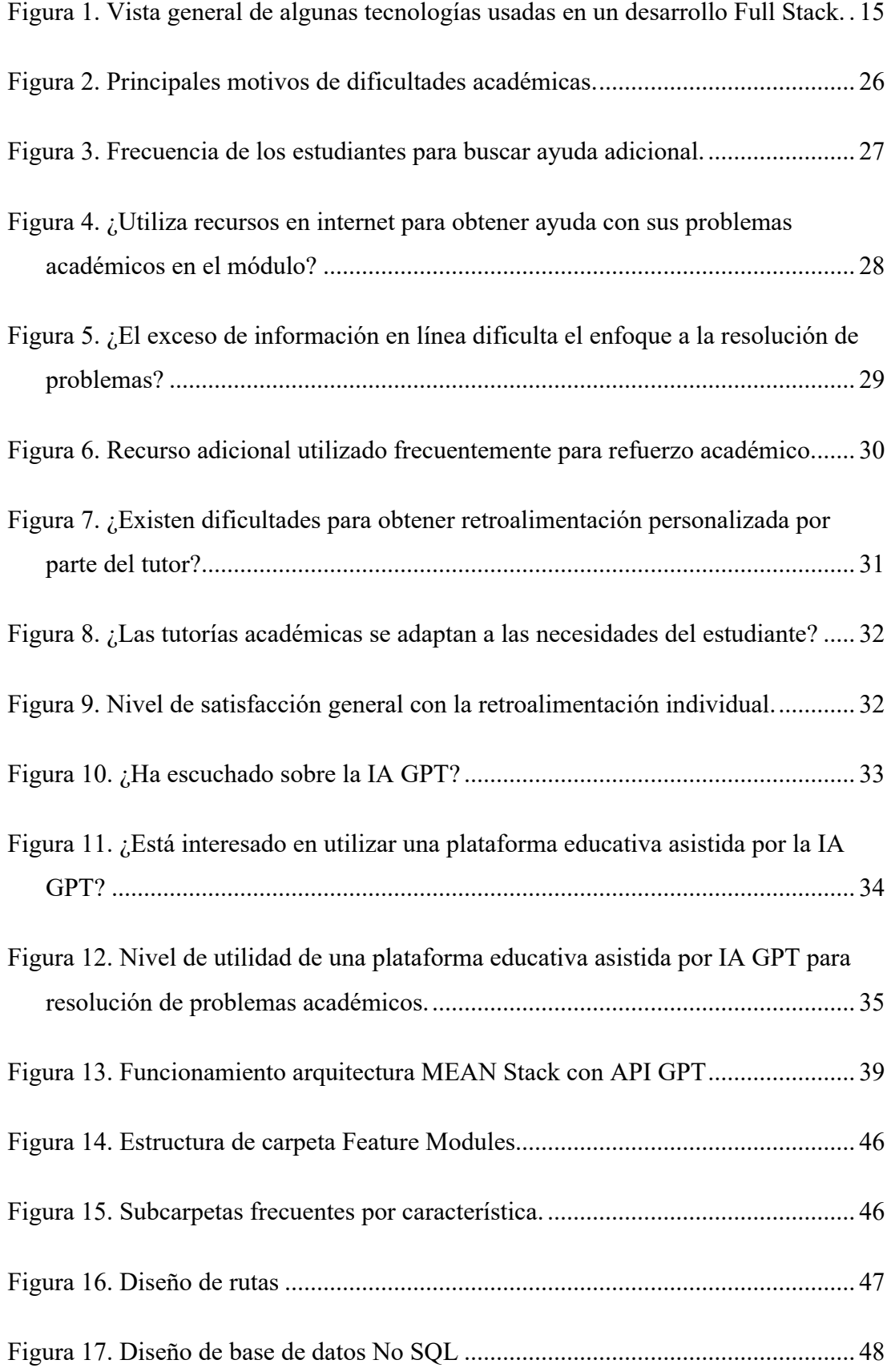

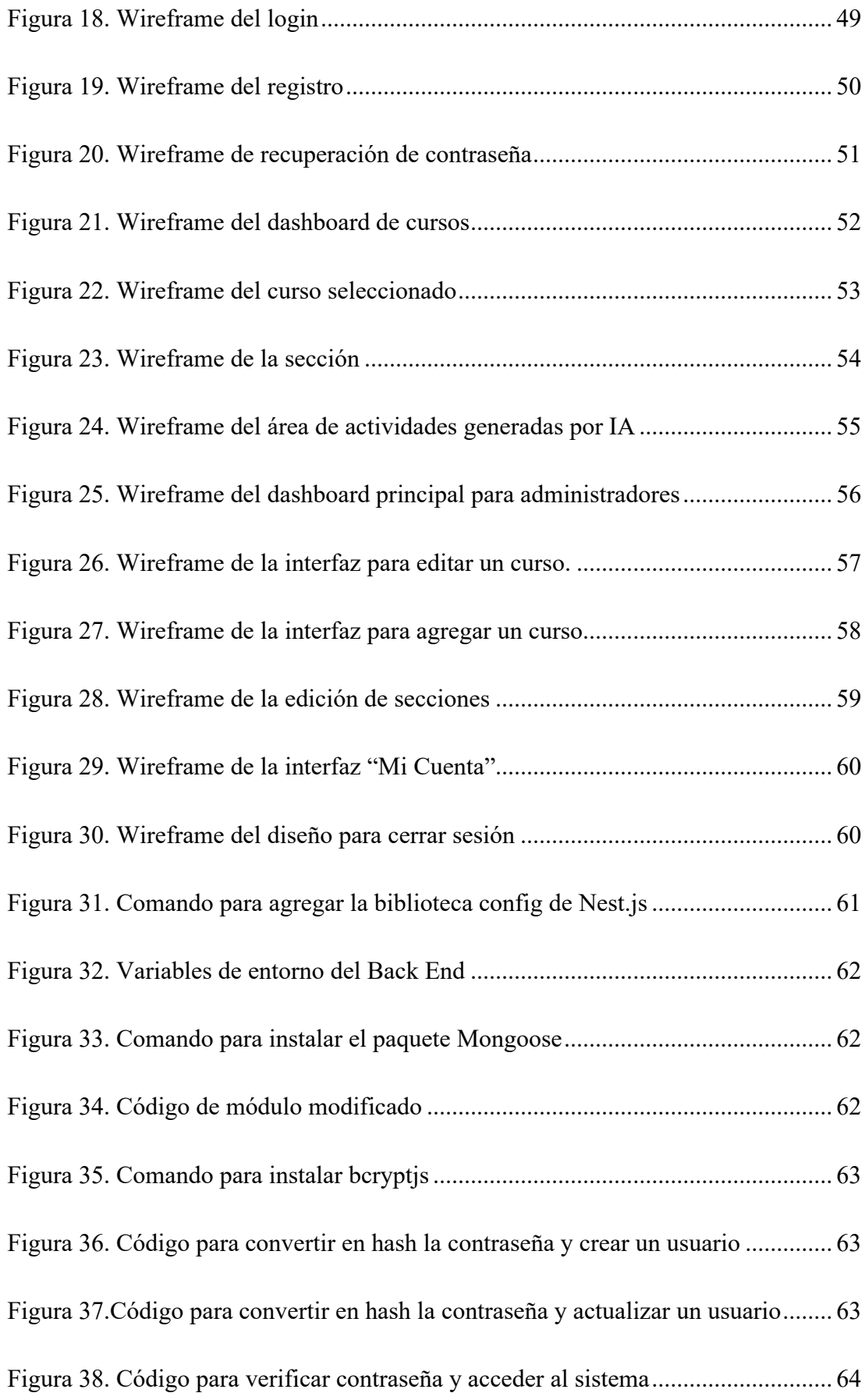

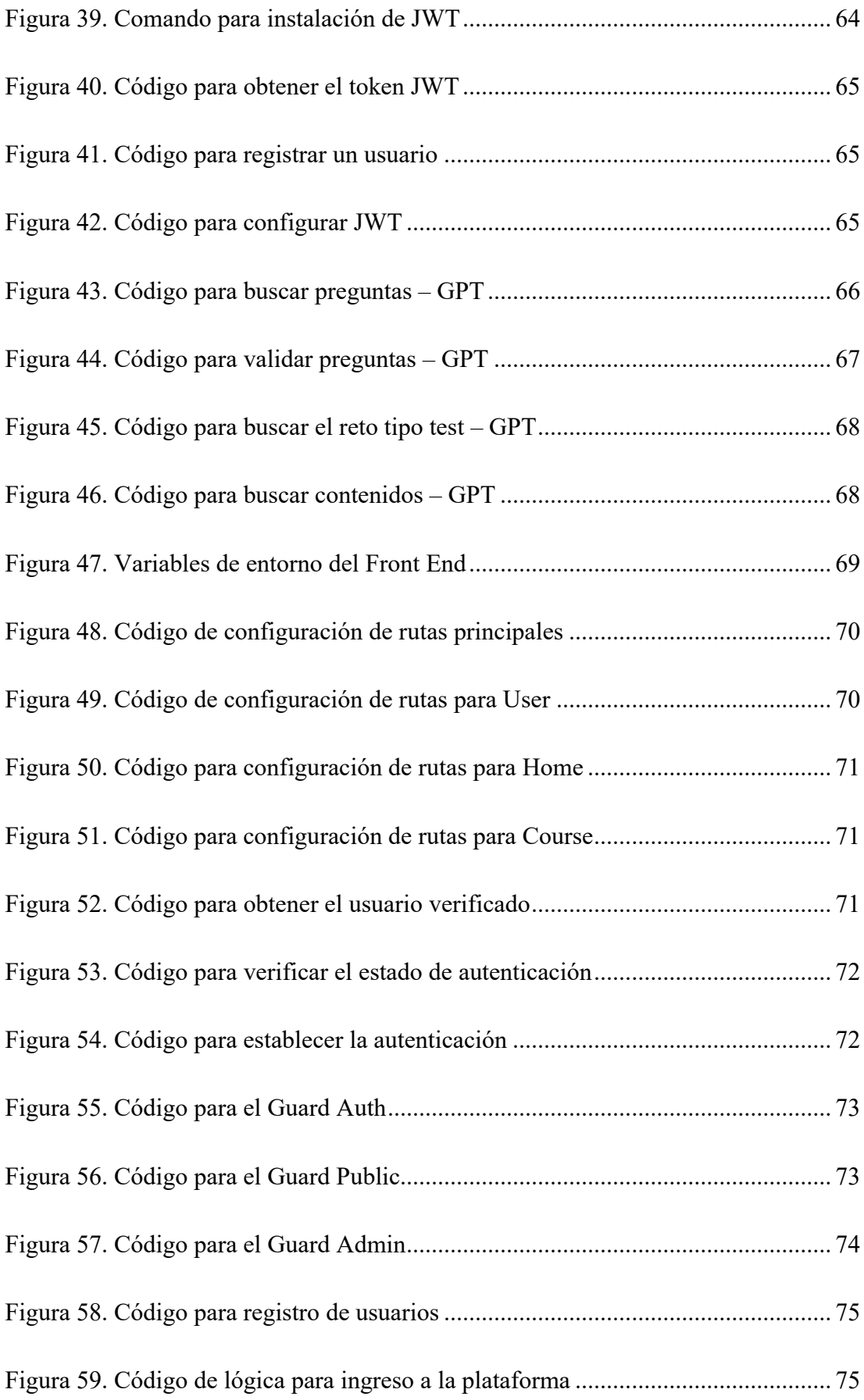

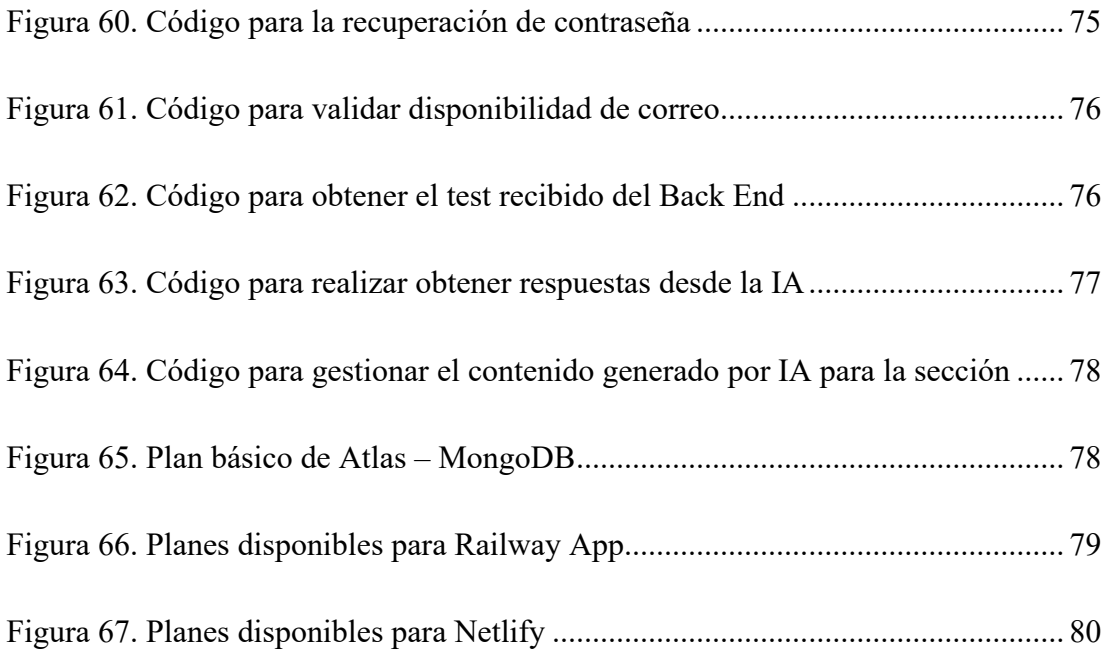

# **ÍNDICE DE ANEXOS**

<span id="page-17-0"></span>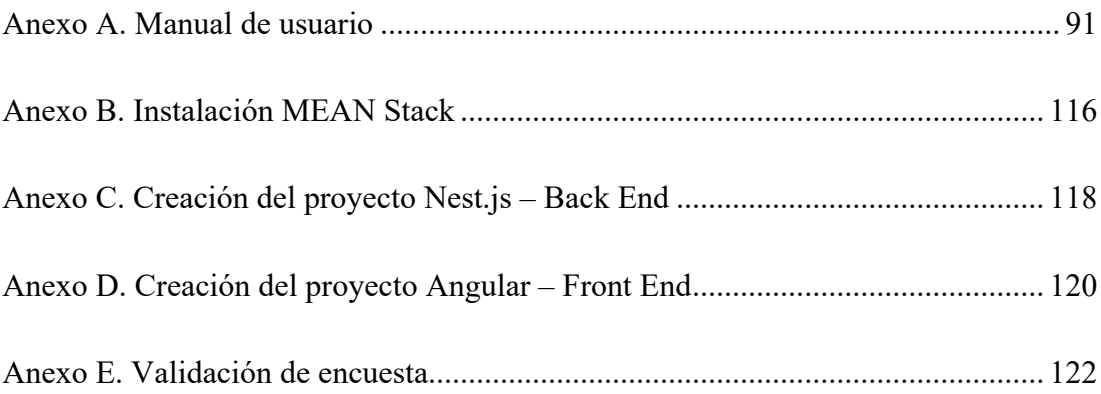

#### **RESUMEN EJECUTIVO**

<span id="page-18-0"></span>La inteligencia artificial (IA) GPT se ha convertido en una herramienta poderosa que genera percepciones tanto positivas como negativas en el ámbito educativo. Pese a su inevitable evolución, es importante enfrentar estas tecnologías modernas y aprovechar los beneficios que trae el uso de esta herramienta en la educación diaria de los estudiantes. Esto permite establecer un enfoque positivo hacia el uso de la inteligencia artificial GPT.

El proyecto de investigación se enfocó en el desarrollo de una plataforma educativa asistida por el modelo de IA GPT, con el objetivo de contribuir al refuerzo académico de los estudiantes del módulo Tecnologías y Desarrollo Web a través de herramientas interactivas. Para evaluar de manera global el impacto en el refuerzo del aprendizaje, se aplicó la metodología de usabilidad SUS. Esta estrategia no solo analiza el uso de la plataforma, sino que también proporcionó una evaluación detallada de la experiencia general de los estudiantes al utilizarla con fines de refuerzo académico.

En la programación, se impulsa un desarrollo integral con el MEAN Stack, destacado por trabajar en un solo lenguaje y agilitar procesos. La gestión del proyecto se lo realiza mediante la metodología Extreme Programming (XP) abordando características alineadas con el alcance del proyecto y garantizar una ejecución organizada y exitosa.

Adicionalmente, se establece el uso de GPT 3.5 como modelo principal en el funcionamiento de la plataforma educativa. Este modelo se integra de manera óptima, proporcionando respuestas variadas y ofreciendo una retroalimentación individual inteligente.

**Palabras clave:** Inteligencia artificial, GPT, MEAN Stack, plataforma educativa.

#### **ABSTRACT**

<span id="page-19-0"></span>GPT artificial intelligence (AI) has evolved into a powerful tool generating both positive and negative perceptions in the educational realm. Despite its inevitable evolution, it is important to confront these modern technologies and take advantage of the benefits that using this tool brings to the daily education of students. This allows for the establishment of a positive approach towards the utilization of GPT artificial intelligence.

The research project focused on developing an educational platform assisted by the GPT AI model, aiming to contribute to the academic reinforcement of students in the Technologies and Web Development module through interactive tools. To globally evaluate the impact on learning reinforcement, the System Usability Scale (SUS) methodology was applied. This strategy not only analysed the platform's usage but also provided a detailed evaluation of the overall experience students had when using it for academic reinforcement.

In programming, there is a drive towards comprehensive development using the MEAN Stack, noted for its single-language approach and efficiency in streamlining processes. Project management is conducted through the Extreme Programming (XP) methodology, addressing features aligned with the project's scope to ensure an organized and successful execution.

Additionally, GPT 3.5 is established as the primary model in the operation of the educational platform. This model seamlessly integrates, offering varied responses and providing intelligent individual feedback.

**Keywords:** Artificial intelligence, GPT, MEAN Stack, educative platform.

## **CAPÍTULO I. MARCO TEÓRICO**

#### <span id="page-20-1"></span><span id="page-20-0"></span>**1.1 Tema de investigación**

PLATAFORMA EDUCATIVA ASISTIDA POR EL MODELO DE INTELIGENCIA ARTIFICIAL GPT PARA EL REFUERZO ACADÉMICO DE ESTUDIANTES DEL MÓDULO TECNOLOGÍAS Y DESARROLLO WEB EN LA CARRERA DE TI DE LA FISEI-UTA.

#### <span id="page-20-2"></span>**1.1.1 Planteamiento del problema**

Con la creciente popularidad y el desarrollo del internet a nivel mundial, han surgido sin cesar una gran variedad de plataformas con recursos educativos, cambiando la forma en que se accede a la información, se aprende y se enseña [1]. Sin embargo, la información que se encuentra esparcida llega a ser abrumadora, y a pesar de acortar tiempo de aprendizaje gracias a la tecnología actual, el problema comienza al momento de solventar una duda en específico en el área de programación [2]. Esto implica que, llevar a cabo una búsqueda a la solución de un error a través de las múltiples plataformas educativas del mundo, puede incluso consumir más tiempo de lo planificado.

En cuanto al modelo educativo tradicional de América Latina, en su mayoría se ha caracterizado por poseer aulas con altos índices de estudiantes por docente, lo que ha presentado dificultades para brindar retroalimentación personalizada que se adapte a las necesidades y capacidades de cada estudiante. Junto con el modelo educativo, la adopción de dichas plataformas educativas que pretenden abarcar el problema a través de recursos o videos para brindar un refuerzo, a pesar de haber tenido un crecimiento notable, el exceso de información puede generar confusión y dificultar el enfoque en la resolución precisa del problema [3].

Teniendo un enfoque hacia los estudiantes universitarios en Ecuador, a pesar de usar estas herramientas digitales para tratar de brindar retroalimentación y complementar su conocimiento respecto a sus materias, siempre es necesario tener a disposición una entidad que pueda explicar paso a paso las dudas que se van generando en el proceso de aprendizaje [4]. En el caso del módulo de Tecnologías y Desarrollo Web de la carrera de Tecnologías de la Información (TI) en la Universidad Técnica de Ambato (UTA) dentro de la provincia de Tungurahua, se intenta abarcar esta retroalimentación a través tutorías académicas en horarios específicos; no obstante, los estudiantes aun presentan dificultades académicas debido a los problemas presentados como: exceso de información para retroalimentación de problemas específicos, la coincidencia de horarios entre tutorías académicas y clases , la sobrepoblación de estudiantes en el aula y el tiempo limitado de interacción docente-estudiante; por lo que conlleva al principal problema que se aborda en la investigación que es, la deficiente retroalimentación individualizada.

#### <span id="page-21-0"></span>**1.2 Antecedentes investigativos**

Realizando una revisión bibliográfica respecto a tecnologías, como plataformas e IA's aplicadas a la educación, se obtuvieron algunos trabajos de investigación que ayudan a sustentar la relevancia del presente proyecto.

Considerando el proyecto realizado por Albuja y Guadalupe, se demostró que, a pesar de tan solo haber usado algunos algoritmos y técnicas básicas de IA, estas herramientas son un gran apoyo a las actividades que realiza el ser humano, especialmente en el ámbito educativo [5]. Si bien los resultados durante esa investigación variaron según la asignatura y la carrera, todos ellos reflejan una creciente tendencia hacia la implementación de la IA como recurso pedagógico. Por lo tanto, existe un potencial para aplicar la IA en la educación y mejorar la formación académica de los estudiantes.

En otro proyecto, liderado por Peñaherrera, Cunuhay, Nata, y Moreira, en el cual propone la implementación de la IA como recurso educativo, se categoriza la IA en tres niveles para ubicar su integración en la vida diaria [6]. El primer nivel, llamado "revolucionario", busca mejorar y omitir rutinas en la vida diaria, como en el caso de la domótica [6]. El segundo nivel, "Ampliación", promueve la comunicación, el sistema de mercado diario y temas relacionados con el aprendizaje automático. El tercer nivel, "Comunicación", se encuentra en procesos independientes que pueden ofrecer respuestas a las necesidades de los usuarios [6]. Estos procesos parten de tecnologías como los Chatbots, teniendo distintos niveles de calidad.

En resumen, el proyecto sugiere que el nivel de integración óptimo para la implementación de la IA en el ámbito educativo es el nivel 3, correspondiente a la comunicación. No obstante, la investigación mencionada es solo un ejemplo de cómo la IA puede ser un gran recurso para mejorar la educación. De hecho, la aplicación de la IA en el ámbito educativo es una tendencia creciente y tiene un gran potencial para transformar la forma en que se enseña o aprende. La utilización de herramientas de IA como Chatbots, plataformas interactivas, incluso asistentes virtuales puede ayudar a los estudiantes a tener acceso a información relevante y personalizada, mientras que, a los docentes les permite mejorar su proceso de enseñanza o evaluación [6].

El proyecto de investigación realizado por López relata que una plataforma virtual colaborativa supervisada para el refuerzo académico en el proceso de aprendizaje de los estudiantes destaca por su objetivo de mejorar el proceso básico de enseñanza y aprendizaje [7]. Este proyecto es un paso importante en la dirección correcta. Con el avance de la tecnología, las instituciones educativas tienen la oportunidad de aprovechar herramientas innovadoras para mejorar el proceso de enseñanza y aprendizaje. Además, la inclusión de un apartado de foro para resolver dudas de los usuarios es una función crucial para que los estudiantes puedan recibir una atención personalizada y obtener una retroalimentación constante.

A medida que se continúe desarrollando y mejorando esta plataforma, seguramente se convertirá en una herramienta fundamental en el proceso de aprendizaje y contribuirá significativamente a la formación académica de los estudiantes. En definitiva, la implementación de plataformas virtuales colaborativas supervisadas en el proceso de aprendizaje es una excelente adopción de las Tecnologías de la Información y las comunicaciones (TIC) en la educación, y puede ser una gran herramienta para el desarrollo académico de los estudiantes [7].

#### <span id="page-22-0"></span>**1.3 Fundamentación teórica**

La fundamentación teórica es esencial para establecer una base sólida de contextualización. En esta sección, se exploran diversas teorías que están vinculadas con el desarrollo y comprensión del proyecto.

#### <span id="page-23-0"></span>**1.3.1 Transformación digital**

La Transformación Digital se refiere al proceso de integrar tecnologías digitales en todas las áreas y aspectos de una organización, empresa o sociedad, con el objetivo de mejorar su funcionamiento, eficiencia y capacidad de adaptación a los cambios tecnológicos y de mercado. Esto implica la adopción y el uso estratégico de tecnologías digitales, como la IA, el análisis de datos, la computación en la nube, la automatización de procesos, Internet of Things (IOT), entre otras [8].

En el ámbito educativo, los estudiantes, docentes, personal y graduados pueden ser el consumidor objetivo y así mismo, pueden beneficiarse de la Transformación Digital; eso implica adoptar tecnologías como dispositivos móviles, aplicaciones educativas, Learning Management System (LMS), recursos digitales interactivos, herramientas de colaboración en línea, entre otros [8].

#### <span id="page-23-1"></span>**1.3.2 Sistemas de gestión del aprendizaje (LMS)**

Las siglas "LMS" se refiere a "Learning Management System" en inglés, que traducido al español significa "Sistema de Gestión del Aprendizaje". Un LMS es una plataforma tecnológica diseñada para facilitar la administración, distribución y seguimiento de actividades de aprendizaje en línea. Estas plataformas suelen ser utilizadas por instituciones educativas, empresas u organizaciones para gestionar cursos, contenidos, evaluaciones y comunicaciones relacionadas con el aprendizaje [9].

La funcionalidad de un LMS puede variar según la plataforma y las necesidades específicas de cada institución, empresa u organización. Algunos LMS pueden ofrecer una gama completa de características, mientras que otros pueden centrarse en funcionalidades más específicas. Para el caso de la plataforma educativa, su funcionalidad cae en administrar y organizar el contenido del curso, junto con actividades que aportan a la retroalimentación.

#### <span id="page-24-0"></span>**1.3.3 Inteligencia artificial**

La Inteligencia Artificial (IA), según lo define la United Nations Educational, Scientific and Cultural Organization (UNESCO), son tecnologías que procesan información utilizando modelos y algoritmos para aprender y realizar tareas cognitivas, lo que producen la capacidad de predecir y tomar decisiones en entornos físicos y virtuales [10]. Estas tecnologías basan en la idea de simular o replicar procesos de pensamiento y comportamientos inteligentes en máquinas o programas de computadora [11].

Dentro de la IA, se tiene un amplio espectro de enfoques y técnicas, incluyendo el Aprendizaje Automático (Machine Learning), el procesamiento del lenguaje natural, la visión por computadora, la planificación y la toma de decisiones, entre otros. Estos enfoques permiten a las máquinas adquirir conocimiento, aprender a partir de datos, reconocer patrones, comprender y generar lenguaje humano, percibir y entender el entorno, y tomar decisiones en base a la información disponible [11] [12].

La IA está teniendo un impacto significativo en la educación, permitiendo la personalización del aprendizaje, la evaluación y el seguimiento más preciso del avance de los estudiantes. No obstante, para aprovechar su potencial, es necesario adaptar los enfoques de aprendizaje a las TIC y recursos tecno pedagógicos actuales [13]. Por ende, se ha seleccionado la IA como la principal tecnología dentro de la plataforma educativa.

#### <span id="page-24-1"></span>**1.3.4 Plataforma educativa asistida por el modelo de IA GPT**

La IA se ha aprovechado en la educación de varias maneras para mejorar la experiencia de aprendizaje de los estudiantes. Una de las formas más comunes es a través de los chatbots o tutores virtuales. Estos sistemas utilizan técnicas de IA para interactuar con los estudiantes y brindarles apoyo instantáneo [11].

En los últimos años, ha surgido un gran interés en el uso de la IA en el aprendizaje en línea (e-learning), ya que se reconoce su capacidad para mejorar la efectividad y accesibilidad de la educación. Un ejemplo destacado de este avance es la introducción al público del Chat GPT por parte de OpenAI en diciembre de 2022, que generó un gran impacto al alcanzar un millón de usuarios en tan solo 5 días. Esto permitió a muchas personas experimentar de primera mano el nivel de desarrollo alcanzado por la IA [9].

Chat GPT se refiere a una aplicación o sistema basado en el modelo de lenguaje GPT (Generative Pre-trained Transformer) de OpenAI, que está diseñado para generar respuestas coherentes y contextuales en conversaciones de chat; no obstante, utiliza técnicas de aprendizaje profundo para comprender y generar texto en lenguaje humano. Se ha entrenado con grandes cantidades de datos textuales, lo que le permite capturar patrones, estructuras y significado del lenguaje [14].

Por lo tanto, una plataforma educativa, considerado también como LMS, asistida por el modelo de IA GPT se basa en la utilización de este modelo de lenguaje avanzado para mejorar la interacción, proporcionar información, generar contenido personalizado y analizar datos en el contexto de la plataforma. Esto contribuye a una experiencia de usuario enriquecedora y personalizada en el ámbito del aprendizaje en línea.

### <span id="page-25-0"></span>**1.3.5 Transformación educativa**

La Transformación Educativa se refiere a un proceso integral de cambio y mejora en los sistemas educativos para adaptarlos a las necesidades de la sociedad actual y a los retos del siglo XXI. Consiste en replantear y rediseñar los enfoques, prácticas y estructuras educativas tradicionales con el fin de lograr una educación más relevante, inclusiva, equitativa y de calidad.

Además, la Transformación Educativa se relaciona con la integración efectiva de la tecnología en la enseñanza y el aprendizaje, utilizando herramientas digitales, recursos en línea y entornos virtuales para mejorar la experiencia educativa y fomentar la innovación [15].

#### <span id="page-26-0"></span>**1.3.6 Calidad de la educación**

La Calidad de la Educación se refiere a la provisión de un entorno educativo que garantice resultados de aprendizaje óptimos para todos los estudiantes. Este tema incluye aspectos como la formación y desarrollo profesional de los docentes, la equidad en el acceso a la educación, la relevancia y actualización del currículo, la utilización de métodos pedagógicos efectivos, la gestión educativa eficiente, entre otros.

Es relevante para la sociedad realizar una evaluación de la Calidad de la Educación, sin embargo, este proceso no debe perseguir únicamente la obtención de clasificaciones. En cambio, su propósito principal radica en comprender en qué medida las instituciones educativas están preparando a los estudiantes para pensar de manera crítica en la sociedad y contribuir a las transformaciones necesarias [16].

### <span id="page-26-1"></span>**1.3.7 Rendimiento académico**

El Rendimiento Académico se refiere al nivel de logro y desempeño de un estudiante en sus actividades y tareas educativas. Es una medida que evalúa la capacidad de un estudiante para dominar los conocimientos, habilidades y competencias establecidas en el currículo educativo.

El Rendimiento Académico se evalúa a través de diferentes indicadores, como calificaciones, puntajes en exámenes, proyectos realizados, participación en clase y evaluaciones de desempeño. Estos indicadores proporcionan una medida cuantitativa o cualitativa del progreso y éxito del estudiante en su proceso de aprendizaje; no obstante, el rendimiento no solo se centra en la obtención de calificaciones altas, sino también en el desarrollo integral del estudiante. Se busca que el Rendimiento Académico refleje tanto el aprendizaje de conceptos y habilidades específicas como el desarrollo de habilidades socioemocionales, el pensamiento crítico y la capacidad de trabajar de manera colaborativa [17].

#### <span id="page-27-0"></span>**1.3.8 Refuerzo académico de los estudiantes**

El Refuerzo Académico es una estrategia pedagógica que tiene como objetivo brindar apoyo adicional y complementario a los estudiantes que presentan dificultades en su rendimiento académico o que requieren un refuerzo específico en determinadas áreas o módulos. Dentro de los métodos para un Refuerzo Académico se puede incluir: tutorías individualizadas, sesiones de estudio en grupo, programas de apoyo después de clases, actividades de práctica, entre otras. Estas actividades suelen estar diseñadas para abordar las necesidades específicas de cada estudiante y se adaptan a su nivel de conocimiento y habilidades [18].

Para que un modelo tutorial se pueda implementar en las universidades, es necesario realizar un cambio en la función tutorial como parte del rol docente. Además, se deben crear condiciones que favorezcan la consolidación de este modelo. No se puede lograr únicamente a través de mandatos legales, sino mediante un plan estratégico consensuado por todos los involucrados. Esto implica que la introducción de un sistema de tutorías en la educación universitaria es fundamental para impulsar este nuevo enfoque formativo [19].

#### <span id="page-27-1"></span>**1.3.9 Interfaz de programación de aplicaciones**

Una interfaz de programación de aplicaciones o conocido por sus siglas en ingles Application Programming Interface (API), es un conjunto de reglas y protocolos que permite la comunicación entre aplicaciones. Usualmente pueden ser utilizadas para diversos propósitos como acceder a servicios en línea, integrar funcionalidades de terceros en una aplicación, interactuar con sistemas operativos, acceder a bases de datos y mucho más [20]. El uso más popular para la API es con el estilo arquitectónico de Transferencia de Estado Representacional (REST), debido a que ofrece principios primordiales como [21]:

- Localizador Uniforme de Recursos(URL)
- Respuestas en representaciones populares como las notaciones de objetos de JavaScript (JSON)

• Estado de la aplicación

Las API RESTful, son conocidas por ser simples, escalables y fáciles de entender. Facilitan la construcción de sistemas distribuidos mediante la adopción de estándares web abiertos y el uso de los métodos y recursos de HTTP [21].

Normalmente, entidades acuden a la exposición de estas APIs para que otras aplicaciones puedan hacer uso de sus datos; por ejemplo, la entidad del registro civil posee una API que solicita el número de cédula y de esa manera la aplicación que lo necesite pueda obtener los datos de una persona.

## <span id="page-28-0"></span>**1.3.10 Principales modelos de lenguaje de OpenAI**

OpenAI pone a disposición una gran variedad de modelos de lenguaje con diferentes capacidades y precios para que puedan ser consumidos mediante su API. En la [Tabla](#page-28-1)  [1](#page-28-1) se evidencian los modelos vigentes y sus características. Los precios, en su mayoría son por 1000 tokens. Cuando se habla de "tokens" se puede considerar como fragmentos de palabras, donde 1000 tokens resultan aproximadamente 750 palabras.

<span id="page-28-1"></span>

| <b>Modelo</b>                             | Características                                                                                                    | <b>Funciones</b>                                                                                                    | Precio                                                                      |
|-------------------------------------------|----------------------------------------------------------------------------------------------------|----------------------------------------------------------------------------------------------------|-----------------------------------------------------------------------------|
| GPT-4<br>$\mathbf{v}$<br>$GPT-4$<br>Turbo | Modelo actual y<br>mejorado de los demás<br>modelos.<br>Es<br>exclusivo<br>para clientes que pagan.<br>Tiene<br>conocimientos<br>actualizados. | Generación<br>de<br>texto.<br>$\bullet$<br>traducción, escritura creativa, etc.<br>Resuelve problemas más<br>complejos con mayor precisión en<br>lenguaje natural.<br>Acepta entradas de texto e<br>imágenes. | $GPT-4$<br>Turbo \$0.03 / 1K<br>tokens.<br>GPT-4<br>\$0.06<br>1K<br>tokens. |
| <b>GPT-3.5</b><br>Turbo                   | Es el más capaz<br>y rentable para su uso en<br>aplicaciones.                                                                                  | Comprende y genera código<br>o lenguaje natural.<br>Optimizado para chat abierto<br>y para tareas tradicionales.<br>Sólo acepta entrada de texto.                                                             | \$0.0020/<br>1K tokens.                                                     |
| <b>DALL-E</b>                             | Optimizado<br>para brindar imágenes y<br>novedosos<br>artes<br>en<br>buena calidad.                                                            | Genera imágenes a partir de<br>$\bullet$<br>texto descriptivo.                                                                                                    | De<br>\$0.016 a \$0.120 /<br>imagen<br>(dependiendo su<br>calidad)          |
| tts                                       | <b>Brinda</b><br>VOZ<br>generada<br>buena<br>con<br>velocidad, calidad<br>V<br>sonido natural.                                                 | Convierte de texto a voz                                                                                                    | $$0.015$ o<br>\$0.030<br>1K<br>caracteres<br>(dependiendo<br>su<br>calidad) |

Tabla 1. Modelos de lenguaje disponibles en la API de OpenAI [22].

En vista de que se debe seleccionar un modelo de lenguaje GPT para analizar su capacidad de integración en una plataforma educativa asistida, de acuerdo con las características presentadas en la [Tabla 1,](#page-28-1) se ha adoptado el modelo GPT-3.5 Turbo, debido a que ofrece código y lenguaje natural a partir de conocimientos suficientes para brindar asistencia a los estudiantes, y lo mejor de todo, a un precio completamente accesible; cabe recalcar que, este modelo es usado actualmente por ChatGPT de OpenAI en su plan gratuito para la comunidad, por lo que es evidente su buena acogida y funcionalidad.

#### <span id="page-29-0"></span>**1.3.11 Lenguajes de uso para la API de OpenAI**

Para proyectos que necesiten integrar modelos de IA a través de la API de OpenAI, se recomienda el uso de dos lenguajes de programación compatibles con sus bibliotecas oficiales: Python y Node.js (JavaScript) respectivamente [23].

#### *a. Python*

Es un lenguaje de programación popular que tiene uso en varias tareas de programación, desde el desarrollo de aplicaciones web hasta la ciencia de datos y aprendizaje automático. Para algunos programadores, la rápida curva de aprendizaje de este lenguaje y su fácil lectura es lo que hace de Python un lenguaje preferido [24].

Python es uno de los lenguajes recomendados por OpenAI para integrar sus modelos de IA, ya que se proporciona una biblioteca completa para trabajar con la API.

#### *b. Node.js*

Node.js se destaca como un entorno de ejecución para JavaScript fuera del navegador, razón por la cual lleva la referencia a JavaScript en su nombre. Su biblioteca se basa en el motor V8 de JavaScript de Google Chrome, otorgándole un enfoque moderno y la capacidad de ofrecer funciones asíncronas, eventos, escalabilidad y otras características que mejoran el rendimiento en aplicaciones web. Cabe destacar también, es el motor principal para el desarrollo popular "FullStack" en el lenguaje JavaScript [25].

Eso ha hecho de Node.js un entorno tan popular entre varios programadores y recomendado por OpenAI, el cual ofrece biblioteca personalizada para su API basado en este entorno.

Para una elección informada, se presenta en la [Tabla 2](#page-30-0) una comparativa entre ambos lenguajes, lo que ayudará a determinar cuál se adapta mejor a las necesidades específicas del proyecto.

<span id="page-30-0"></span>

| Lenguaje                          | Descripción                                                                                                    | Ventajas                                                                                                    | Desventajas                                                                                                    |
|-----------------------------------|----------------------------------------------------------------------------------------------------|----------------------------------------------------------------------------------------------------|----------------------------------------------------------------------------------------------------|
| <b>Python</b>                     | Lenguaje de programación<br>versátil, fácil de aprender y con<br>una sintaxis clara y legible.<br>Ampliamente utilizado en<br>inteligencia artificial y ciencia<br>de datos. | • Lenguaje de<br>alto nivel orientado a<br>objetos.<br>• Potente para<br>el desarrollo backend.<br>Se especializa<br>en ciencias de datos y<br>aplicaciones<br>de  <br>servidor. | Para<br>$\bullet$ and $\bullet$<br>proyectos grandes no<br>es muy escalable.<br>$\bullet$ Es<br>lento<br>debido al flujo único.<br>$\bullet$ No<br>es<br>compatible con todos<br>los entornos<br>de<br>desarrollo. |
| <b>JavaScript</b><br>bajo Node.js | ejecución<br>Entorno de<br>JavaScript diseñado para ser<br>eficiente en operaciones en<br>tiempo real y manejar peticiones<br>concurrentes.                                  | de e Fácil<br>escalabilidad.<br>$\bullet$ Ofrece<br>flexibilidad<br>V<br>desarrollo full stack.<br>Ideal<br>para  <br>aplicaciones web en menos amigable.<br>tiempo real.        | Puede<br>$\bullet$ . The set of $\bullet$<br>requerir conocimientos<br>de programación<br>avanzados<br>en<br>JavaScript.<br>$\bullet$ Sintaxis                                                                     |

Tabla 2. Bibliotecas para integración del modelo GPT.

Dado que se cuenta únicamente con dos lenguajes bajo entornos de ejecución para la integración del modelo, la decisión se reduce a seleccionar uno de los dos entornos disponibles: Python o Node.js. Por esta razón, la [Tabla 3](#page-30-1) destaca los tipos de productos finales que pueden ser desarrollados con cada entorno, indicando cuál se destaca de manera más sobresaliente. Esto facilita la elección del entorno más adecuado de acuerdo con los objetivos que se buscan alcanzar en el proyecto de investigación.

<span id="page-30-1"></span>Tabla 3. Tipos de productos desarrollados con cada lenguaje de programación disponible.

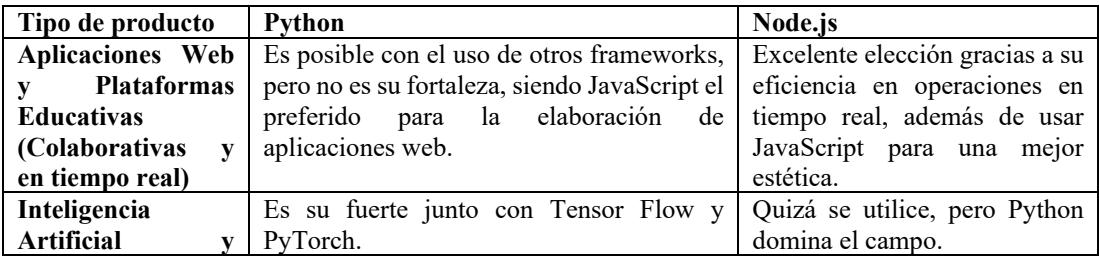

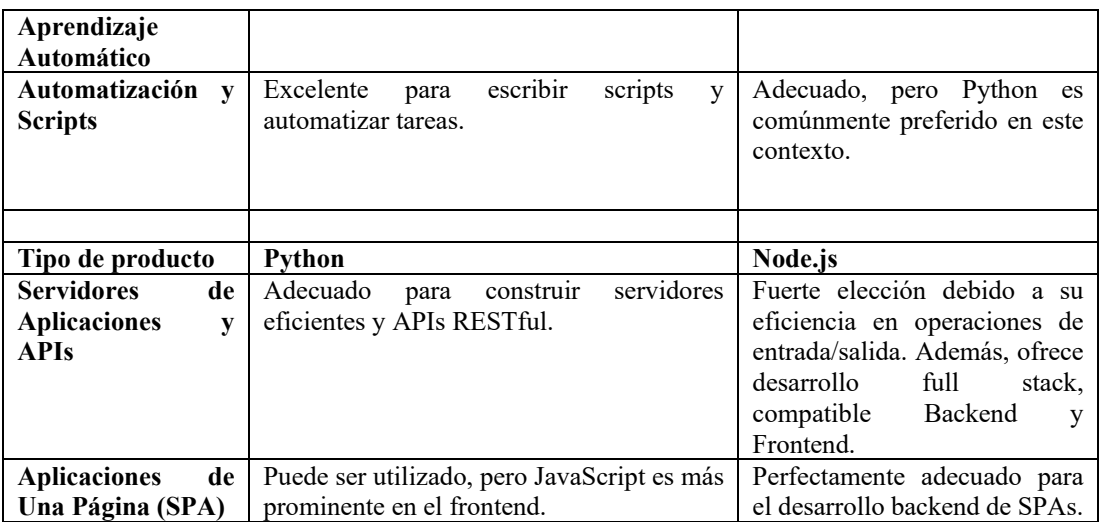

La información detallada en la [Tabla 3](#page-30-1) destaca las características distintivas de Node.js como un entorno multipropósito basado en JavaScript, que ofrece una serie de beneficios notables, entre ellos: velocidad, adaptabilidad y asincronismo. Uno de los aspectos más destacados es su capacidad para facilitar el desarrollo full stack 100% JavaScript, lo que resulta valioso al construir tanto las aplicaciones web como sus correspondientes servicios backend. Por ende, la elección recae en Node.js y su lenguaje base, JavaScript, considerado capaz para llevar a cabo la integración del modelo GPT en la construcción de una plataforma educativa asistida.

### <span id="page-31-0"></span>**1.3.12 Parámetros requeridos para la API de OpenAI**

Para crear una conversación usando la API de OpenAI se pueden usar múltiples parámetros para modificar el chat de acuerdo con la lógica de negocio. Para el proyecto de investigación, se has considerado los siguientes parámetros en el cuerpo de la solicitud [26]:

**Model (requerido).-** Contiene la ID del modelo a utilizar del listado que ofrece OpenAI, por ende, espera una cadena tipo "String"[26].

**Messages (requerido).-** Representa una lista tipo "Array" de mensajes que comprenden la conversación. Cada mensaje es un objeto que contiene los siguientes parámetros [26]:

• **Role (requerido).-** Puede ser de tipo system, user, o assistant. Definen el comportamiento de acuerdo con el rol especificado.

- **Content (requerido).-** El contenido del mensaje que tendrá de acuerdo con el rol.
- **Name (opcional).-** El nombre opcional para el participante.

Para la implementación se usó el rol de system para establecer el comportamiento de algunas respuestas a través de un prompt, y el rol de user para resolver las dudas del usuario.

**Temperature (opcional).-** Controla la temperatura de las respuestas generadas por el modelo. Los valores más altos (por ejemplo, 0.8) generan respuestas más creativas y aleatorias, mientras que valores más bajos (por ejemplo, 0.2) generan respuestas más determinísticas y enfocadas [26].

**Top\_p (opcional).-** Limita las respuestas a un porcentaje acumulado de probabilidad. Un valor de 0.5 significa que se incluirán las respuestas que representen el 50% de la probabilidad acumulada, es decir, mantendrá un equilibrio entre la creatividad y la relevancia de las respuestas [26].

#### <span id="page-32-0"></span>**1.3.13 Aplicaciones web**

El concepto de una aplicación web es necesaria para la construcción de una plataforma educativa, ya que ofrecen características novedosas para el desarrollo de la propuesta. Las aplicaciones web o sistemas web se caracterizan por establecer una comunicación específica entre cliente y servidor. Su acceso se realiza a través de un navegador web, ya que están alojadas en un servidor y se accede a ellas mediante su URL. A diferencia de las páginas web, estas aplicaciones se fundamentan en tecnologías esenciales como HTML, CSS y JavaScript, lo que les confiere capacidades avanzadas y contribuye a mejorar la experiencia del usuario [27].

El mundo de las aplicaciones web modernas ha sido posible gracias al lenguaje JavaScript, el cual permite interactuar directamente con la aplicación sin tener que recargar la página con cada acción; no obstante, el uso de frameworks mejora aún más la manera de construir apps relacionados con JavaScript [28].

#### <span id="page-33-0"></span>**1.3.14 Frameworks web**

Los frameworks son una gran parte del mundo del desarrollo web, pues están diseñados para facilitar el desarrollo de aplicaciones gracias al conjunto de herramientas, bibliotecas y convenciones que proporciona. Al emplear un framework, los desarrolladores tienen la oportunidad de aprovechar soluciones predefinidas como arquitecturas, el manejo de datos, la interacción, y demás; por ende, es importante llevar a cabo la elección adecuada de un buen framework web al momento de desarrollar aplicaciones web. [25].

Existen varias opciones novedosas en cuanto a frameworks compatibles con el entorno seleccionado Node.js y sus lenguajes JavaScript o TypeScript; sin embargo, independientemente de las habilidades del programador, los frameworks fluyen de mejor manera al llevar un desarrollo con stacks tecnológicos [28].

#### <span id="page-33-1"></span>**1.3.15 Stack tecnológico**

Un "Stack tecnológico" o "Stack de programación", se refiere a aquel conjunto de tecnologías y herramientas que se usan en conjunto para desarrollar una aplicación (puede ser web) o un sistema. Usualmente, algunas de las varias tecnologías mostradas en la [Figura 1,](#page-34-1) pertenecientes a un stack de JavaScript, cubren todo lo necesario a la hora del desarrollo, tanto el lado del cliente (Frontend), el lado del servidor (Backend), y la base de datos [25]. Al desarrollo de una aplicación usando un stack tecnológico, se lo denomina en inglés "Full Stack Development" [28].

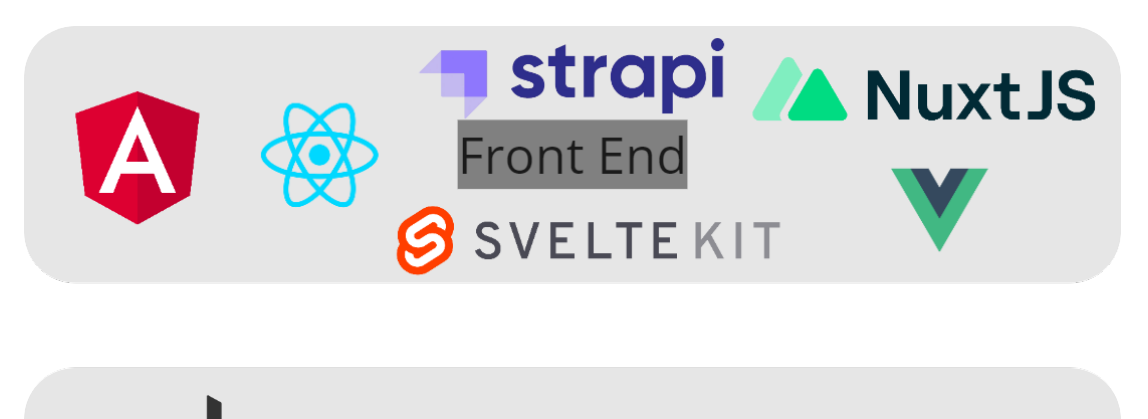

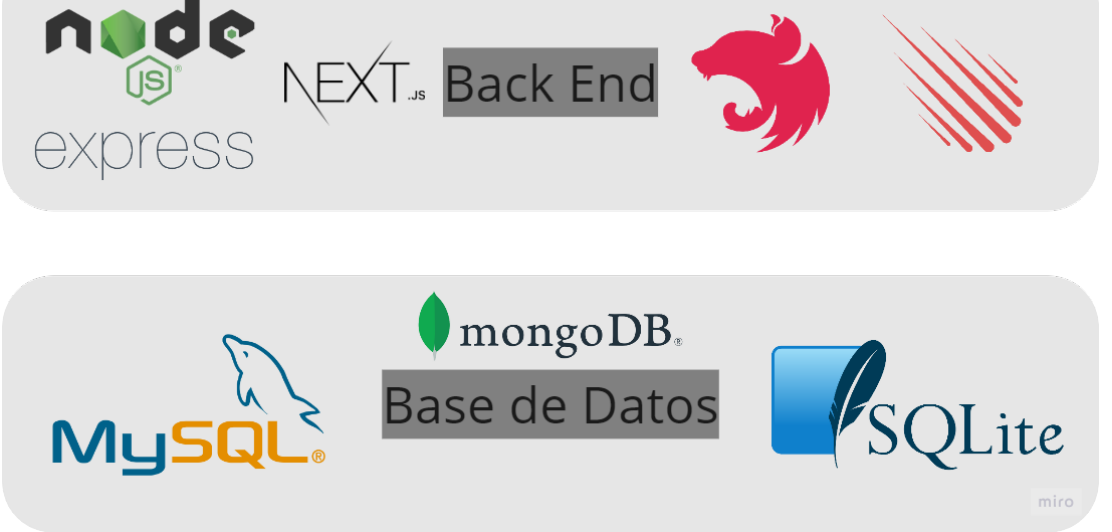

Figura 1. Vista general de algunas tecnologías usadas en un desarrollo Full Stack.

<span id="page-34-1"></span>Al decidir trabajar con el entorno Node.js, es conveniente llevar un desarrollo full stack, por ende, es necesario presentar en la [Tabla 4](#page-34-0) las opciones disponibles para abordar la integración con el entorno Node.js bajo el lenguaje JavaScript.

<span id="page-34-0"></span>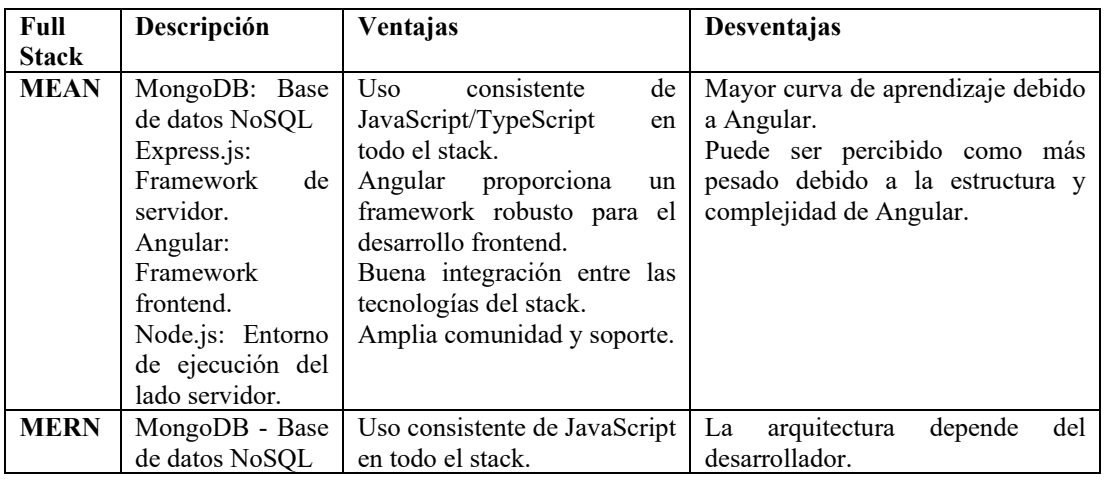

Tabla 4. Stacks tecnológicos de JavaScript con Node.js [28].

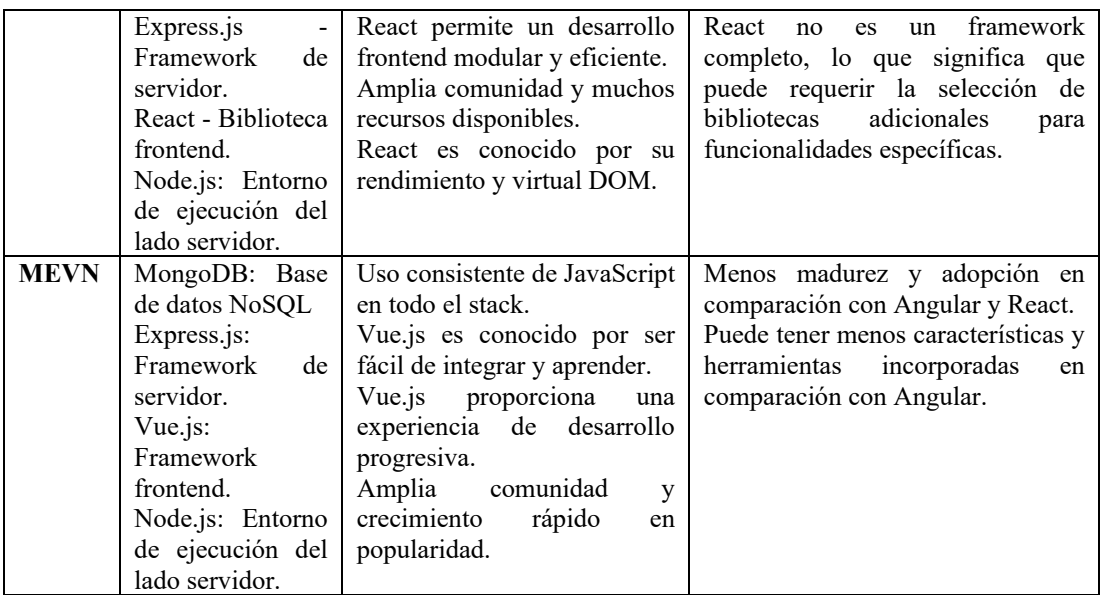

L[a Tabla 4](#page-34-0) permitió determinar el uso del stack MEAN para el desarrollo del proyecto, el cual exhibe cualidades superiores en términos de madurez, desarrollo, organización, facilidad y manejo de datos más sencillo a través de JSON. Es importante destacar que MEAN Stack ofrece un enfoque isomórfico, permitiendo el uso del mismo lenguaje tanto en el backend como en el frontend, añadiendo que la integración con el modelo GPT es completamente compatible.

Al usar MEAN quedan definidas las siguientes tecnologías con su respectivo motivo de uso:

### *a. Tecnología Front End*

Angular, como un framework completo y maduro desarrollado por Google para construir aplicaciones web del lado del cliente o frontend. Sirve para el diseño de aplicaciones y desarrollo de plataformas por que ofrece características como: una estructura modular basada en componentes, fácil manipulación del DOM, herramientas de desarrollo y librerías integradas, gestión del estado de la aplicación y ofrece funcionalidades avanzadas para la creación de interfaces de usuario interactivas y sofisticadas. Es importante mencionar que Angular es desarrollado en TypeScript, un lenguaje similar y mejorado de JavaScript, por lo que no es difícil desarrollar en este framework [28].
#### *b. Tecnología Back End*

Nest.js para el lado del servidor o backend, el cambio de Express.js a Nest.js no implica la exclusión del stack MEAN. Aunque Express.js es conocido por ser un framework minimalista y flexible, la transición a Nest.js no altera la esencia del stack. Al contrario, Nest.js se construye sobre las librerías de Express.js, incorporando mejores características adicionales inspiradas en Angular, siendo la compatibilidad el motivo de la elección. Elementos como el empleo de decoradores y modularidad se traducen en una estructura más organizada y en una mayor facilidad de manejo en el desarrollo de aplicaciones. Como los frameworks Front End no pueden relacionarse directamente con el Back End, se puede proveer APIs funcionales gracias a este framework Back End [29].

#### *c. Bases de datos*

MongoDB es una Base de datos NoSQL, es decir, no relacional; orientada a documentos el cual usa un modelo flexible y escalable, permitiendo manejar grandes volúmenes de datos debido a su escritura en formato JSON. Útil para el desarrollo y crecimiento de la plataforma educativa, así como lo ha sido para grandes aplicaciones web y móviles [28].

#### *d. Entorno*

Node.js, considerado el "corazón" del MEAN Stack, pues es el entorno principal que permite ejecutar el código JavaScript o TypeScript en el servidor, siendo compatible con la API de OpenAI, el Front End y el Back End

#### **1.3.16 Hashing de contraseñas**

En el manejo de las contraseñas de los usuarios, es importante brindar un nivel de seguridad para aumentar la confiabilidad de la plataforma. Con ese propósito, se ha implementado en la plataforma el algoritmo Bcrypt para node.js ( a través del paquete bcryptjs). Bcrypt es un algoritmo de hashing diseñado específicamente para abordar la seguridad de las contraseñas de manera eficaz [30].

A diferencia de otros métodos de cifrado, Bcrypt codifica las contraseñas mediante segmentos aleatorios (salt) y a su vez, utiliza un cálculo intensivo en tiempo, lo que le garantiza mayor resistencia ante ataques de fuerza bruta [30]. Un claro ejemplo de la eficacia de este algoritmo es su capacidad para almacenar la misma contraseña en dos formas cifradas distintas, acomplejando el nivel de descifrado para los atacantes.

## **1.3.17 Autenticación de usuarios**

La autenticación es el procedimiento mediante el cual se verifica la identidad del usuario que busca acceder, garantizando que únicamente aquellos autorizados tengan acceso a la información o servicios de la plataforma [31]. Dentro de las variadas metodologías para autenticar usuarios, la más reciente y segura en el ámbito de la comunicación web es la autenticación mediante tokens de seguridad, destacando en este caso el uso de JWT integrado en el esquema Bearer (portador) para la plataforma educativa.

## **1.3.18 Metodologías para el desarrollo web**

En el proyecto, es importante elegir la metodología que mejor se adapte para realizar el desarrollo web de manera eficiente. En este sentido, el cuadro comparativo que sigue destaca los criterios de las metodologías más comunes. Esto nos permitirá seleccionar aquella que garantice un desarrollo rápido en un periodo de tiempo corto.

<span id="page-37-0"></span>

| <b>Criterios</b>  | Programación Extrema (XP)      | <b>Scrum</b>           | <b>RUP</b>                  |  |  |
|-------------------|--------------------------------|------------------------|-----------------------------|--|--|
| <b>Tipo</b><br>de | Agil                           | Agil                   | Iterativo e incremental     |  |  |
| framework         |                                |                        |                             |  |  |
| <b>Tipo</b><br>de | Al menos una vez al día con    | Revisión en Equipo     | Revisión formal mediante    |  |  |
| revisión          | sus respectivas pruebas.       | el trabajo realizado,  | iteraciones. Si<br>no<br>se |  |  |
|                   |                                | realizar y realizando. | termina una fase, no puede  |  |  |
|                   |                                |                        | continuar.                  |  |  |
| <b>Etapas</b>     | Desarrollado por fases, siendo | Desarrollo<br>simple   | Proceso iterativo:          |  |  |
|                   | liviano:                       | con trabajo duro       | Inicio                      |  |  |
|                   | Planificación                  | Control de forma       | Elaboración                 |  |  |
|                   | Diseño                         | empírica.              | Construcción                |  |  |
|                   | Codificación                   |                        | Transición                  |  |  |
|                   | Pruebas                        |                        |                             |  |  |
|                   | Lanzamiento                    |                        |                             |  |  |
| Tamaño de         | Pequeño (2-12 personas)        | Pequeño a Mediano      | Mediano a Grande (10-       |  |  |
| equipo            |                                | $(5-10)$ personas)     | $100+$ personas)            |  |  |

Tabla 5.Criterios entre las metodologías de desarrollo web.

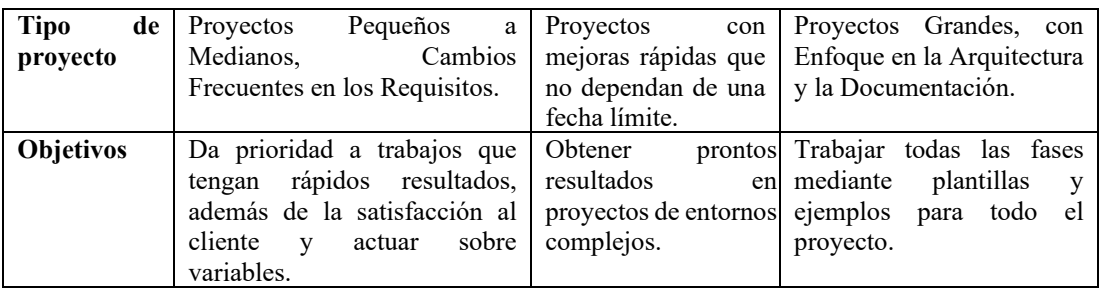

Considerando las características presentadas en la [Tabla 5,](#page-37-0) se ha escogido la metodología de Programación Extrema o Extreme Programming (XP) debido a su capacidad para adaptarse a cambios frecuentes en los requisitos gracias a las historias de usuario y así ofrecer entregas rápidas y frecuentes de funcionalidades en un corto plazo. Estos aspectos resaltan de XP la opción atractiva para el proyecto a desarrollar.

## **1.4 Objetivos**

## **1.4.1 Objetivo general**

Desarrollar una plataforma educativa asistida por el modelo de inteligencia artificial GPT para el refuerzo académico de estudiantes del módulo Tecnologías y Desarrollo Web en la carrera de TI de la FISEI-UTA.

#### **1.4.2 Objetivos específicos**

- Caracterizar propuestas de tecnologías que apoyan al proceso de aprendizaje de estudiantes en el área de TI y las capacidades de integración del modelo de IA GPT en la construcción de una plataforma educativa asistida.
- Implementar la plataforma educativa asistida propuesta.
- Evaluar el impacto de la plataforma en el refuerzo del aprendizaje de los estudiantes del módulo Tecnologías y Desarrollo Web en la carrera de TI de la FISEI-UTA.

# **CAPÍTULO II. METODOLOGÍA**

## **2.1 Materiales**

De acuerdo con la naturaleza del proyecto, se ha empleado un cuestionario de 11 preguntas como instrumento principal para la recolección de información, el cual está dirigido a los estudiantes del módulo Tecnologías y Desarrollo Web con la finalidad de conocer su experiencia actual con el refuerzo académico.

Encuesta sobre el refuerzo académico en el módulo Tecnologías Y Desarrollo Web.

**Objetivo:** Este cuestionario tiene como objetivo entender su experiencia actual con el refuerzo académico dentro del módulo mencionado; y a su vez, saber su opinión sobre la implementación de una plataforma educativa asistida con inteligencia artificial, que sirva de apoyo al estudiante en el módulo. Sus respuestas son esenciales para nuestra investigación.

**1. ¿Cuáles considera que son los principales motivos, por el cual se presentan dificultades académicas en los estudiantes dentro del módulo?**

*Seleccione uno o más motivos.*

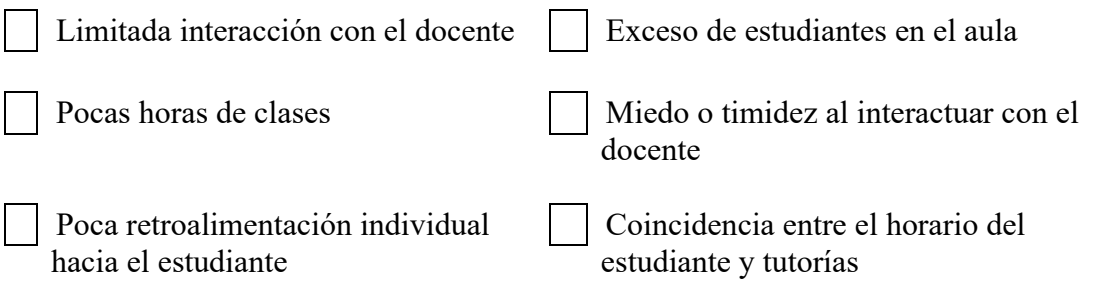

# **2. ¿Con qué frecuencia busca ayuda adicional para comprender y/o resolver dudas con problemas en el módulo?**

- **O** Siempre
- **O** Normalmente
- $\Omega$  A veces
- **O** Rara vez
- **O** Nunca

**3. ¿Utiliza recursos en internet para obtener ayuda con sus problemas académicos (usualmente dentro del área de programación) en el módulo?**

 $O$  Si O No

**4. ¿Cree que la excesiva cantidad de información en línea dificulta tu enfoque en la resolución específica de problemas (tareas, prácticas, etc.) dentro del módulo que se relacionan con la programación?**

 $O$  Si O No

**5. ¿Qué recurso adicional utiliza frecuentemente para obtener refuerzo académico y/o resolver dudas de algunos temas que correspondan al módulo?**

- **O** Inteligencia Artificial
- **O** Videos en internet
- **O** Foros en sitios web
- Tutorías del docente
- Aula virtual de la clase
- **O** Ninguno, sólo clases

**6. ¿Ha experimentado dificultades para obtener retroalimentación personalizada (individual) por parte del tutor, sobre problemas en temas específicos dentro del módulo?**

 $O$  Si O No

**7. ¿Considera que las tutorías académicas del módulo se adaptan a las necesidades y capacidades del estudiante (horarios, disponibilidad, entre otros)?**

 $O$  Si  $O$  No

**8. ¿Cuál describe mejor tu nivel de satisfacción general con la retroalimentación personal (individual) que se recibe en el módulo dentro de las horas de clases?**

- **O** Muy satisfecho
- **O** Satisfecho
- **O** Poco satisfecho
- Nada satisfecho

**9. ¿Alguna vez ha oído hablar sobre la inteligencia artificial relacionada con GPT para la solución de problemas académicos?**

 $O$  Si O No

**10. ¿Estarías interesado en utilizar una plataforma educativa asistida por la inteligencia artificial GPT, que te brinde refuerzos académicos específicos en el módulo de Tecnologías y Desarrollo Web?**

 $O$  Si O No

**11. ¿Qué tan útil considera que sería una plataforma educativa asistida por la inteligencia artificial para que le ayude con los problemas académicos dentro del módulo?**

Muy útil  $O$  Útil Algo útil O No es útil

# **2.2 Métodos**

#### **2.2.1 Modalidad de la investigación**

#### *a. Investigación de Campo*

Investigación de Campo porque se realizará un estudio en el entorno real de los estudiantes y docentes del módulo Tecnologías y Desarrollo Web en la carrera de TI de la FISEI-UTA. Se recopilarán datos mediante observaciones directas, entrevistas y encuestas para obtener información detallada sobre las experiencias, percepciones y dificultades relacionadas con el refuerzo académico.

#### *b. Investigación Bibliográfica*

Investigación Bibliográfica-Documental porque se analizarán investigaciones previas relacionados con el refuerzo académico, el uso de IA en la educación y la implementación de plataformas educativas. Esta revisión bibliográfica permitirá establecer una base teórica sólida para el proyecto de investigación, identificar brechas en el conocimiento existente y generar nuevas perspectivas para abordar el problema planteado.

#### *c. Investigación Descriptiva*

Investigación Descriptiva porque busca describir de manera objetiva y sistemática las características, variables y relaciones presentes en una determinada población o fenómeno. En este caso, se recopilarán datos a través de técnicas de recolección de información a fin de conocer acerca de las dificultades que enfrentan los estudiantes.

## *d. Investigación Aplicada*

La Investigación Aplicada porque permitirá desarrollar la plataforma educativa para el fortalecimiento del aprendizaje académico de los estudiantes del módulo Tecnologías y Desarrollo Web en la carrera de TI de la FISEI-UTA. Esta modalidad busca utilizar los conocimientos teóricos obtenidos a través de la investigación bibliográfica y descriptiva. En este caso, se utilizará la tecnología y los conceptos del modelo de IA GPT para desarrollar una plataforma que brinde refuerzo académico a los estudiantes.

#### **2.2.2 Población y muestra**

Según los datos proporcionados por secretaría, la materia de Tecnologías y Desarrollo Web en la carrera de TI en el periodo anterior comprendido entre abril 2023 y agosto 2023 se contó con una población de 22 estudiantes matriculados. Mientras que, para octubre 2023 y marzo 2024, periodo en donde se realiza la recolección de información, se cuenta con una población de 26 estudiantes matriculados según el aula virtual (Moodle). Por lo tanto, la población considerada para la recolección de información ha sido el promedio entre ambos periodos; es decir, la muestra será seleccionada de un modo aleatorio simple sobre estudiantes que cursan o han cursado el módulo de

Tecnologías y Desarrollo Web, siendo estos el principal grupo de estudio en el presente proyecto de investigación, mostrados en la [Tabla 6.](#page-43-0)

En lo que respecta al docente encargado de la asignatura, no se ha encontrado un espacio adecuado dentro de su estrecha agenda, por el cual no ha sido posible concretar un encuentro y llevar a cabo la entrevista.

**Estudiantes abril 2023 – agosto 2023 =** 22

**Estudiantes octubre 2023 – marzo 2024 =** 26

**Suma entre ambos periodos =**  $22 + 26 = 48$ 

**Promedio de estudiantes =**  $48 \div 2 = 24$ 

Tabla 6. Población de estudio

<span id="page-43-0"></span>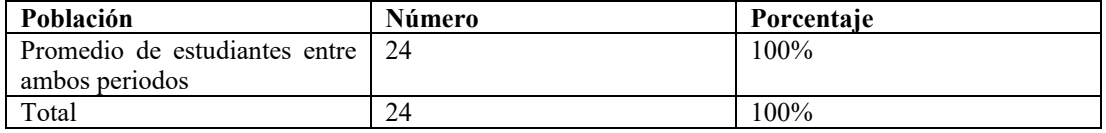

El estudio se centrará en una población de tamaño reducido, no superando los cien individuos. Por consiguiente, no será necesario realizar una muestra de la población.

#### **2.2.3 Recolección de información**

Para la aplicación del instrumento de recolección de tipo 'Cuestionario', se ha empleado la herramienta Formularios de Google, ya que facilita el acceso, alcance y la manipulación de datos.

## *a. Validación del instrumento*

Al momento de presentar un instrumento como lo es el cuestionario, es importante conocer la validación y el nivel de confiabilidad de la información obtenida. Para lograrlo, se utiliza el coeficiente Alfa de Cronbach en la mayoría de las preguntas a excepción de la primera, ya que es de opción múltiple y no se adapta a la validación.

Antes de aplicar la fórmula respectiva, se calcula las varianzas de cada ítem y la varianza total, tal y como se presentan los resultados en la [Tabla 7.](#page-44-0)

Tabla 7. Varianzas de la encuesta aplicada.

<span id="page-44-0"></span>

| Pregunta                       |      | ັ    | 4    |      | o    |       | 8    | <sup>4</sup> | 10   | 11   | <b>Total</b> |
|--------------------------------|------|------|------|------|------|-------|------|--------------|------|------|--------------|
| Varianza de<br>ítem            | 2,04 | 0.11 | 0.11 | 0,89 | 0,16 | 0,24  | 0,66 | 0,14         | 0,08 | 0,32 | 4,75         |
| Varianza<br>del<br>instrumento |      |      |      |      |      | 22,58 |      |              |      |      |              |

Posteriormente, se aplica la Ecuación **[1](#page-44-1)**:

<span id="page-44-1"></span>
$$
\alpha = \frac{K}{K-1} (1 - \frac{\sum V i}{V t})
$$
 (1)

K= Número de ítems

Vi= Varianza de ítem

 $\sum V_i$  = Sumatoria de todas las varianzas de ítem

 $Vt = Varianza$  total o de instrumento (Ver [Anexo E\)](#page-141-0)

Conociendo la fórmula, se ha reemplazado los valores quedando como la Ecuación [2:](#page-44-2)

<span id="page-44-2"></span>
$$
\alpha = \frac{10}{10 - 1} (1 - \frac{4, 75}{22, 58})
$$
\n
$$
\alpha = 0, 88
$$
\n(2)

De acuerdo con la [Tabla 6,](#page-43-0) el nivel de confiabilidad es buena de acuerdo con el resultado obtenido  $\alpha=0.88$ , indicando que el instrumento empleado es confiable.

| Rango del alfa de Cronbach | Confiabilidad |
|----------------------------|---------------|
| $\alpha \geq 0.9$          | Excelente     |
| $0,8 \le \alpha < 0,9$     | Buena         |
| $0.7 \le \alpha \le 0.8$   | Aceptable     |
| $0,6 \le \alpha \le 0,7$   | Cuestionable  |
| $0.5 \leq \alpha \leq 0.6$ | Pobre         |
| $\alpha$ < 0.5             | Inaceptable   |

Tabla 8. Niveles de confiabilidad – Alfa de Cronbach.

#### *b. Resultados de la encuesta*

**Pregunta 1.-** ¿Cuáles considera que son los principales motivos, por el cual se presentan dificultades académicas en los estudiantes dentro del módulo?

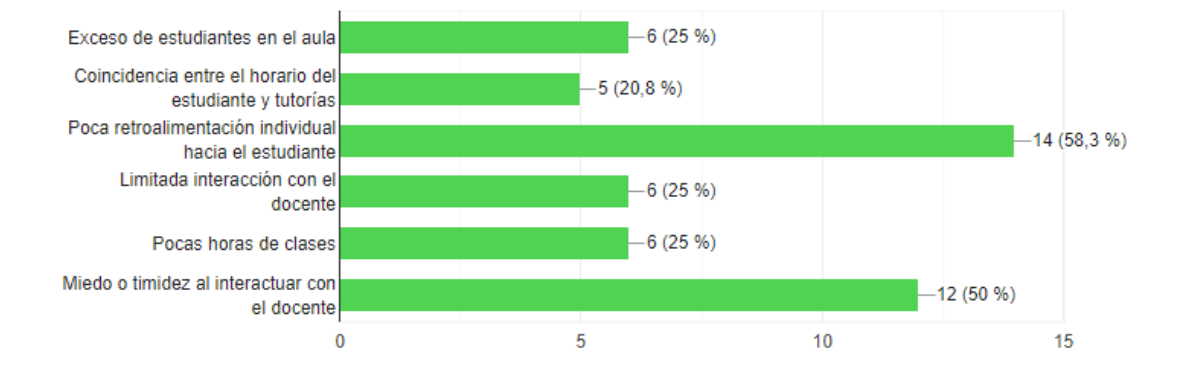

Figura 2. Principales motivos de dificultades académicas.

#### <span id="page-45-0"></span>**Análisis e interpretación de resultados**

Los resultados de opción múltiple presentados en la [Figura 2,](#page-45-0) las tendencias indican que, los principales motivos con más del 50% de votaciones por el cual se presentan dificultades académicas en los estudiantes son: el miedo o timidez al interactuar con el docente, y la poca retroalimentación individual hacia el estudiante. Mientras que el resto de las votaciones divididas equitativamente se inclina por otros factores como la limitada interacción con el docente, las pocas horas de clases e incluso el exceso de estudiantes en el aula. Y como último, la preocupación menos común, se tiene a la coincidencia de horario entre el horario del estudiante y tutorías. En reflejo de los datos, se evidencia que la mayor parte de los estudiantes necesitan que se les resuelva las dudas de manera que obtengan una mejor retroalimentación individual, sin dejar de lado que tienen preocupación por cómo interactuar con el docente.

**Pregunta 2.-** ¿Con qué frecuencia busca ayuda adicional para comprender y/o resolver dudas con problemas en el módulo?

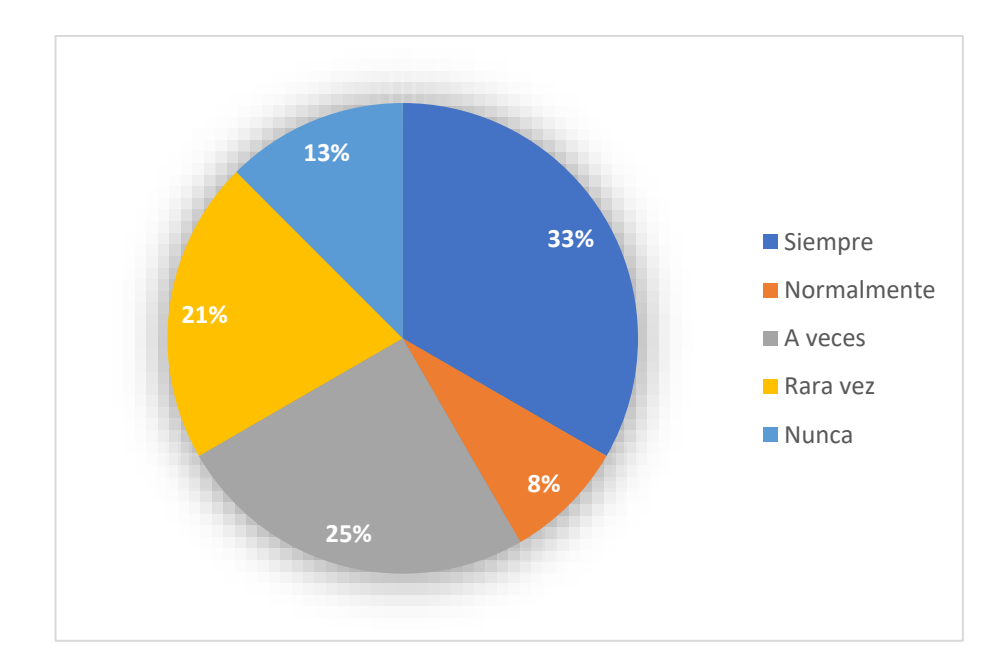

<span id="page-46-0"></span>Figura 3. Frecuencia de los estudiantes para buscar ayuda adicional.

El gráfico tipo pastel que representa la frecuencia con la que los estudiantes buscan ayuda adicional para comprender o resolver dudas con el módulo en la [Figura](#page-46-0) 3, muestra que el 33% de estudiantes siempre busca ayuda, el 25% lo hace a veces, el 21% buscan rara vez, el 13% nunca busca ayuda y finalmente el 8% lo hace normalmente. Es decir, la mayoría de las estudiantes (66%) buscan ayuda adicional para comprender y/o resolver dudas o problemas con el módulo, Sin embargo, existe un porcentaje significativo de estudiantes que rara vez o nunca buscan ayuda con el módulo. Estos resultados demuestran que los estudiantes están dispuestos a buscar ayuda adicional cuando la necesitan o cuando carecen de ella en el módulo.

**Pregunta 3.-** ¿Utiliza recursos en internet para obtener ayuda con sus problemas académicos (usualmente dentro del área de programación) en el módulo?

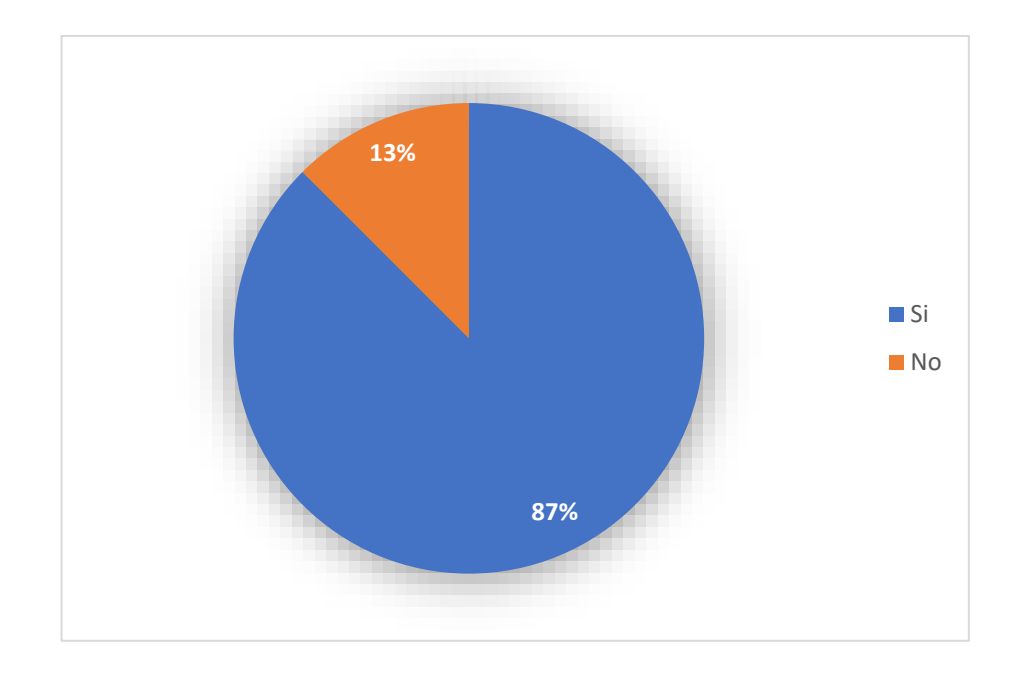

<span id="page-47-0"></span>Figura 4. ¿Utiliza recursos en internet para obtener ayuda con sus problemas académicos en el módulo?

Los resultados de la [Figura 4](#page-47-0) muestran que el 87% de los estudiantes utilizan recursos en internet para obtener ayuda con sus problemas académicos dentro del módulo, y que solo el 13% no lo hace. Esto evidencia que los estudiantes están a la vanguardia de la tecnología, aprovechando al máximo los recursos disponibles en línea para mejorar su rendimiento académico y obtener un refuerzo adicional, mientras que los restantes aún están en proceso de usar o simplemente no les gusta acudir a estos recursos.

**Pregunta 4.-** ¿Cree que la excesiva cantidad de información en línea dificulta tu enfoque en la resolución específica de problemas (tareas, prácticas, etc.) dentro del módulo que se relacionan con la programación?

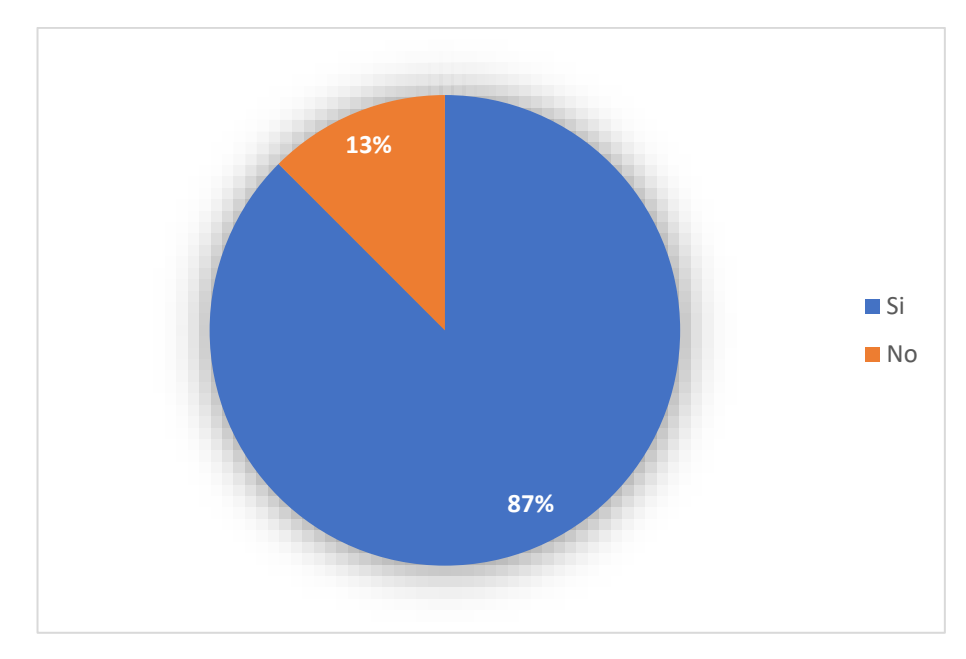

<span id="page-48-0"></span>Figura 5. ¿El exceso de información en línea dificulta el enfoque a la resolución de problemas?

En cuanto a los resultados de la [Figura 5](#page-48-0) nos dice que el 87% de los estudiantes cree que la excesiva cantidad de información en línea dificulta su enfoque en la resolución específica de tareas, prácticas, errores, y demás problemas dentro del módulo que se relacionan con la programación. Mientras que sólo el 13% logra resolver sus problemas académicos rápidamente a través de la información en línea. Esto significa que la mayoría de los estudiantes encuestados encuentran que la cantidad de información disponible en línea puede ser abrumadora y dificultarles el concentrarse en las tareas específicas que deben realizar.

**Pregunta 5.-** ¿Qué recurso adicional utiliza frecuentemente para obtener refuerzo académico y/o resolver dudas de algunos temas que correspondan al módulo?

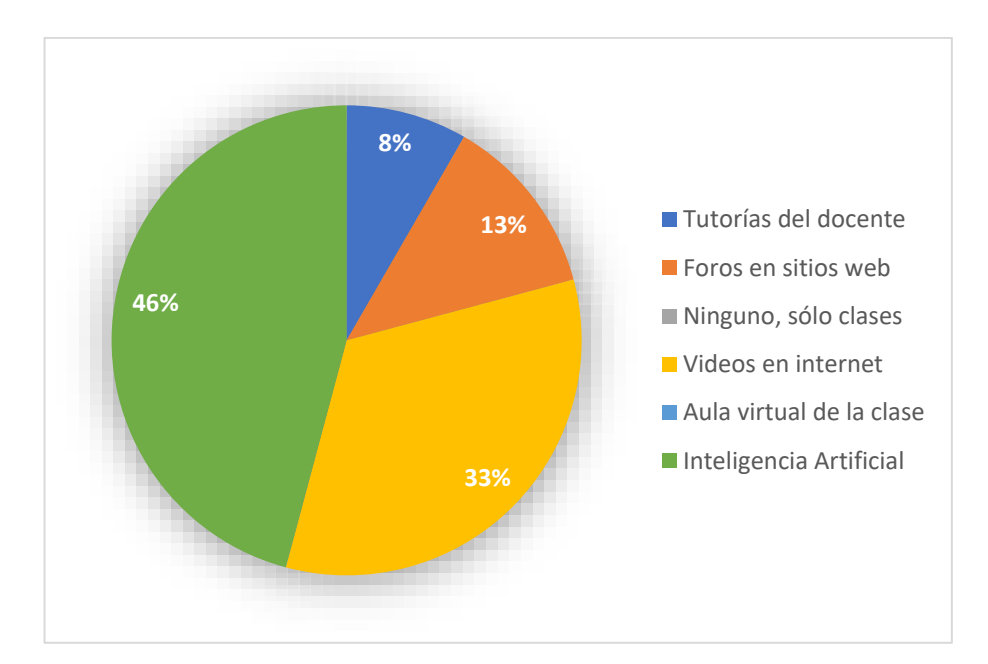

<span id="page-49-0"></span>Figura 6. Recurso adicional utilizado frecuentemente para refuerzo académico.

Según los resultados presentados en la [Figura 6,](#page-49-0) muestra que el recurso adicional más utilizado por los estudiantes para obtener refuerzo académico y/o resolver dudas de algunos temas que corresponden al módulo, es la Inteligencia Artificial con el 46% de votos por los estudiantes. En segundo lugar, se encuentran los videos de tutoriales en internet usados por el 33% de los estudiantes. En tercer lugar, se encuentran los foros en sitios web, que son utilizados por el 13% de los estudiantes. El recurso restante considerado importante pero utilizado por un porcentaje muy pequeño de estudiantes son las tutorías impartidas por el docente, usados por el 8% de estudiantes. Esto demuestra que la inteligencia artificial se ha presentado actualmente entre los estudiantes, como un recurso frecuente para el refuerzo académico; no obstante, la mayoría de los estudiantes se está familiarizando con la inteligencia artificial.

**Pregunta 6.-** ¿Ha experimentado dificultades para obtener retroalimentación personalizada (individual) por parte del tutor, sobre problemas en temas específicos dentro del módulo?

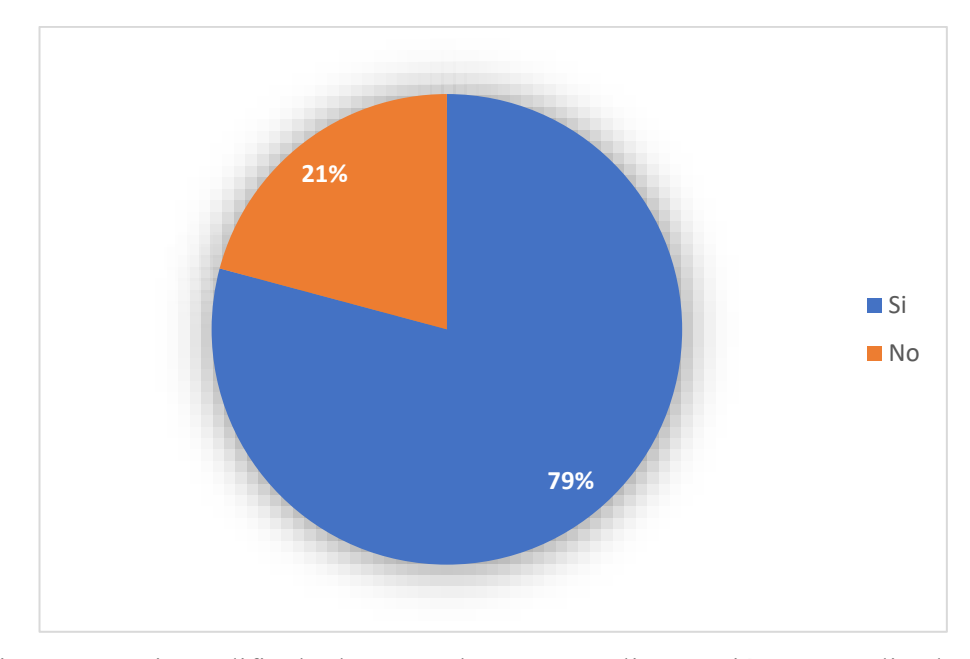

<span id="page-50-0"></span>Figura 7. ¿Existen dificultades para obtener retroalimentación personalizada por parte del tutor?

El análisis de los resultados que se muestran en la [Figura 7,](#page-50-0) muestra que el 79% de estudiantes poseen dificultades para obtener una retroalimentación personalizada por parte del tutor, mientras que el 21% de estudiantes lo reciben sin conflictos. Es evidente que la mayoría de los estudiantes presenta conflictos, y es preocupante, ya que la retroalimentación personalizada es esencial para que el estudiante vaya a la par con lo establecido en el sílabo dentro del módulo.

**Pregunta 7.-** ¿Considera que las tutorías académicas del módulo se adaptan a las necesidades y capacidades del estudiante (horarios, disponibilidad, entre otros)?

## **Análisis e interpretación de resultados**

El análisis de los resultados mostrados gráficamente en l[a Figura 8](#page-51-0) muestra que el 58% de los estudiantes encuestados consideran que las tutorías académicas del módulo no se adaptan a sus necesidades y capacidades. El 42% restante, por su parte, considera que las tutorías se adaptan fácilmente. Esto indica que la mayoría de los estudiantes no están satisfechos con las tutorías académicas del módulo, ya sea por incompatibilidad con los horarios de tutorías y los del estudiante o las tutorías no son lo suficientemente flexibles para adaptarse al estudiante.

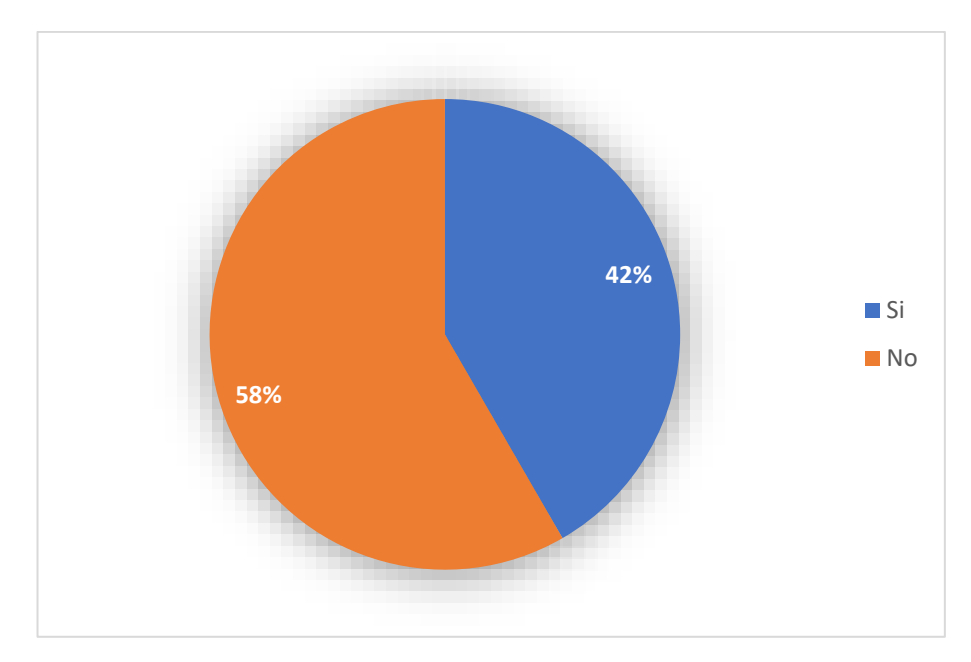

<span id="page-51-0"></span>Figura 8. ¿Las tutorías académicas se adaptan a las necesidades del estudiante?

Pregunta 8.- ¿Cuál describe mejor tu nivel de satisfacción general con la retroalimentación personal (individual) que se recibe en el módulo dentro de las horas de clases?

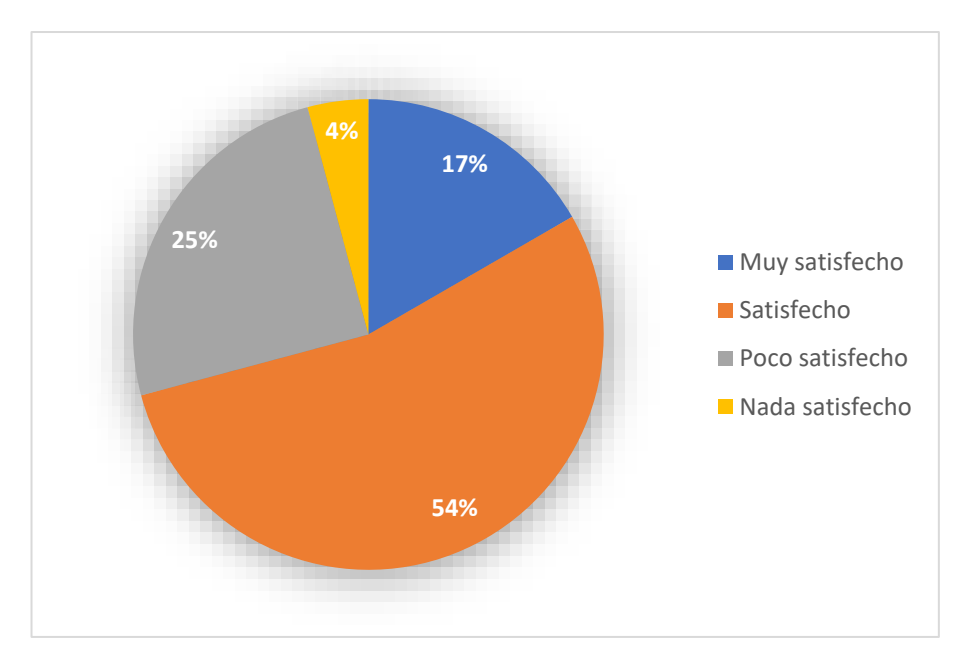

<span id="page-51-1"></span>Figura 9. Nivel de satisfacción general con la retroalimentación individual.

## **Análisis e interpretación de resultados**

De acuerdo con los resultados del nivel de satisfacción mostrados en el gráfico de la [Figura 9,](#page-51-1) los estudiantes, en su mayoría con el 54% están satisfechos, seguido de eso, el 25% de estudiantes se encuentran poco satisfechos. Son escasos los estudiantes (17%) en donde la satisfacción cumple completamente sus expectativas, mientras que, por último, el 4% manifiesta que la retroalimentación individual no cumple para nada su satisfacción. Esto demuestra que se debe llevar la retroalimentación individual al siguiente nivel para poder cumplir las expectativas y satisfacer la gran parte de los estudiantes

**Pregunta 9.-** ¿Alguna vez ha oído hablar sobre la inteligencia artificial relacionada con GPT para la solución de problemas académicos?

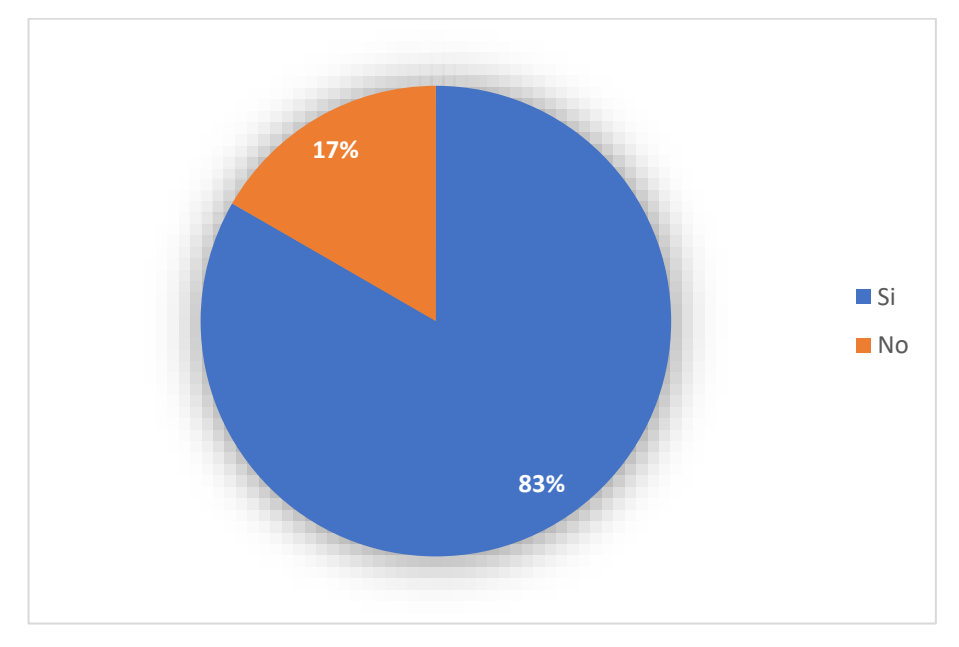

Figura 10. ¿Ha escuchado sobre la IA GPT?

#### <span id="page-52-0"></span>**Análisis e interpretación de resultados**

El gráfico circular mostrado en la [Figura 10,](#page-52-0) muestra que el 83% de las personas han oído hablar de la inteligencia artificial relacionada con GPT para la solución de problemas académicos, mientras que el 17% no tiene conocimiento al respecto de esta herramienta innovadora. En este caso, los resultados confirman que la mayoría de las personas están familiarizadas con esta tecnología. Esto podría deberse a que la inteligencia artificial relacionada con GPT es una tecnología relativamente nueva, pero que ha tenido un impacto significativo en la educación.

**Pregunta 10.-** ¿Estarías interesado en utilizar una plataforma educativa asistida por la inteligencia artificial GPT, que te brinde refuerzos académicos específicos en el módulo de Tecnologías y Desarrollo Web?

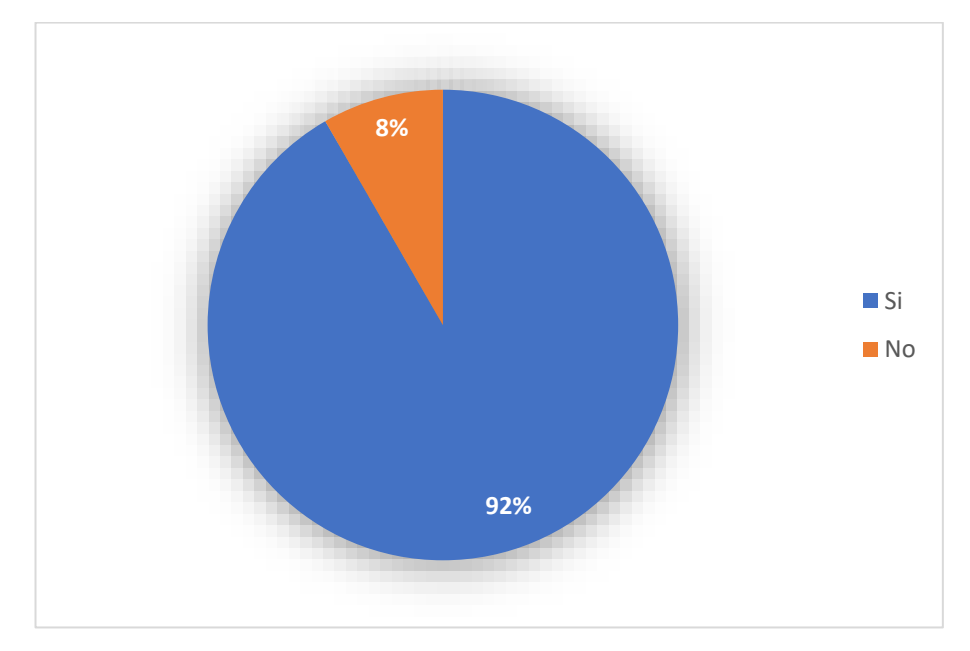

<span id="page-53-0"></span>Figura 11. ¿Está interesado en utilizar una plataforma educativa asistida por la IA GPT?

#### **Análisis e interpretación de resultados**

Según los resultados mostrados en la [Figura 11](#page-53-0) muestran que, el 92% de los encuestados estaría interesado en utilizar una plataforma educativa asistida por inteligencia artificial GPT, que brinde refuerzos académicos específicos en el módulo de Tecnologías y Desarrollo Web; por otro lado, el 8% de estudiantes no demuestra interés alguno. Este es un resultado muy positivo, ya que indica que existe una gran demanda de este tipo de plataformas y su interés.

**Pregunta 11.-** ¿Qué tan útil considera que sería una plataforma educativa asistida por la inteligencia artificial para que le ayude con los problemas académicos dentro del módulo?

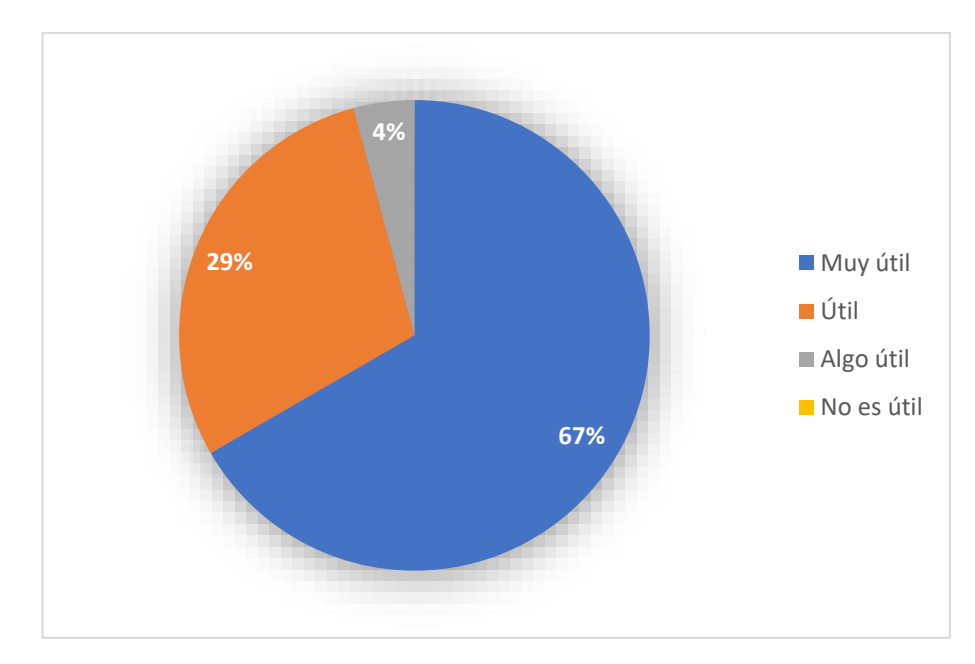

<span id="page-54-0"></span>Figura 12. Nivel de utilidad de una plataforma educativa asistida por IA GPT para resolución de problemas académicos.

Según los resultados mostrados en la [Figura 12,](#page-54-0) muestran que el 67% de estudiantes consideran que la plataforma sería muy útil, el 29% la considera útil y el 4% la considera algo útil. De una u otra manera, todos los estudiantes encuentran utilidad y a su vez, están abiertos a la idea de utilizar plataformas educativas asistidas por IA para la resolución de problemas académicos.

## **2.2.4 Procesamiento y análisis de datos**

En base a los resultados obtenidos a través de la encuesta aplicada a los estudiantes del módulo de Tecnologías y Desarrollo Web, se demuestra que:

- La mayoría de los estudiantes presentan dificultades académicas por los principales motivos de la poca retroalimentación individual y la falta de confianza en sí mismos, la vergüenza, el miedo al fracaso al momento de interactuar con el docente o simplemente la falta de conocimiento sobre dónde encontrar ayuda.
- Los estudiantes, pese a sus mayores falencias determinadas como el miedo a la interacción y la poca retroalimentación que reciben, consideran que los

recursos en línea son más accesibles y convenientes que los recursos tradicionales. Los recursos en línea pueden ser una herramienta valiosa para ayudar a los estudiantes a aprender y a mejorar sus habilidades académicas de manera segura y cómoda.

- Otro motivo por el cual los estudiantes prefieren usar recursos tecnológicos en línea es que los horarios de las tutorías pueden no ser compatibles con los horarios o necesidades de algunos estudiantes; es decir, las tutorías académicas no son lo suficientemente flexibles para los estudiantes.
- Así mismo, las tutorías académicas no cumplen al 100% la satisfacción de la mayoría de los estudiantes, esto se debe a que no se abarcan todas las dudas al momento de recibir la tutoría.
- A pesar de que los recursos en línea sean de gran ayuda, más del 80% de estudiantes considera que la gran cantidad de información disponible en línea puede hacer que sea difícil saber por dónde empezar. Esto puede conducir a una sensación de desorientación y frustración, lo que puede dificultar la concentración.
- En el contexto de preferencia de los estudiantes, al usar contenido en línea para brindarse auto refuerzo y resolver conflictos con el módulo o tareas al respecto, la inteligencia artificial ha llegado en el momento adecuado para guiarlos en su aprendizaje.
- Las herramientas en línea como lo es la inteligencia artificial pueden ayudar a los estudiantes a aprender de manera más efectiva y eficiente, y pueden proporcionarles las herramientas que necesitan para tener éxito en su educación. En primer lugar, estas plataformas pueden proporcionar un aprendizaje personalizado y adaptado a las necesidades individuales de cada estudiante. En segundo lugar, pueden ofrecer una retroalimentación inmediata y detallada, que puede ayudar a los estudiantes a mejorar su comprensión de los conceptos. En tercer lugar, la retroalimentación pueden obtenerla en cualquier horario, flexible al estudiante.
- Un gran porcentaje de estudiantes está familiarizado con el uso de herramientas en línea, sobre todo con la inteligencia artificial del modelo GPT; esto indica una facilidad para implementación de soluciones innovadoras que incluyan su acceso en línea o inteligencia artificial.
- Los estudiantes demuestran una buena acogida a una plataforma educativa asistida por inteligencia artificial del modelo GPT para el refuerzo académico dentro del módulo de Tecnologías y Desarrollo Web.

# **CAPÍTULO III. RESULTADOS Y DISCUSIÓN**

#### **3.1 Análisis y discusión de resultados**

Mediante la encuesta llevada a cabo entre los estudiantes del módulo de Tecnologías y Desarrollo Web, se analizaron los recursos adicionales que ellos suelen emplear para reforzar su desempeño académico y proceso de aprendizaje, siendo en su mayoría tecnologías pertenecientes al área de TI

### **3.1.1 Tecnologías involucradas en el proceso de aprendizaje**

En la [Tabla 9,](#page-57-0) presenta un análisis del impacto del uso de los recursos tecnológicos aplicados en el aprendizaje, abordando tanto sus ventajas como sus desventajas.

<span id="page-57-0"></span>Tabla 9. Ventajas y desventajas del impacto de las tecnologías involucradas en el proceso de aprendizaje.

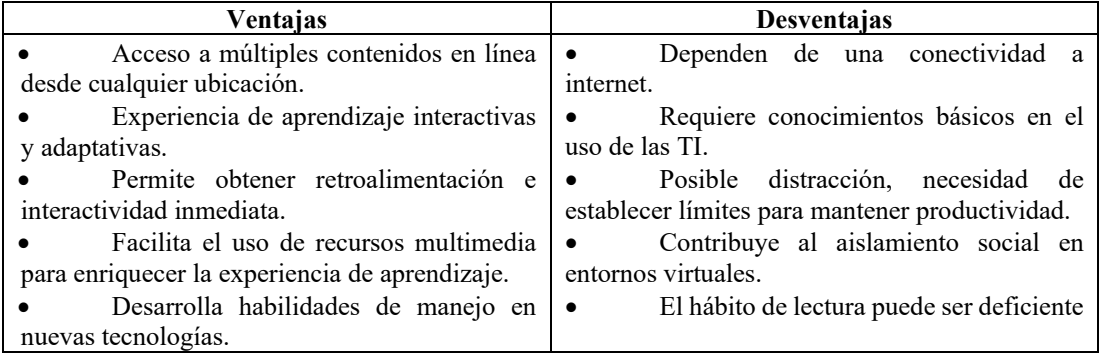

Esto implica que las propuestas tecnológicas son bien aceptadas en este aspecto, ofreciendo ventajas significativas para respaldar el proceso de aprendizaje mediante el empleo de inteligencia artificial, plataformas educativas y otras tecnologías afines.

#### **3.2 Desarrollo de la propuesta**

La arquitectura de la plataforma educativa parte de un desarrollo full stack llamado MEAN, el cual implica el uso de MongoDB, Node.js como Express, Angular y Node.js. Esto abarcará por completo el desarrollo en los aspectos cliente servidor. Además, a través del Back End se utilizó la API de OpenAI que provee el modelo de

IA GPT en su versión 3.5; por lo que el funcionamiento de la arquitectura es de fácil comprensión, tal como se muestra en la [Figura 13.](#page-58-0)

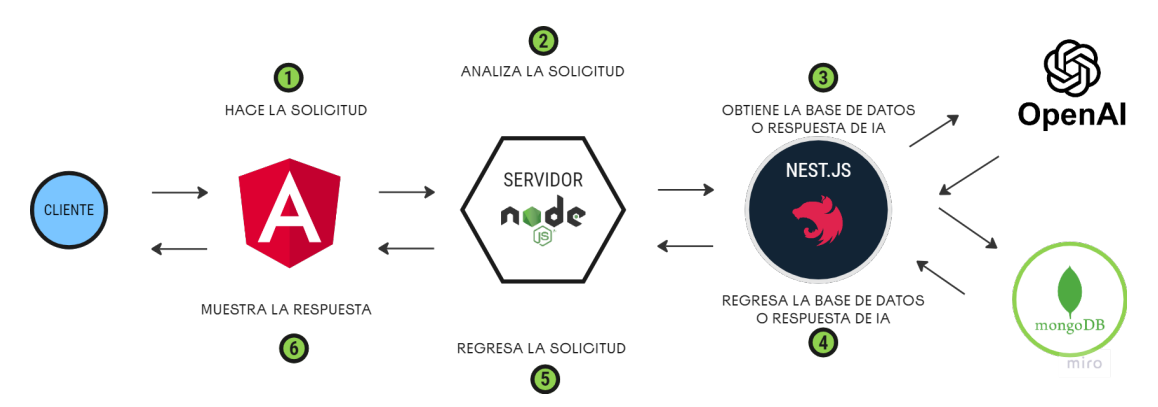

Figura 13. Funcionamiento arquitectura MEAN Stack con API GPT

## <span id="page-58-0"></span>**3.3 Aplicación de la metodología**

La previa elección de la metodología Extreme Programming (XP) para el desarrollo del proyecto fue un paso importante. XP es conocida por el enfoque ágil que mantiene, centrado en la colaboración, la flexibilidad y la entrega continua de software de alta calidad. Para poder abordar el desarrollo, fue seguir los cinco pasos que requiere la metodología, los cuales son: planificación, diseño, codificación, pruebas y lanzamiento.

### **3.3.1 Fase I: Planificación**

#### *a. Roles del equipo*

La metodología XP, abarca funciones o roles especiales para los miembros del equipo, a los cuales se les debe asignar y ejecutar. En la [Tabla 10](#page-58-1) se evidencia aquellos roles activos en el proyecto.

<span id="page-58-1"></span>

| <b>Nombre</b> | Rol                 | Descripción                                                                                                    |
|---------------|---------------------|----------------------------------------------------------------------------------------------------|
| Roger Pérez   | Programador, Tester | Encargado del desarrollo<br>activo, detallar funciones y<br>establecer tiempos. A su vez,<br>revisar la calidad del software, |

Tabla 10. Roles de usuarios.

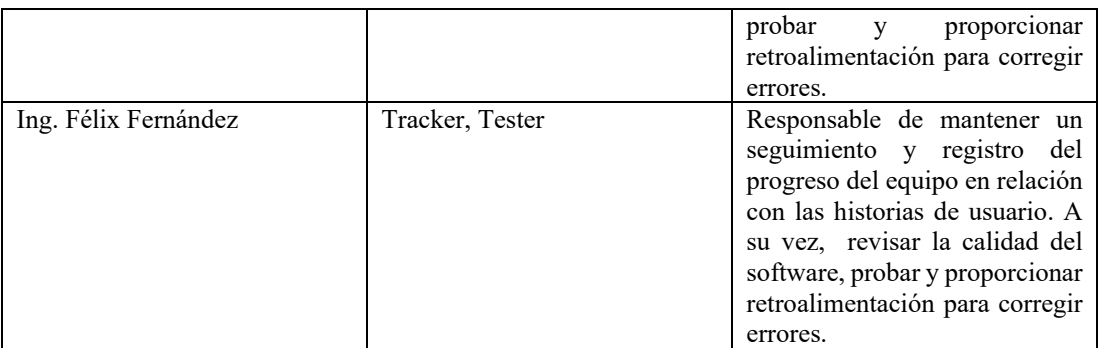

# *b. Historias de usuario*

Una vez definidos los roles de los usuarios junto con la arquitectura y su estructura a llevar, se detallan las siguientes historias de usuario con la finalidad de establecer los requisitos primordiales del proyecto.

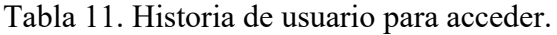

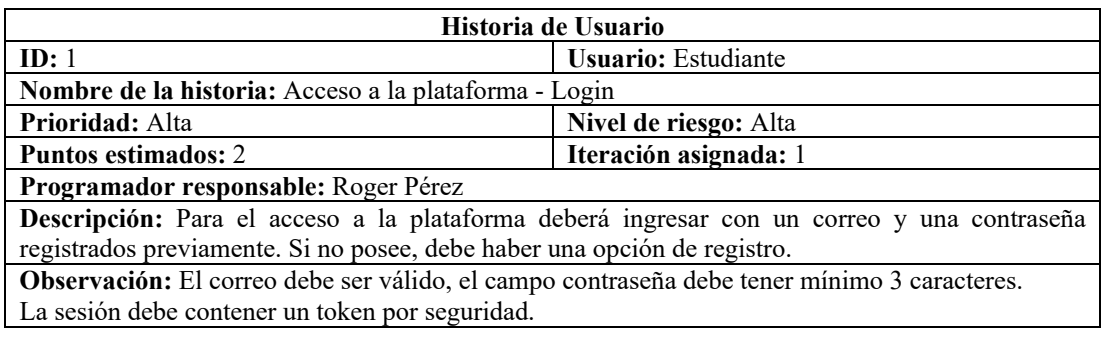

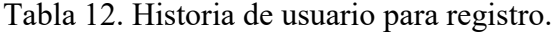

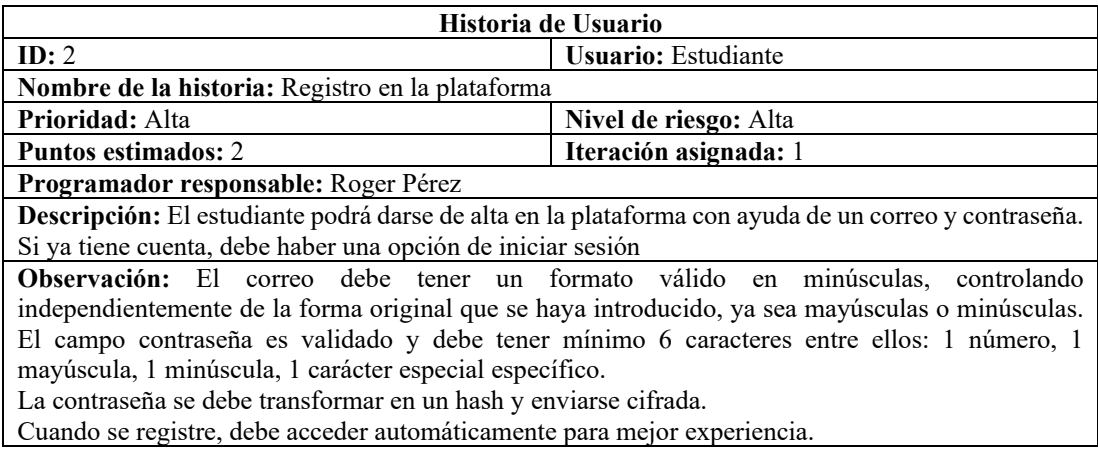

# Tabla 13. Historia de usuario para recuperación de contraseña.

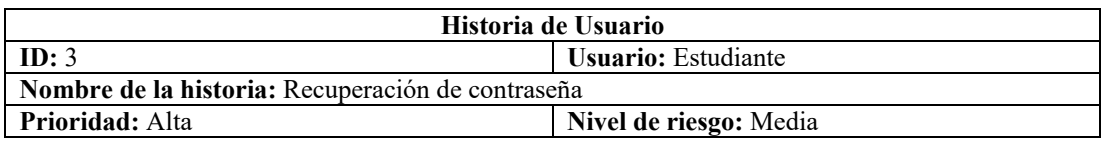

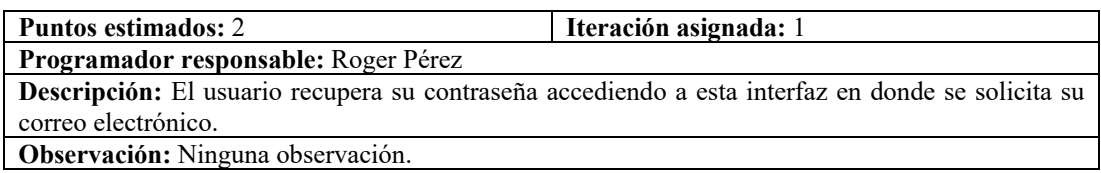

# Tabla 14. Historia de usuario para el dashboard principal.

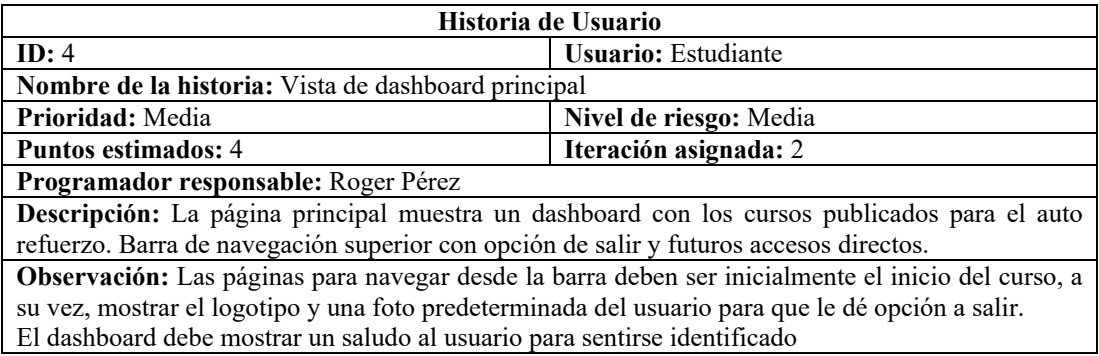

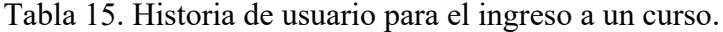

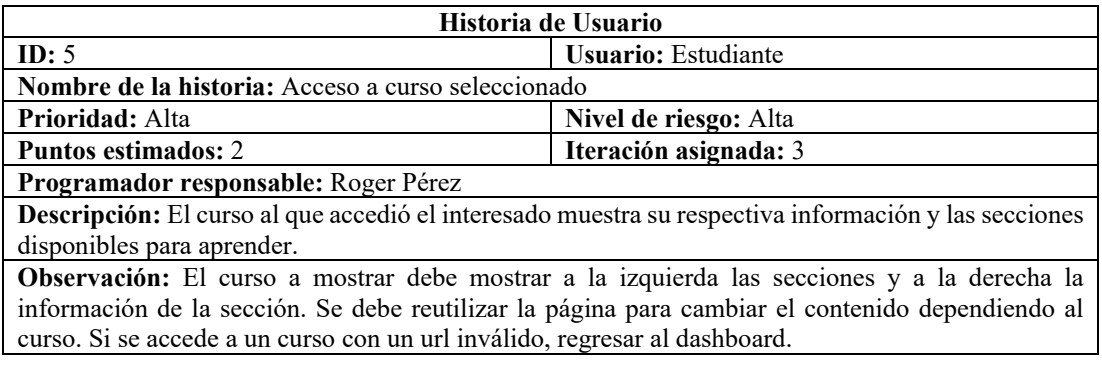

Tabla 16. Historia de usuario para la selección de una sección.

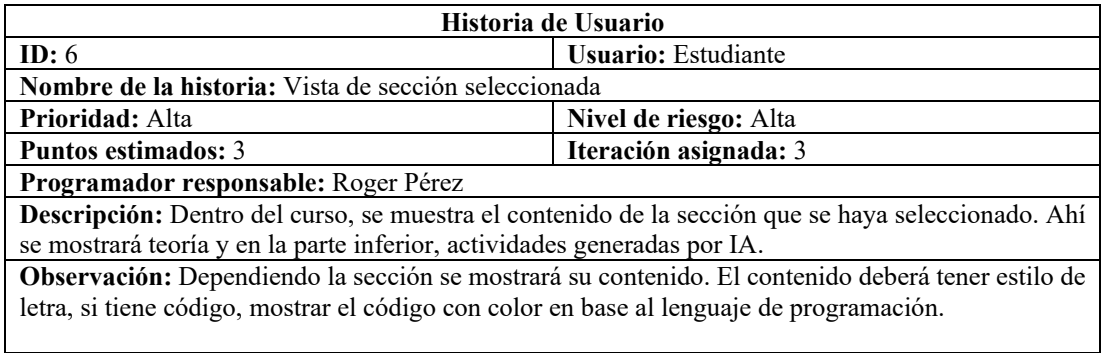

Tabla 17. Historia de usuario para el acceso a las actividades de IA.

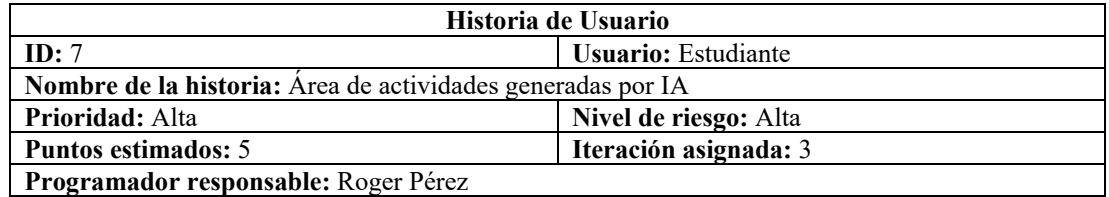

**Descripción:** En base a la sección, se muestran actividades generadas por IA. Las actividades inicialmente serán: Pregunta de opción múltiple y apartado para preguntar acerca del contenido de la sección. Mientras se le escribe, se mostrarán aquellas preguntas sugeridas que se han preguntado anteriormente por otros usuarios. La respuesta de GPT al responder, deberá tener formato de texto igual que el contenido de la sección.

**Observación:** La pregunta de opción múltiple debe llevar 4 opciones y se deben validar. Deben ser lo menos repetitivo posible. En cuando al apartado de la pregunta, debe controlar conversaciones fuera del tema. Todas las actividades deben relacionarse al contenido de la sección. Las preguntas sugeridas para realizar deben estar en contexto y bien escritas.

Tabla 18. Historia de usuario para dashboard principal en administradores.

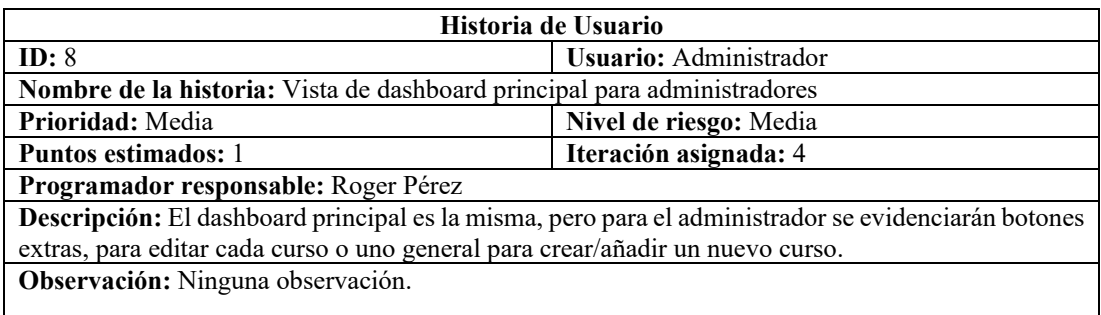

#### Tabla 19. Historia de usuario para edición de un curso

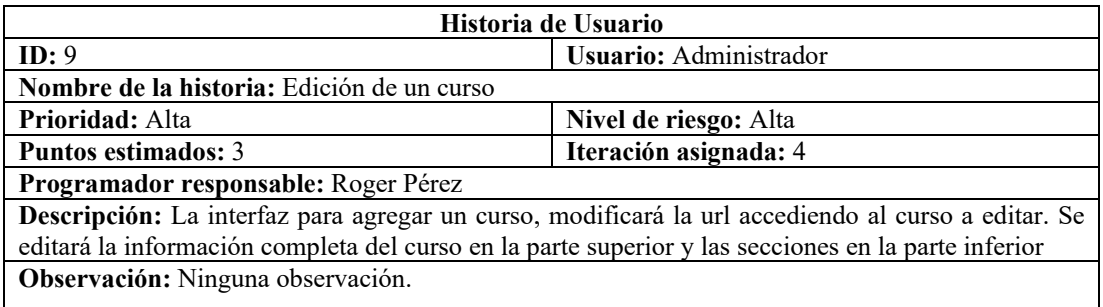

## Tabla 20. Historia de usuario para agregar un curso

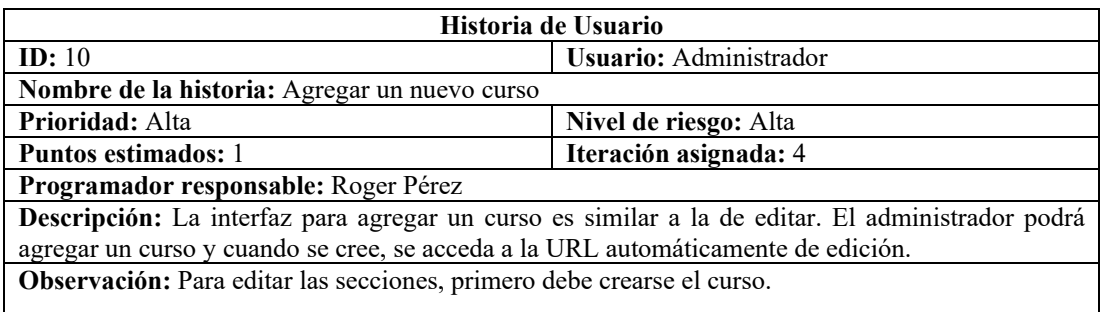

Tabla 21. Historia de usuario para editar o agregar una sección.

![](_page_61_Picture_221.jpeg)

![](_page_62_Picture_199.jpeg)

## Tabla 22. Historia de usuario para modificar datos del usuario.

![](_page_62_Picture_200.jpeg)

# Tabla 23. Historia de usuario para cerrar sesión

![](_page_62_Picture_201.jpeg)

# *c. Valoración de historias de usuario*

Creadas las historias de usuario, se estima el tiempo que tomará desarrollar cada historia considerando que los puntos estimados equivalen al número de días en donde cada día se trabaja 5 horas diarias.

Tabla 24. Estimación de historias de usuario

| NTO | Historia de usuario            |                         | Tiempo estimado |              |  |
|-----|--------------------------------|-------------------------|-----------------|--------------|--|
|     |                                | <b>Puntos estimados</b> | Días            | <b>Horas</b> |  |
|     | Acceso a la plataforma - Login |                         |                 |              |  |
|     | Registro en la plataforma      |                         |                 |              |  |

![](_page_63_Picture_369.jpeg)

## *d. Planificación de entregas*

A continuación, en la [Tabla 25](#page-63-0) se muestra la planificación de entregas de acuerdo con las iteraciones, considerando el tiempo de desarrollo que lleva cada historia de usuario.

<span id="page-63-0"></span>

| Código         | Historia de usuario                                  |                | Tiempo estimado | <b>Iteraciones</b> |              |              |   |              |
|----------------|------------------------------------------------------|----------------|-----------------|--------------------|--------------|--------------|---|--------------|
| de<br>historia |                                                      | Días           | <b>Horas</b>    | 1                  | $\mathbf{2}$ | 3            | 4 |              |
|                | Acceso a la plataforma - Login                       | 3              | 15              | $\mathbf{x}$       |              |              |   |              |
| $\overline{2}$ | Registro en la plataforma                            | 3              | 15              | $\mathbf{x}$       |              |              |   |              |
| 3              | Recuperación de contraseña                           | 2              | 10              | $\mathbf{x}$       |              |              |   |              |
| 4              | Vista de dashboard principal                         | 4              | 20              |                    | $\mathbf{x}$ |              |   |              |
| 5              | Acceso a curso seleccionado                          | $\mathfrak{D}$ | 10              |                    |              | X            |   |              |
| 6              | Vista de sección seleccionada                        | 3              | 15              |                    |              | $\mathbf{x}$ |   |              |
|                | Área de actividades generadas por IA                 | 5              | 25              |                    |              | $\mathbf{x}$ |   |              |
| 8              | Vista de dashboard principal para<br>administradores |                | 5               |                    |              |              | X |              |
| 9              | Edición de un curso                                  | 3              | 15              |                    |              |              | X |              |
| 10             | Agregar un nuevo curso                               | $\mathfrak{D}$ | 10              |                    |              |              | X |              |
| 11             | Edición de una sección de curso                      | 3              | 15              |                    |              |              | X |              |
| 12             | Modificar datos del usuario                          | $\mathfrak{D}$ | 10              |                    |              |              |   | $\mathbf{x}$ |
| 13             | Cerrar sesión                                        |                | 5               |                    |              |              |   | X            |

Tabla 25. Plan de entrega

# **3.3.2 Fase II: Diseño**

## *a. Estructura de carpetas*

En base al stack de programación escogido, se incluye el desarrollo con un framework de desarrollo web que sigue un enfoque modular, el cual ayuda a dividir la aplicación en partes pequeñas y manejables. Cabe recalcar que al usar TypeScript como lenguaje principal, sigue el diseño Modelo Vista Controlador (MVC) para estructurar las aplicaciones.

Ante este escenario, se ha implementado la estructura de carpetas popular en angular llamado organización por funcionalidad o Feature Modules. La elección de utilizar esta estructura se basa en principios de diseño y mejores prácticas que buscan mejorar el proyecto en su modularidad, la escabilidad y la mantenibilidad de una aplicación [32].

La [Figura 14,](#page-65-0) muestra una facilidad de navegación al establecer las carpetas principales en características de la plataforma, tales como:

- Courses: Característica de cursos en general.
- Home: Característica de bienvenida al usuario.
- Prime-ng: Características de estilo externas.
- Shared: Características que van a compartir componentes y módulos con otras características.
- User: Característica que se relaciona con el usuario.

Al realizar la selección de una estructura de carpetas limpia, implica una mejora en cuanto a la carga bajo demanda, es decir, los tiempos de carga inicial de la aplicación son menores al ser una estructura compatible con Lazy Loading.

Así mismo, cada característica posee carpetas por defecto que organizará su lógica. A continuación, en la [Figura 15](#page-65-1) se indican algunas de las subcarpetas que más se utilizan por característica.

| $\vee$ $\overline{mp}$ src                      |  |
|-------------------------------------------------|--|
| $\vee$ <b>E</b> app                             |  |
| ≻<br>courses                                    |  |
| $\sum$ <b>h</b> home                            |  |
| $\sum$ prime-ng                                 |  |
| $\sum$ <b>n</b> shared                          |  |
| $\sum$ <b>n</b> user                            |  |
| <sup>1</sup> <sup>4</sup> app-routing.module.ts |  |
| $\overline{J}$ app.component.css                |  |
| app.component.html                              |  |
| √ app.component.ts                              |  |
| <sup>1</sup> <sup>4</sup> app.module.ts         |  |
| $\sum$ <b>IG</b> assets                         |  |
| <b>Le</b> environments<br>≻                     |  |
| ★ favicon.ico                                   |  |
| index.html<br>冝                                 |  |
| main.ts<br><b>TS</b>                            |  |
| $\vec{=}$ styles.css                            |  |

Figura 14. Estructura de carpeta Feature Modules

<span id="page-65-0"></span>![](_page_65_Figure_2.jpeg)

Figura 15. Subcarpetas frecuentes por característica.

# <span id="page-65-1"></span>*b. Diseño de rutas*

Analizando las historias de usuario, es importante tener un esquema de las rutas en donde va a redireccionar cada componente de la plataforma, con la finalidad de mantener un orden y sacar el máximo provecho al desarrollo con Angular. En la [Figura](#page-66-0)  [16](#page-66-0) se muestra el diseño de rutas a considerar para estructurar el proyecto.

![](_page_66_Picture_64.jpeg)

Figura 16. Diseño de rutas

# <span id="page-66-0"></span>*c. Diseño de base de datos*

En el diseño de la base de datos no relacional, se definen colecciones que abordan la mayoría de los requisitos establecidos en la planificación del proyecto. Aunque no exista una relación directa entre ellas, en este tipo de bases de datos es posible modelar conexiones a través de referencias. La [Figura 17](#page-67-0) muestra las colecciones junto con los campos correspondientes que contendrán los documentos; sin embargo, se ha establecido una referencia de la identificación del curso en las secciones, siguiendo la lógica de que un curso puede tener múltiples secciones.

En cuanto a los contenidos que se generen para las secciones al igual que las preguntas, también tienen sus campos (SectionContent, Questions), mismos que servirán para poder consultarlos en menos tiempo y mostrarlos en la plataforma educativa.

Los campos básicos en las colecciones han sido seleccionados para cubrir el alcance del proyecto y, al mismo tiempo, permitir un crecimiento gradual con la adición de más funcionalidades a medida que el proyecto evoluciona durante su tiempo de producción.

![](_page_67_Figure_0.jpeg)

Figura 17. Diseño de base de datos No SQL

# <span id="page-67-0"></span>*d. Iteración 1*

<span id="page-67-1"></span>De acuerdo con el plan de entrega, la iteración 1 contiene las historias de usuario presentadas en la [Tabla 26:](#page-67-1)

| Código de historia | Historia de usuario       | Prioridad | <b>Riesgo</b> |
|--------------------|---------------------------|-----------|---------------|
|                    | Acceso a la plataforma -  | Alta      | Alta          |
|                    | Login                     |           |               |
|                    | Registro en la plataforma | Alta      | Alta          |
|                    | Recuperación<br>de        | Alta      | Media         |
|                    | contraseña                |           |               |

Tabla 26. Historias de usuario – Iteración 1

• *Acceso a la plataforma – Login*

La [Figura 18](#page-68-0) presenta el diseño inicial para el acceso a la plataforma educativa, en donde el usuario podrá acceder usando el correo y contraseña registrados; no obstante, el usuario podrá recuperar la contraseña si es que la ha perdido. En caso de que no esté registrado, muestra una opción de crear cuenta en la parte inferior. El correo electrónico debe tener un mínimo de caracteres ingresados para poder validar el formulario.

![](_page_68_Picture_41.jpeg)

Figura 18. Wireframe del login

## <span id="page-68-0"></span>• *Registro en la plataforma*

La [Figura 19](#page-69-0) presenta el diseño inicial del formulario requerido para poder registrarse en la plataforma educativa. El correo electrónico y la contraseña deben ser válidos. La contraseña debe contener al menos una mayúscula, una minúscula, un número y un carácter especial. En caso de que el usuario ya tenga cuenta, también puede acceder a la página de login mediante el enlace al final del formulario. Para una mejor experiencia de usuario, cuando se registre, se debe iniciar sesión y pasar a la siguiente interfaz.

![](_page_69_Picture_27.jpeg)

Figura 19. Wireframe del registro

# <span id="page-69-0"></span>• *Recuperación de contraseña*

Para la recuperación se requiere únicamente el correo electrónico que usó para el registro, mismo que recibirá un enlace para completar la recuperación. La interfaz para realizar este proceso se muestra en la [Figura 20.](#page-70-0)

![](_page_70_Picture_81.jpeg)

Figura 20. Wireframe de recuperación de contraseña

# <span id="page-70-0"></span>*e. Iteración 2*

<span id="page-70-1"></span>Esta iteración contiene las historias de usuario presentadas en la [Tabla 27.](#page-70-1)

Tabla 27. Historias de usuario – Iteración 2

| Código de historia | Historia de usuario |    |                   | Prioridad | <b>Riesgo</b> |
|--------------------|---------------------|----|-------------------|-----------|---------------|
|                    | Vista               | de | dashboard   Media |           | Media         |
|                    | principal           |    |                   |           |               |

• *Vista de dashboard principal*

La [Figura 21,](#page-71-0) muestra la página predeterminada a la que se redirige al usuario después de acceder a la plataforma. En esta página, se presenta un listado de cursos disponibles para retroalimentación y están listos para comenzar.

Cabe recalcar que la barra de navegación superior se mostrará siempre en cualquier página dentro de la plataforma, con el fin de poder acceder en un principio al inicio, a las opciones de perfil y a los cursos tomados.

![](_page_71_Picture_107.jpeg)

Figura 21. Wireframe del dashboard de cursos

# <span id="page-71-0"></span>*f. Iteración 3*

<span id="page-71-1"></span>Esta iteración contiene historias de usuario mostradas en la [Tabla 28,](#page-71-1) las cuales implican mostrar el curso y características impulsadas por IA GPT.

| Código de historia | Historia de usuario | Prioridad | <b>Riesgo</b> |      |
|--------------------|---------------------|-----------|---------------|------|
|                    | Acceso<br>a         | curso     | Alta          | Alta |
|                    | seleccionado        |           |               |      |
|                    | Vista<br>de         | sección   | Alta          | Alta |
|                    | seleccionada        |           |               |      |
|                    | Area de actividades |           | Alta          | Alta |
|                    | generadas por IA    |           |               |      |

Tabla 28. Historias de usuario – Iteración 3

• *Acceso a curso seleccionado*

Cuando el usuario elige un curso específico, es redirigido a la URL correspondiente, que presenta una interfaz como se ilustra en la [Figura 22.](#page-72-0) Esta interfaz se adapta dinámicamente al contenido asociado con la identificación del curso. En esta interfaz, se encuentra la descripción del curso, así como las secciones disponibles para llevar a cabo la retroalimentación.
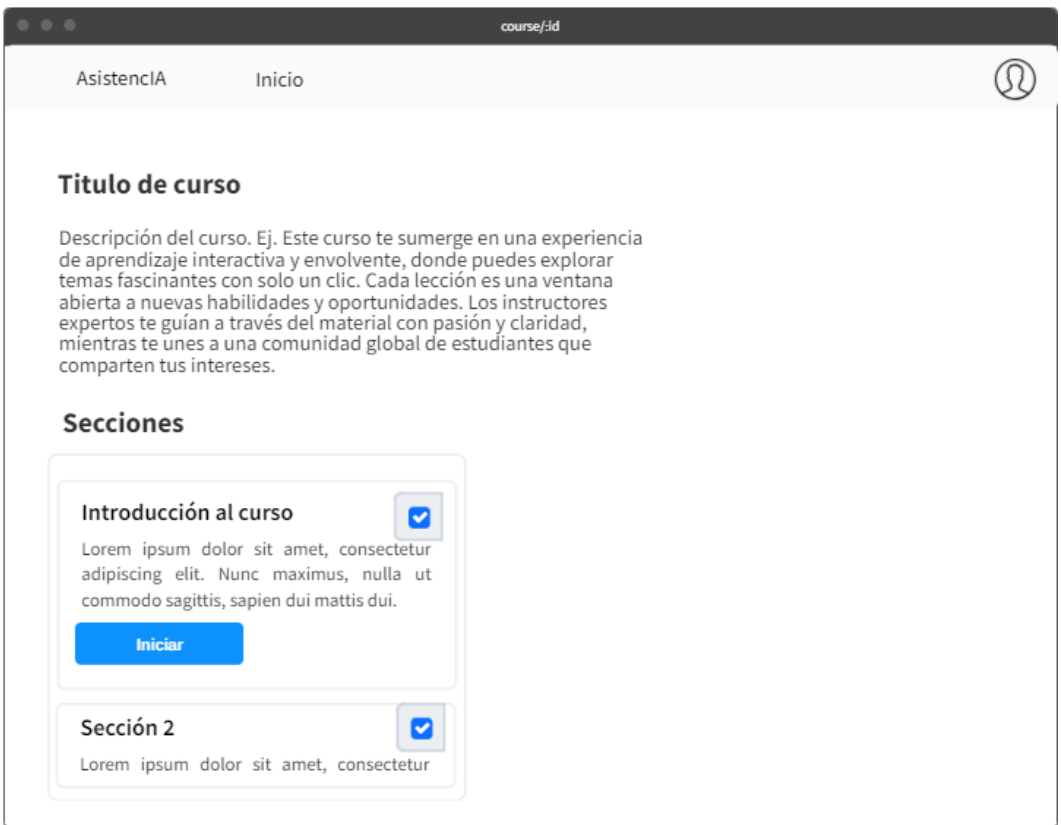

Figura 22. Wireframe del curso seleccionado

# • *Vista de sección seleccionada*

Dentro del mismo curso, al empezar una sección, se desplegará una interfaz en la parte derecha, como se muestra en la [Figura 23.](#page-73-0) Esta interfaz mostrará el contenido de la sección y en su parte inferior el área de actividades. El contenido deberá tener un formato para su texto, y si contiene código, formatearlo de acuerdo con el lenguaje del código.

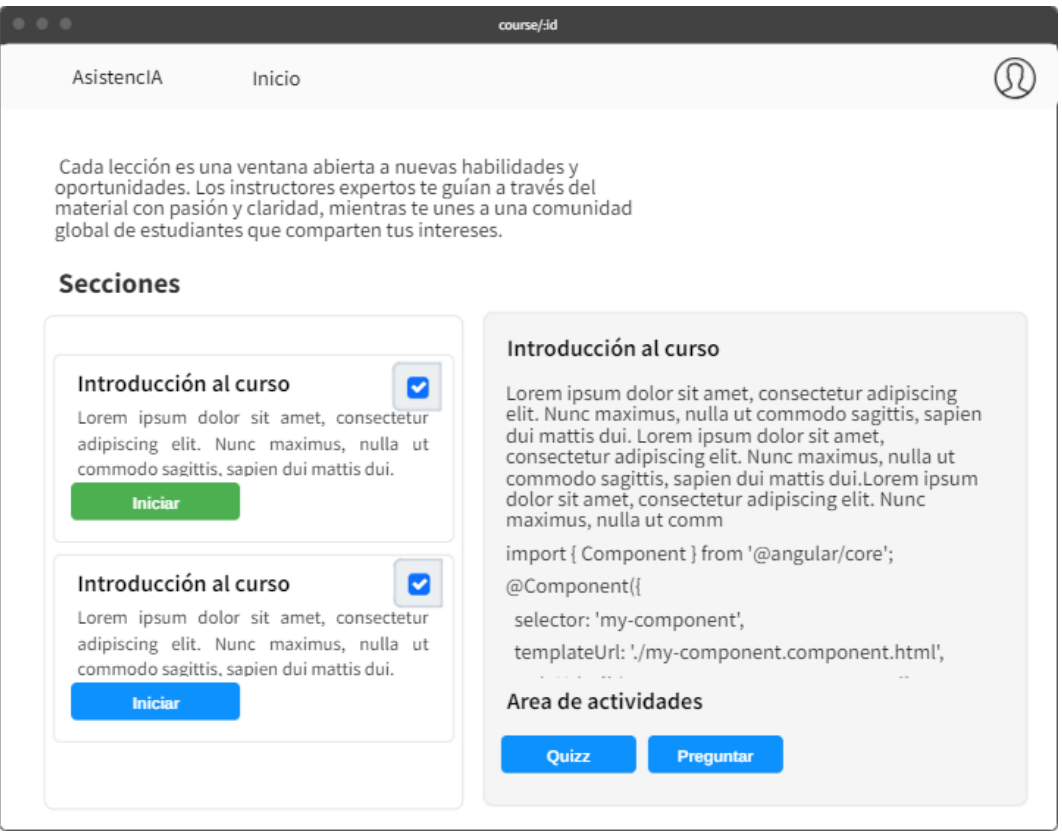

Figura 23. Wireframe de la sección

# <span id="page-73-0"></span>• *Área de actividades generadas por IA*

En cuanto al área de actividades en donde la IA asiste para brindar refuerzo académico, debe lucir como la interfaz de la [Figura 24.](#page-74-0) Inicialmente, se presentan dos actividades. La primera consta de un desafío tipo quiz con 4 preguntas de opción múltiple, mientras que la segunda actividad ofrece un espacio para formular preguntas sobre la sección correspondiente. Ambas actividades son generadas por la inteligencia artificial.

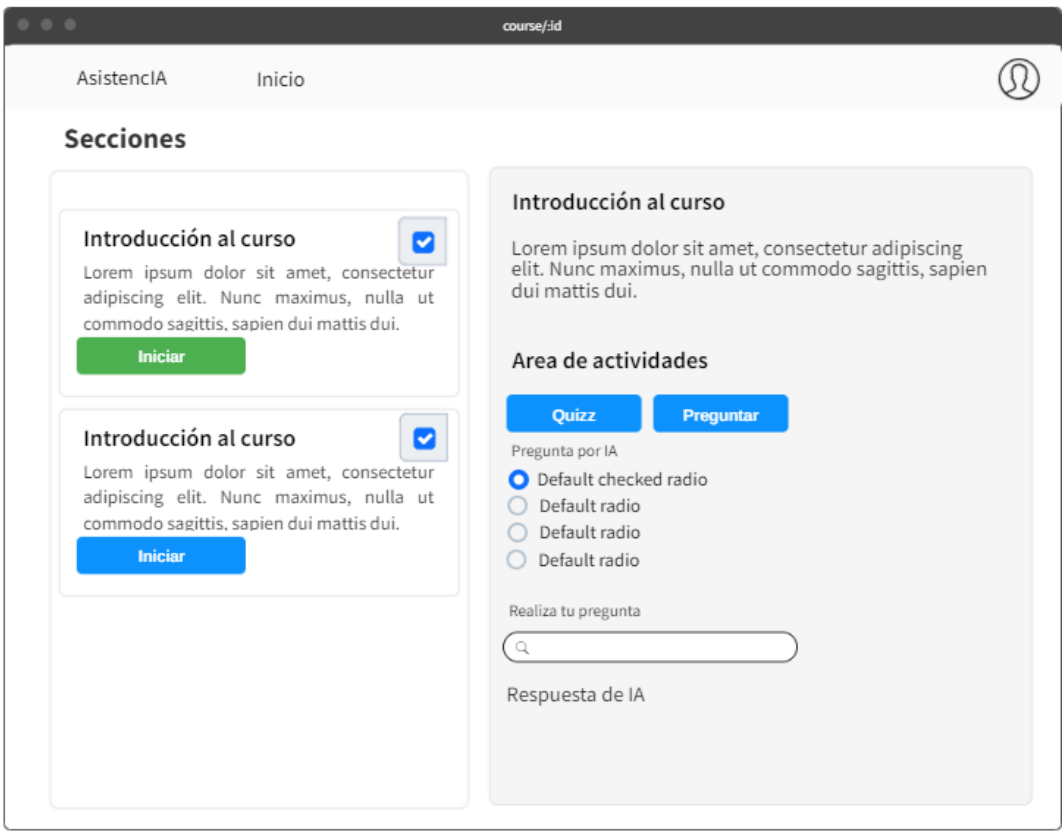

Figura 24. Wireframe del área de actividades generadas por IA

# <span id="page-74-0"></span>*g. Iteración 4*

<span id="page-74-1"></span>En esta iteración, se hace un desarrollo más largo, enfocado al área de administración de cursos, tal como se muestran las historias de usuario en la [Tabla 29](#page-74-1)

| Código de historia | Historia de usuario       | Prioridad | <b>Riesgo</b> |
|--------------------|---------------------------|-----------|---------------|
| 8                  | Vista de dashboard        | Media     | Media         |
|                    | principal<br>para         |           |               |
|                    | administradores           |           |               |
| Ω                  | Edición de un curso       | Alta      | Alta          |
|                    | Agregar un nuevo curso    | Alta      | Alta          |
|                    | Edición de una sección de |           |               |
|                    | curso                     |           |               |

Tabla 29. Historias de usuario – Iteración 4

• *Vista de dashboard principal para administradores*

Es importante el desarrollo de una interfaz para el usuario encargado de administrar los cursos y su contenido, por ende, el dashboard deberá lucir como la [Figura 25.](#page-75-0) La interfaz añade botones rojos que consisten en la edición o la adición de un curso.

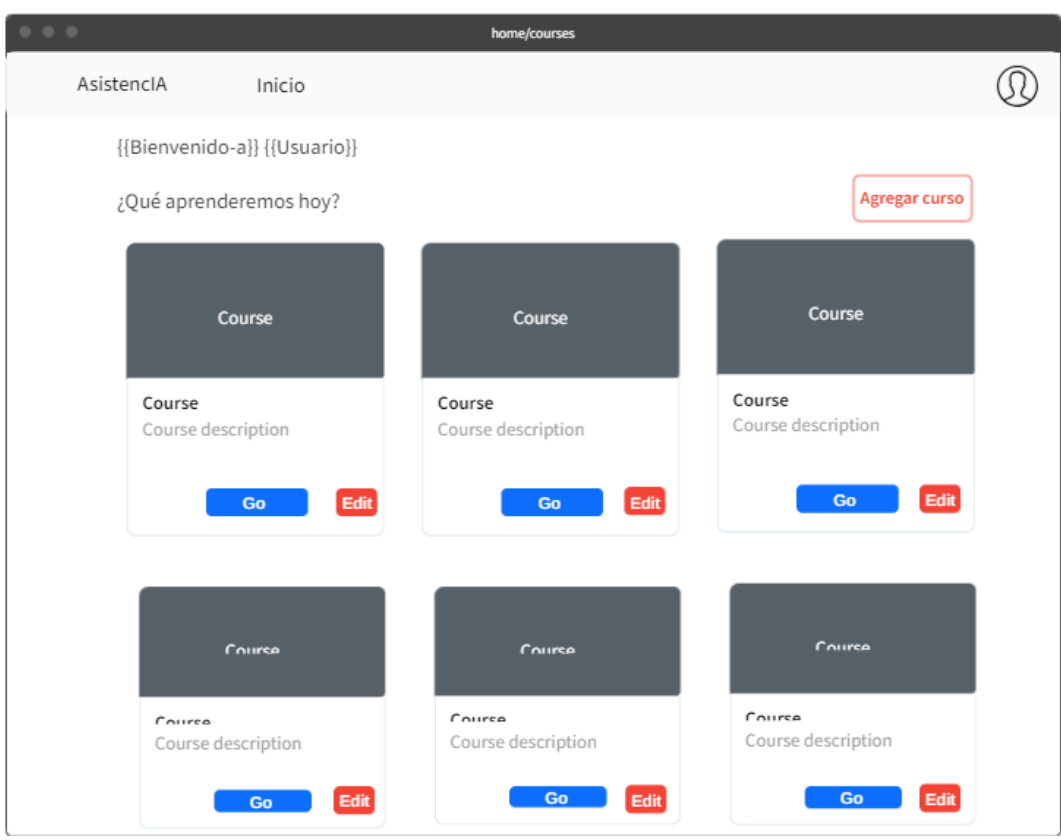

Figura 25. Wireframe del dashboard principal para administradores

# <span id="page-75-0"></span>• *Edición de un curso*

Para editar un curso, es necesario que el curso exista en primer lugar. Por esta razón, la interfaz que se presenta en la [Figura 26](#page-76-0) se accede a través de una URL después de crear un curso o seleccionarlo. De cualquier manera, la edición se realiza mediante la ID. El diseño facilita las opciones para borrar y guardar el curso.

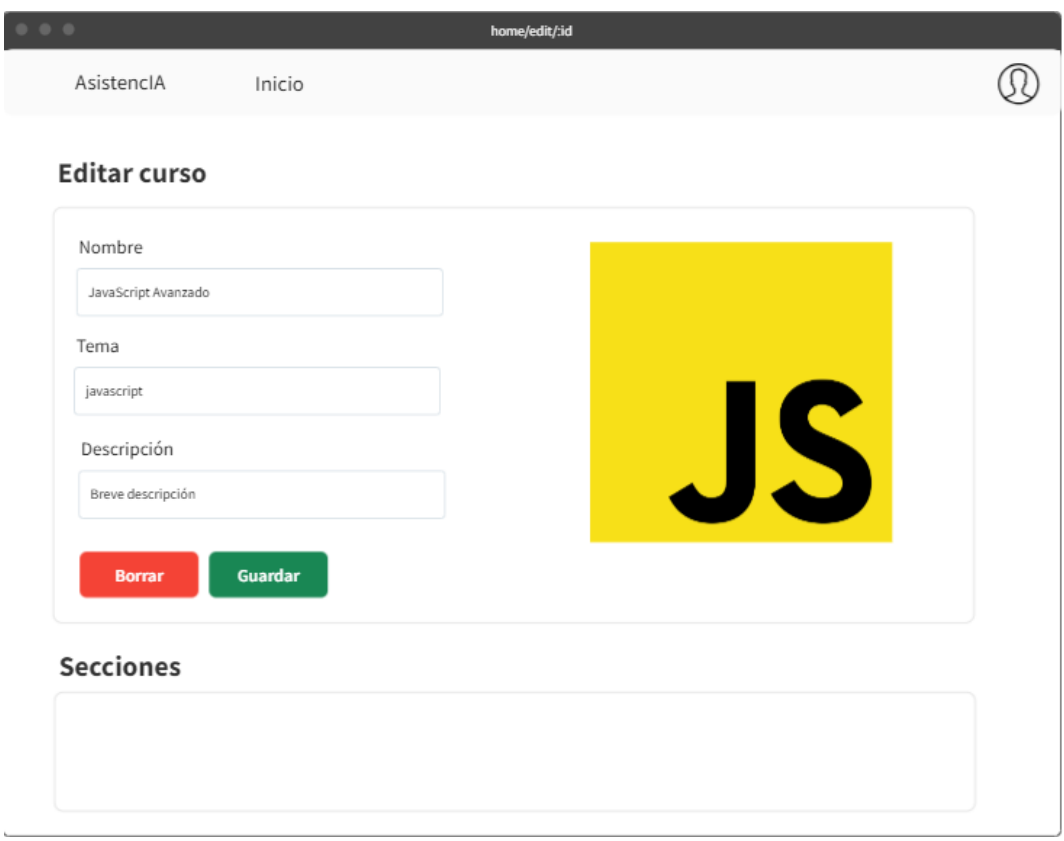

Figura 26. Wireframe de la interfaz para editar un curso.

# <span id="page-76-0"></span>• *Agregar un nuevo curso*

La interfaz mostrada en la [Figura 27](#page-77-0) está diseñada exclusivamente para la creación de un curso. Después de crearlo, se redirige automáticamente a la interfaz de edición para proporcionar información adicional al curso. Esta interfaz facilita la entrada de datos esenciales, incluyendo la imagen correspondiente, de modo que, al guardar los cambios, el curso se publique de inmediato en el panel principal de los estudiantes.

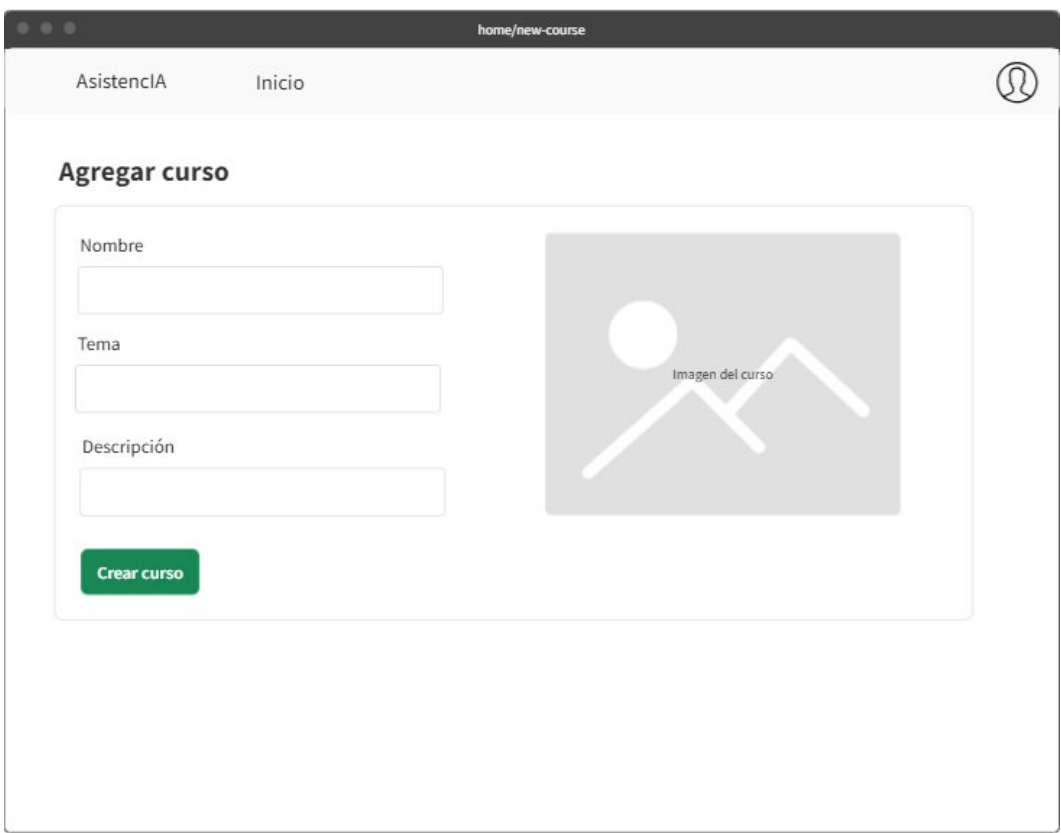

Figura 27. Wireframe de la interfaz para agregar un curso

### <span id="page-77-0"></span>• *Edición de una sección de curso*

En las secciones de curso, se brinda la capacidad de añadir nuevas secciones o modificar las existentes. El contenido puede ser introducido manualmente o asistido por la IA, utilizando palabras clave y el título de la sección. La información recién agregada se visualiza en una vista previa, permitiendo la aplicación y revisión de estilos tanto para el texto como para el código antes de su publicación. Todo se resume en la interfaz mostrada en la [Figura 28.](#page-78-0)

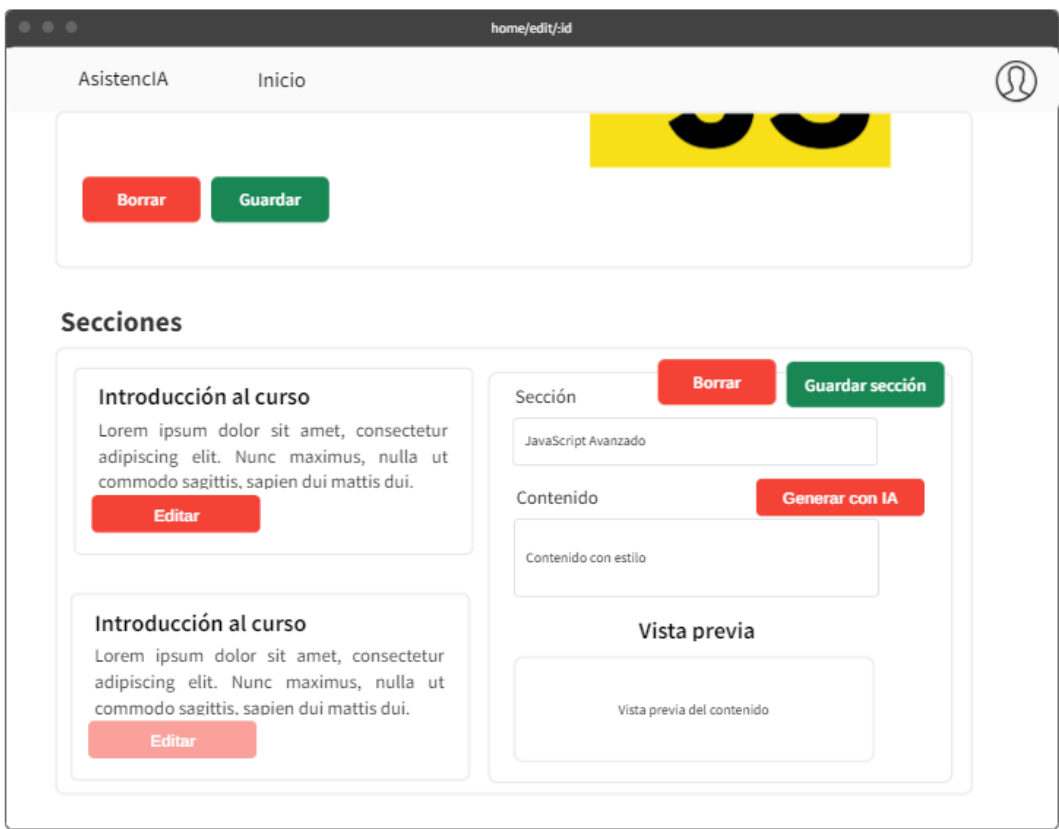

Figura 28. Wireframe de la edición de secciones

# <span id="page-78-0"></span>*h. Iteración 5*

<span id="page-78-1"></span>Esta iteración contiene historias de usuario mostradas en la [Tabla 30.](#page-78-1)

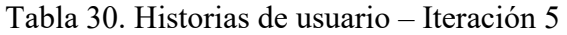

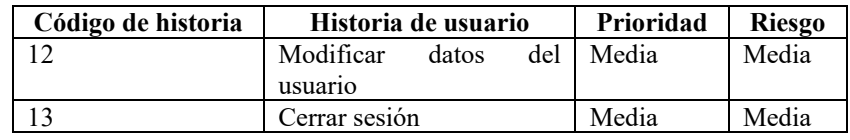

• *Modificar datos del usuario*

El diseño de la interfaz mostrada en la [Figura 29,](#page-79-0) es para modificar los datos del usuario incluyendo su foto de perfil. Se accederá a él a través del menú tipo dropdown de la foto de perfil.

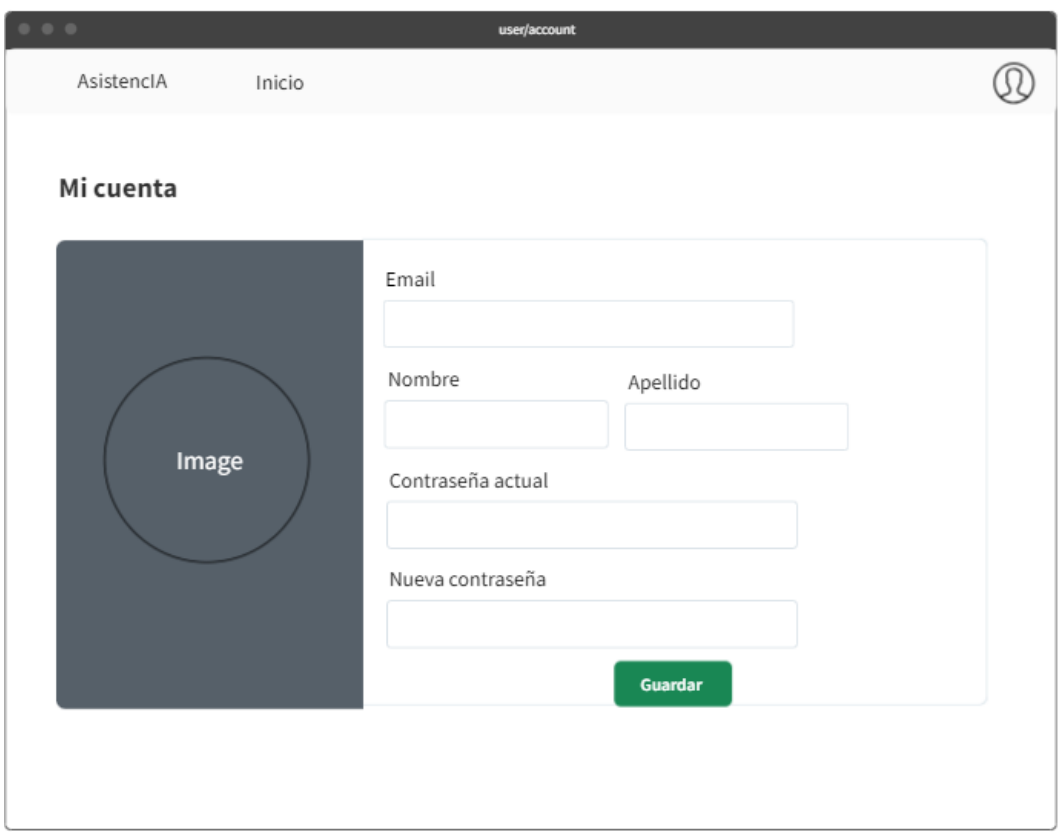

Figura 29. Wireframe de la interfaz "Mi Cuenta"

# <span id="page-79-0"></span>• *Cerrar sesión*

Para cerrar la sesión del usuario, se utiliza la barra de navegación ubicada en la parte superior, presente en toda la plataforma. Simplemente se hace clic en la imagen de usuario, lo que desplegará las opciones necesarias, incluyendo la de cerrar sesión, tal como se muestra en la [Figura 30.](#page-79-1)

<span id="page-79-1"></span>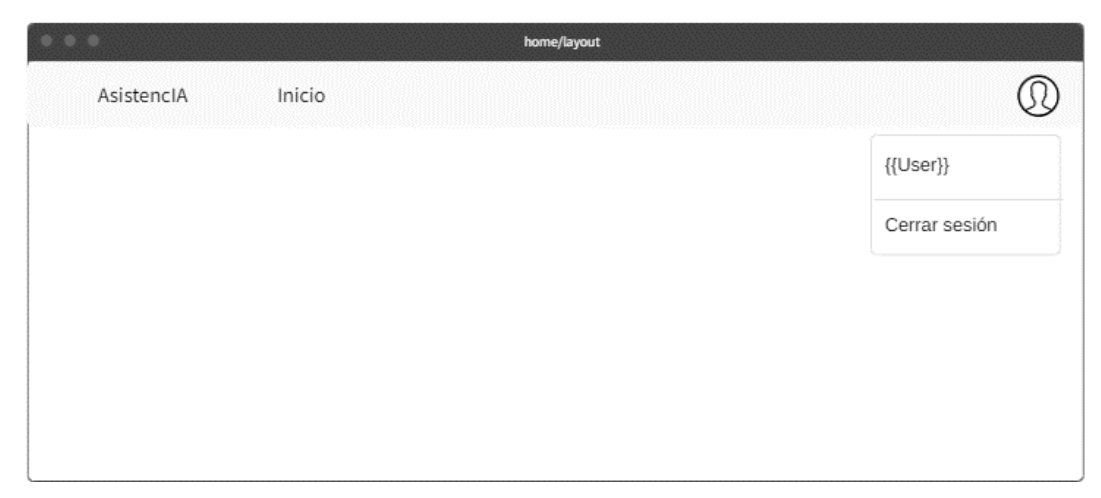

Figura 30. Wireframe del diseño para cerrar sesión

### **3.3.3 Fase III: Codificación**

#### *a. Preparación de entorno*

Para el comienzo del desarrollo full stack de la plataforma se requirió inicialmente la instalación del stack MEAN, el cual se detalla en el [Anexo B.](#page-135-0)

#### *b. Desarrollo Back End*

A partir de la creación del proyecto de Nest.js, detallado en el [Anexo C,](#page-137-0) el backend destaca características particulares expuestas en esta sección, que intervienen significativamente en la comunicación con el cliente, en donde se respalda la resolución de solicitudes esenciales, incluida la habilidad para recibir respuestas generadas por la inteligencia artificial GPT.

#### • *Variables de entorno*

El empleo de variables de entorno es una característica destacada en el desarrollo del Back End, ya que permite configurar valores de manera global sin la necesidad de realizar modificaciones directas en el código en caso de cambiar alguna variable.

Para agregar variables de entorno en el proyecto de Nest.js se agrega la librería config ejecutando el comando mostrado en la [Figura 31](#page-80-0)

npm i @nestjs/config

Figura 31. Comando para agregar la biblioteca config de Nest.js

<span id="page-80-0"></span>Cuando se añada, solo resta incluir la línea número doce del código, como se ilustra en la [Figura 34,](#page-81-0) en el archivo del módulo principal. Respecto a las variables de entorno a emplear, se detallan en la [Figura 32.](#page-81-1)

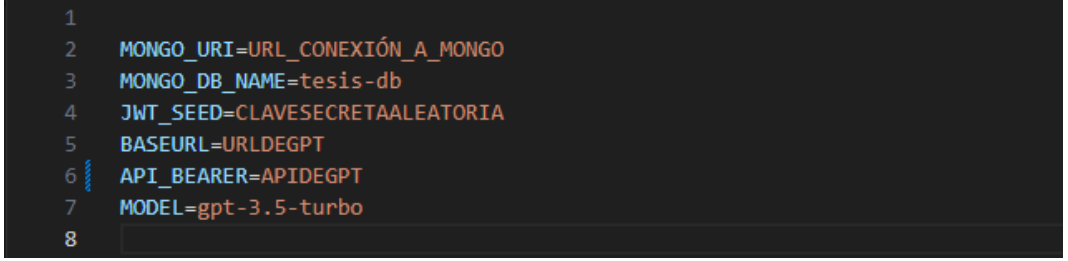

#### Figura 32. Variables de entorno del Back End

#### <span id="page-81-1"></span>• *Conexión con MongoDB*

Para habilitar la comunicación entre el proyecto Nest.js y la base de datos de MongoDB, es esencial instalar el paquete específico de la librería de Nest.js llamado "Mongoose". Esto se realiza mediante el comando que se presenta en la [Figura 33.](#page-81-2)

npm i @nestjs/mongoose mongoose

Figura 33. Comando para instalar el paquete Mongoose

<span id="page-81-2"></span>Después de completar la instalación, se procedió a modificar el módulo principal para establecer el enlace y el nombre de la base de datos que Mongoose utilizará. La configuración final se presenta en la [Figura 34,](#page-81-0) resaltando el uso de variables de entorno para una gestión más adecuada de la información.

<span id="page-81-0"></span>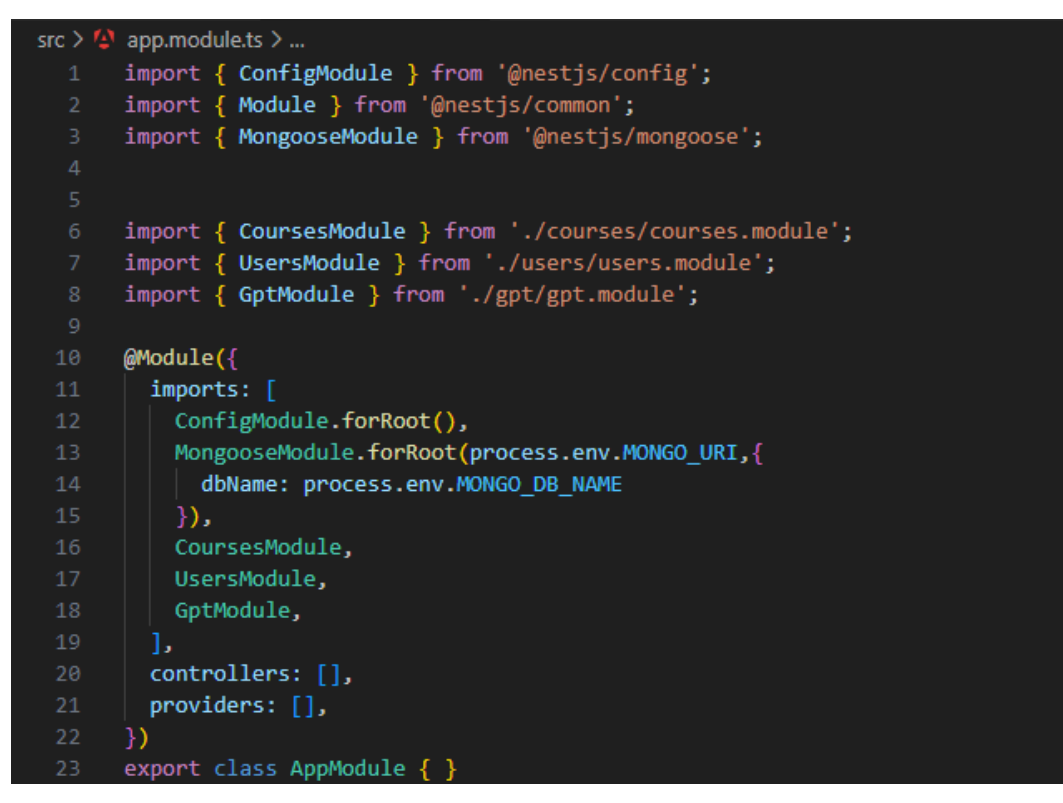

Figura 34. Código de módulo modificado

### • *Protección de contraseñas*

La integración de la biblioteca bcryptjs para poder cifrar las contraseñas es sencillo, basta con instalar su paquete usando el comando mostrado en la [Figura 35.](#page-82-0)

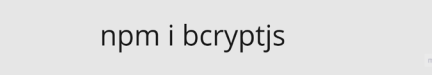

Figura 35. Comando para instalar bcryptjs

<span id="page-82-0"></span>El cifrado se lo aplica al momento de manipular el ingreso de la contraseña antes de enviar a la base de datos; es decir, al crear [\(Figura 36\)](#page-82-1) y al actualizar el usuario [\(Figura](#page-82-2)  [37\)](#page-82-2).

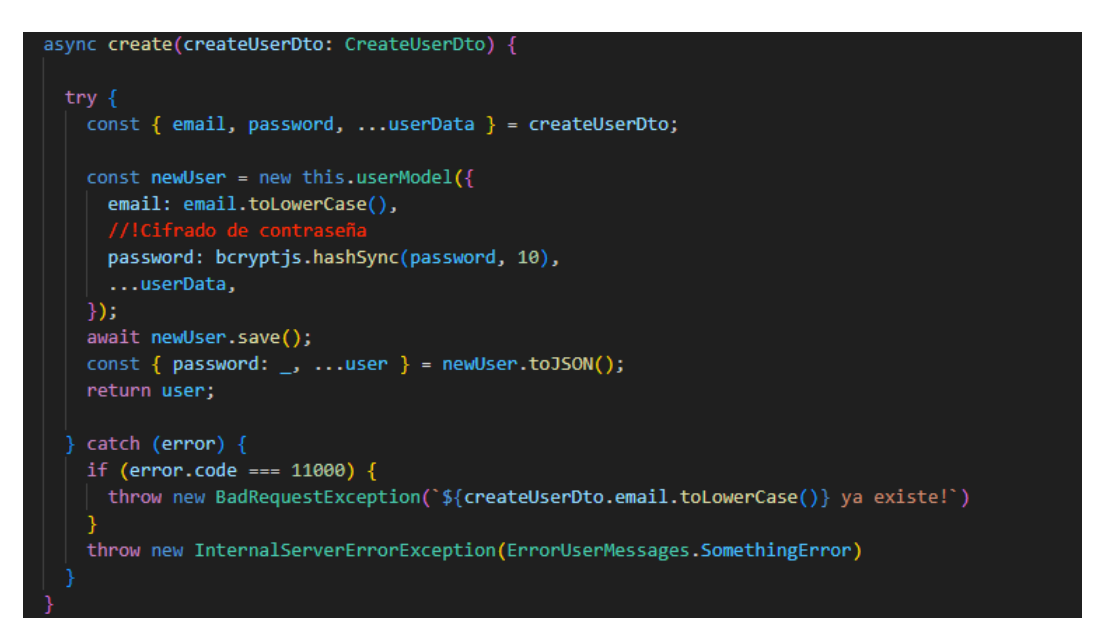

Figura 36. Código para convertir en hash la contraseña y crear un usuario

<span id="page-82-1"></span>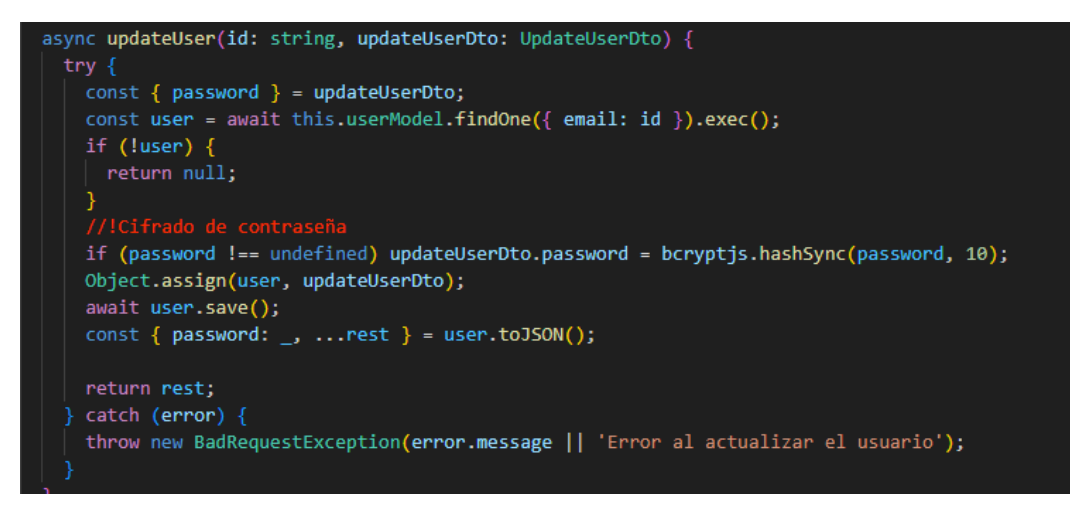

<span id="page-82-2"></span>Figura 37.Código para convertir en hash la contraseña y actualizar un usuario

En cambio, la verificación entre la contraseña ingresada por el usuario en formato de texto y la versión cifrada almacenada en la base de datos, se realiza al momento de obtener el usuario, es decir, al momento de ingresar a la plataforma. En la [Figura 38](#page-83-0) se muestra el método de login, en donde el método Bcrypt devuelve un valor booleano que determina si la contraseña ingresada está correcta o no, y en base a eso, agregar la lógica de ingreso.

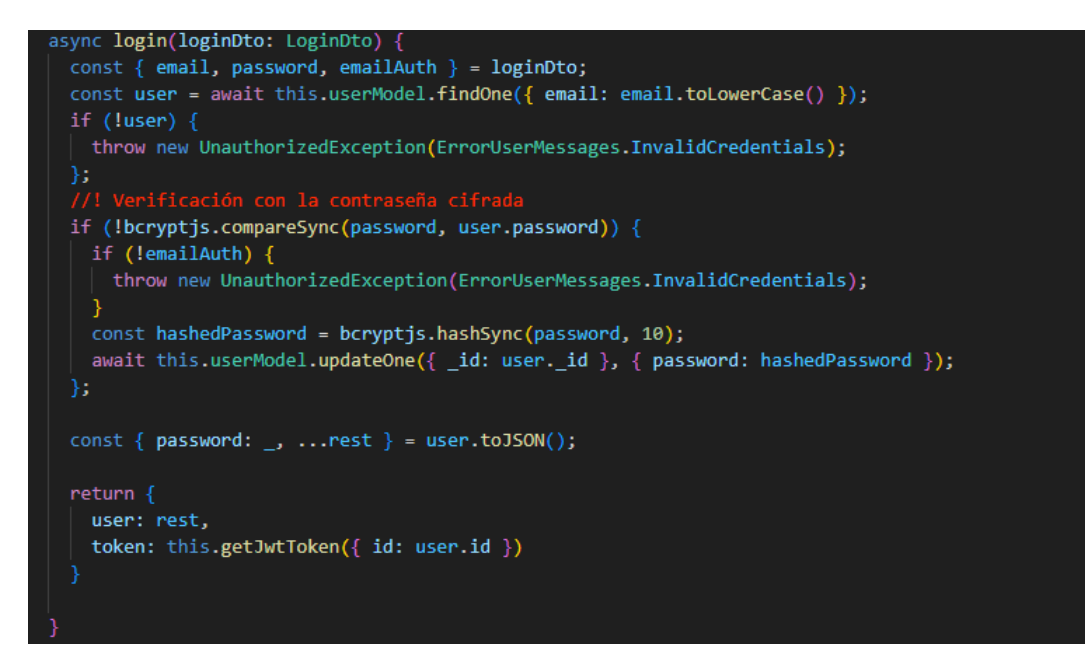

Figura 38. Código para verificar contraseña y acceder al sistema

#### <span id="page-83-0"></span>• *Autenticación con JWT*

La autenticación con JWT en el backend es muy común, por lo que Nest.js ya viene con un paquete listo para instalar con el comando mostrado en la [Figura 39.](#page-83-1)

npm install --save @nestjs/jwt

Figura 39. Comando para instalación de JWT

<span id="page-83-1"></span>La generación del token, como se describe en la [Figura 40,](#page-84-0) desempeña un papel fundamental para la autenticación en el proceso de ingreso y registro. Con el objetivo común de autenticar al usuario que intenta acceder, en el proceso de registro se busca mejorar la experiencia del usuario al posibilitar un inicio automático inmediato tras completar el registro. En la [Figura 41,](#page-84-1) se evidencia el proceso de registro que reutiliza el método de creación y generación del token.

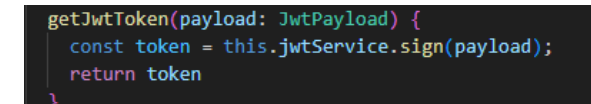

#### Figura 40. Código para obtener el token JWT

<span id="page-84-0"></span>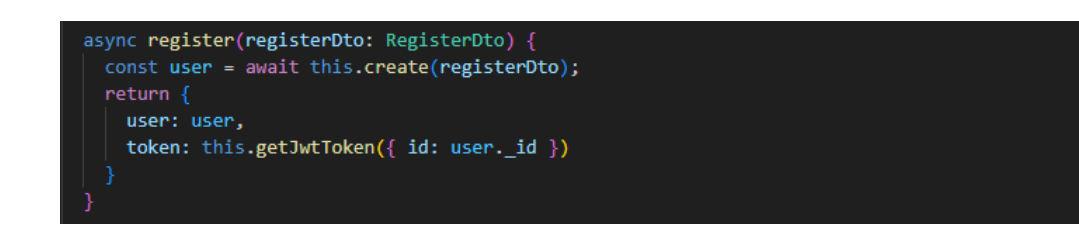

Figura 41. Código para registrar un usuario

<span id="page-84-1"></span>Es importante destacar que la configuración de JWT debe situarse en las importaciones dentro del módulo de usuario, según se ilustra en la [Figura 42.](#page-84-2) En este contexto, se definen parámetros importantes, como la llave secreta y el tiempo de expiración del token.

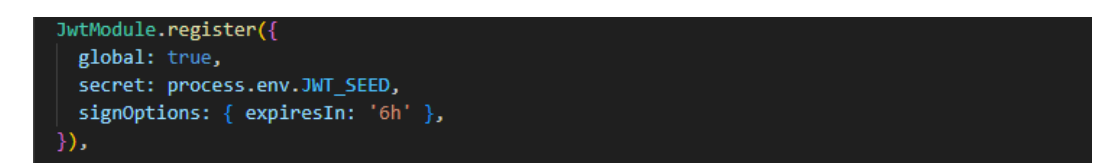

Figura 42. Código para configurar JWT

### <span id="page-84-2"></span>• *GPT – Búsqueda de preguntas*

La búsqueda de preguntas se utiliza en el método representado en la [Figura 43,](#page-85-0) el cual se emplea al momento de plantear dudas acerca de una sección específica de cualquiera de los cursos disponibles en la plataforma, facilitando así la retroalimentación individual. La parte esencial es el prompt especificado dentro del content, el cual recibe la pregunta, la sección y el tema, permitiendo definir el comportamiento para responder a las consultas del usuario.

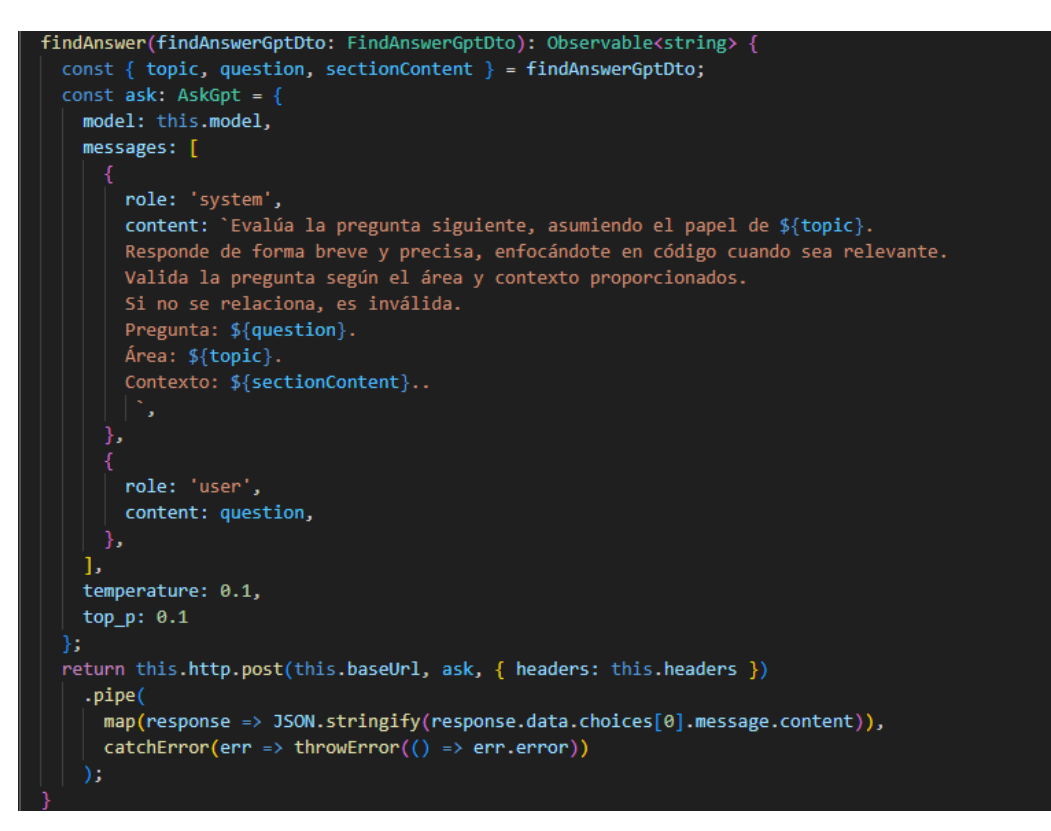

Figura 43. Código para buscar preguntas – GPT

## <span id="page-85-0"></span>• *GPT – Validar preguntas*

Validar las preguntas de una sección antes de su almacenamiento es una tarea que también se logra con ayuda de la API de OpenAI. Este proceso implica filtrar la mayoría de las preguntas que no tengan relación alguna con el tema. El método presentado en la [Figura 44,](#page-86-0) muestra el prompt para su funcionamiento, el cual recibe la pregunta junto con el tema y devuelve un documento JSON indicando su validación.

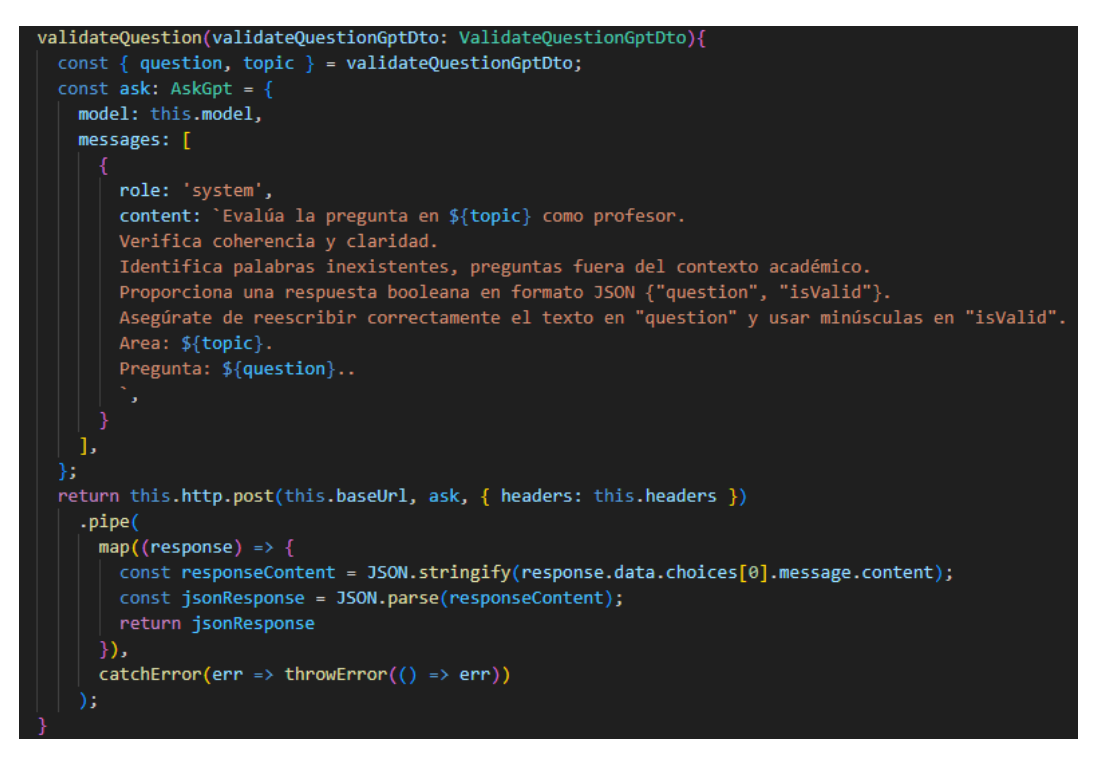

Figura 44. Código para validar preguntas – GPT

#### <span id="page-86-0"></span>• *GPT – Búsqueda de reto tipo test*

La generación de preguntas aleatorias tipo quiz o test se realiza mediante el prompt dentro del código representado en la [Figura 45.](#page-87-0) El prompt recibe el contexto de la sección seleccionada y devuelve un JSON que contiene las preguntas, sus opciones de respuesta y la respuesta correcta, todo generado con la IA GPT.

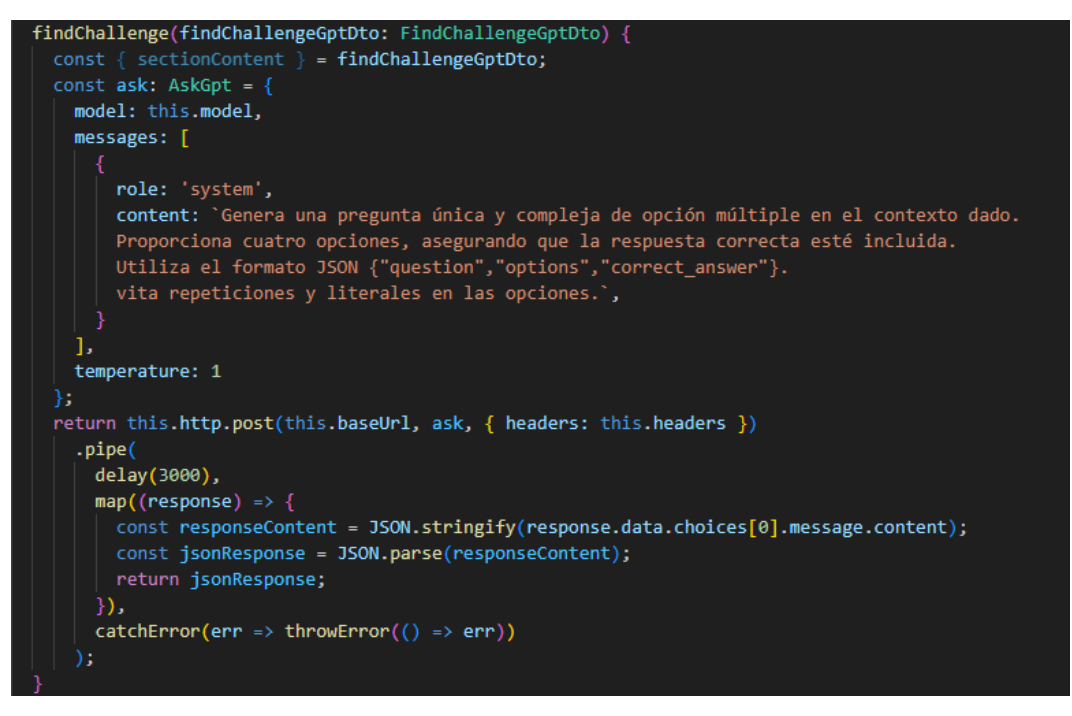

Figura 45. Código para buscar el reto tipo test – GPT

# <span id="page-87-0"></span>• *GPT – Búsqueda de contenidos*

Con la finalidad de facilitar la tarea del administrador en la creación de contenido para las secciones de los cursos, se ha implementado un método detallado en la [Figura 46.](#page-87-1) El método es capaz de devolver contenido útil en formato Markdown, considerando aspectos como el área, el tema y las palabras clave del curso.

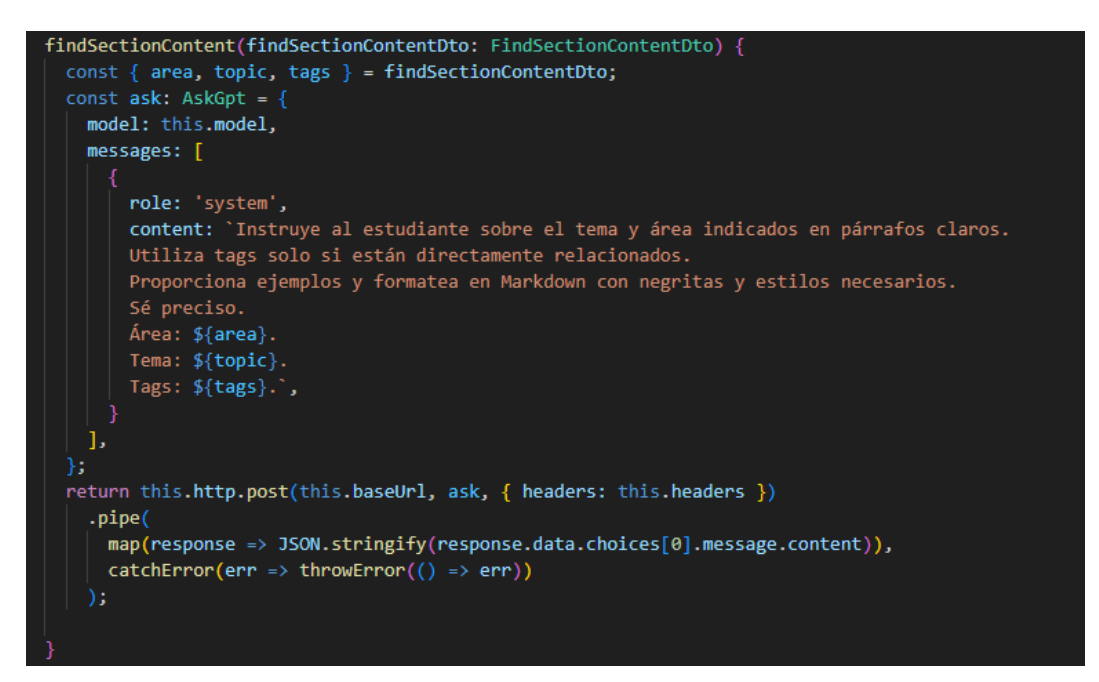

<span id="page-87-1"></span>Figura 46. Código para buscar contenidos – GPT

#### *c. Desarrollo Front End*

El proyecto de Angular, cuya creación se detalla en el [Anexo D,](#page-139-0) destaca aspectos relevantes en su implementación como frontend, en relación con el funcionamiento en la interfaz de la plataforma educativa. Además, se rescata la manera de utilizar la API a través de servicios que son proporcionadas por el servidor.

### • *Variables de entorno*

En Angular, se gestionan todas las variables de entorno en los archivos "environment" ubicados en la carpeta "environments". En la [Figura 47,](#page-88-0) se indican las variables que se usan en el proyecto.

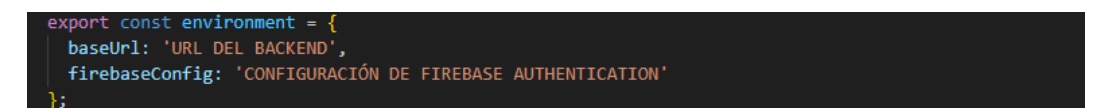

Figura 47. Variables de entorno del Front End

# <span id="page-88-0"></span>• *Configuración de rutas*

L[a Figura 48](#page-89-0) muestra la configuración de las principales rutas de acuerdo con el diseño presentado en la Fase II, direccionando a secciones clave como usuario, página principal y cursos. Además, se incorpora una página 404 personalizada para manejar accesos incorrectos. Se implementa la protección de rutas y subrutas, limitando el acceso según el contexto de entrada, salida o privilegios de administrador.

Las rutas que se ubican dentro del apartado "User" detallados en la [Figura 49,](#page-89-1) se encuentran direcciones que pertenecen a páginas relacionadas con el usuario.

Las rutas que se ubican dentro del apartado "Home" detallados en la [Figura 50,](#page-90-0) se encuentran direcciones que pertenecen a páginas relacionadas con la vista principal en relación con el curso.

La sección "Course" representada en la Figura se utiliza exclusivamente para la visualización del curso según su ID. En caso de que el curso no exista, se realiza una redirección a la página principal.

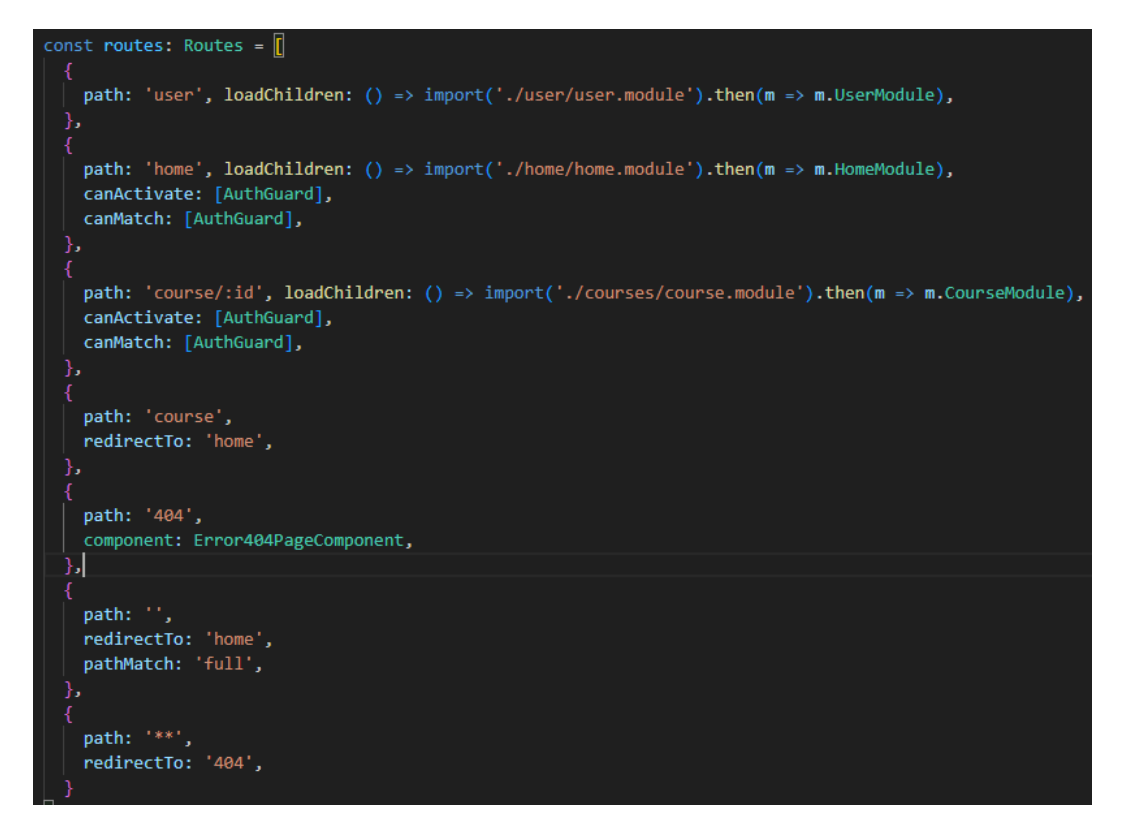

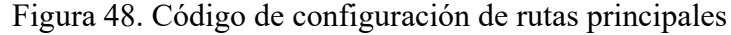

<span id="page-89-0"></span>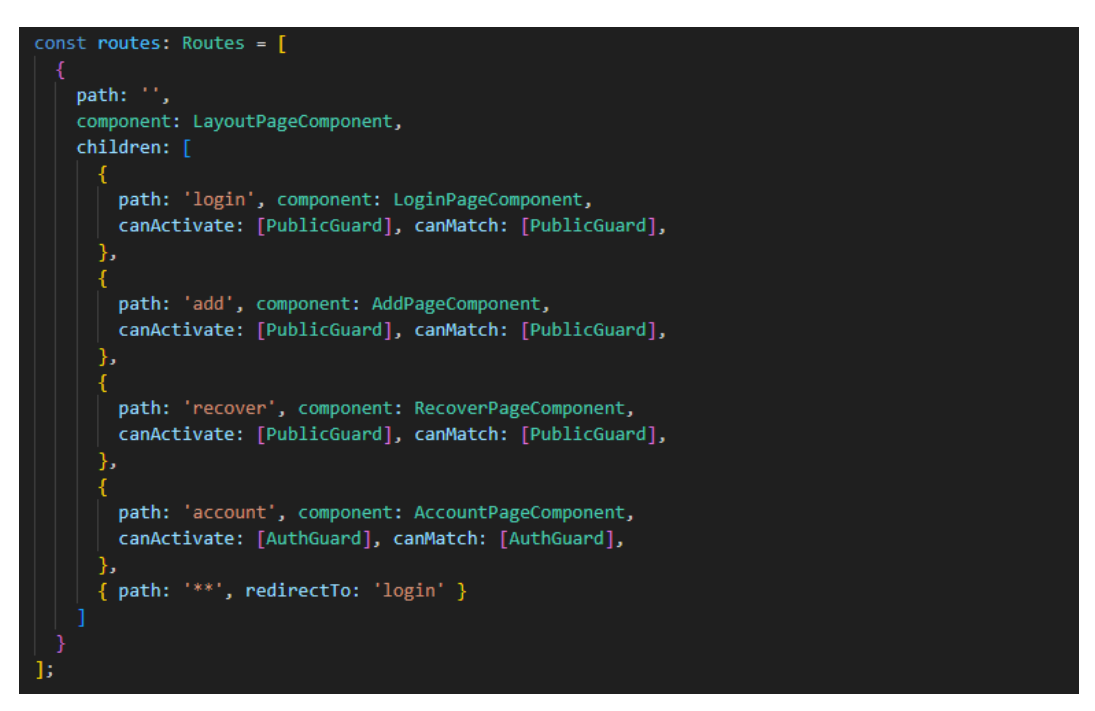

<span id="page-89-1"></span>Figura 49. Código de configuración de rutas para User

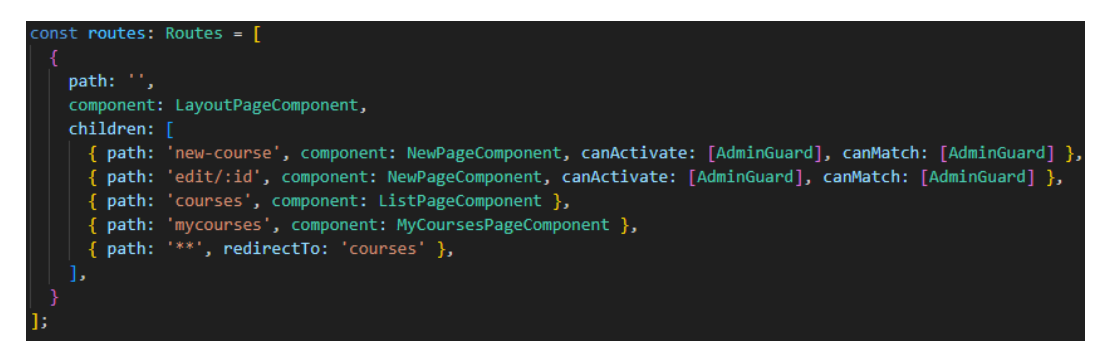

Figura 50. Código para configuración de rutas para Home

<span id="page-90-0"></span>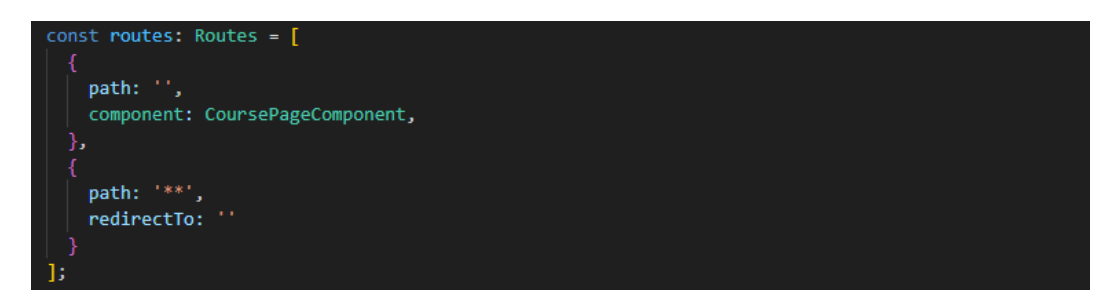

Figura 51. Código para configuración de rutas para Course

# • *Autenticación y obtención de usuario en la plataforma*

Es esencial obtener y gestionar los datos del usuario durante una sesión activa en la plataforma, y este procedimiento se logra mediante el método ilustrado en la [Figura](#page-90-1)  [52.](#page-90-1)

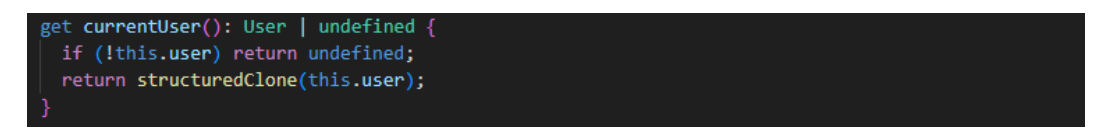

Figura 52. Código para obtener el usuario verificado

<span id="page-90-1"></span>Es importante destacar que, para obtener la información del usuario, se debe inicialmente llevar a cabo el proceso detallado en el método de la [Figura 53.](#page-91-0) Aquí se verifica el estado de autenticación a través del token; si no existe un token, se redirige al usuario a la pantalla de inicio de sesión.

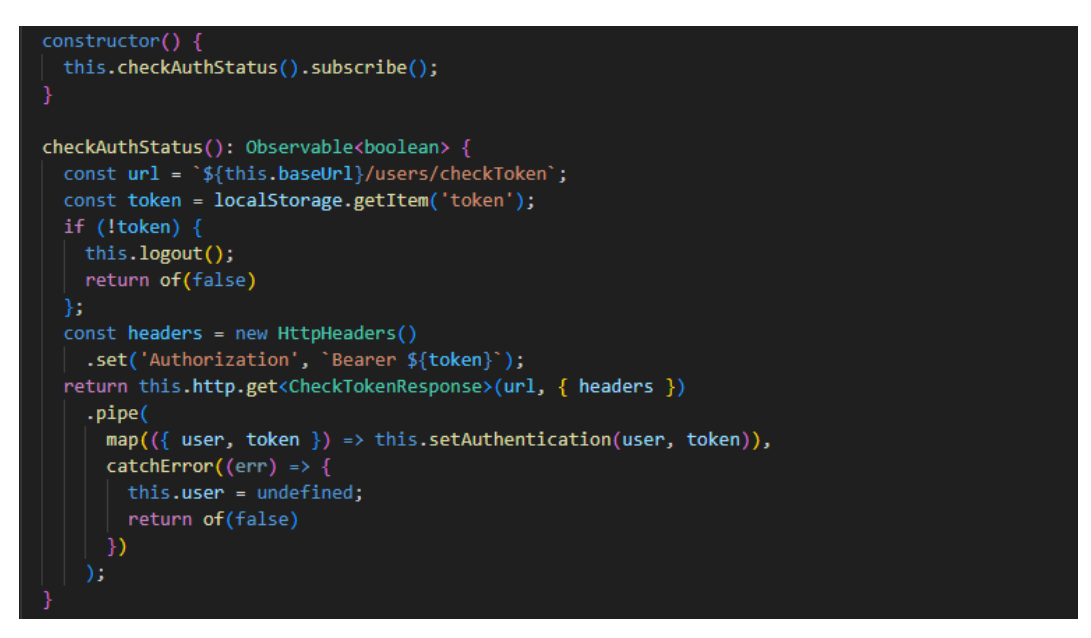

Figura 53. Código para verificar el estado de autenticación

<span id="page-91-0"></span>Sin embargo, si hay un token presente, se procede a verificarlo y obtener los datos del usuario para establecer su autenticación guardándolo en el local storage. Este último proceso es el foco del método representado en la [Figura 54.](#page-91-1)

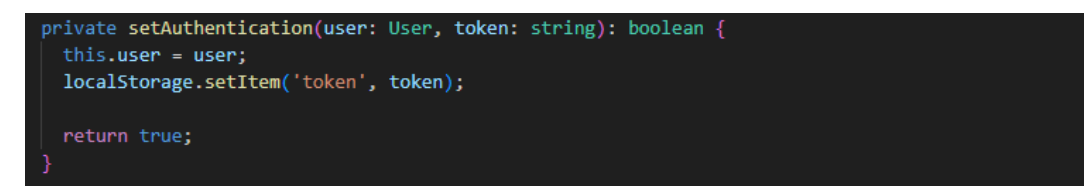

Figura 54. Código para establecer la autenticación

### <span id="page-91-1"></span>• *Protección de rutas*

Para la protección de las rutas configuradas, se considera la configuración de guards que usarán el método de obtención de usuario.

En la [Figura 55,](#page-92-0) se detalla el guard que comprueba la autenticación y redirige al usuario hacia el login en caso de carecer de un token.

En la [Figura 56,](#page-92-1) se detalla el guard que comprueba la autenticación, y evita que el usuario vuelva a acceder a ventanas que son sólo para personas que no tienen autenticación.

Finalmente, el último guard de la [Figura 57,](#page-93-0) comprueba si su rol es administrador o no, y de esa manera limitar el acceso a rutas que le pertenecen sólo al administrador.

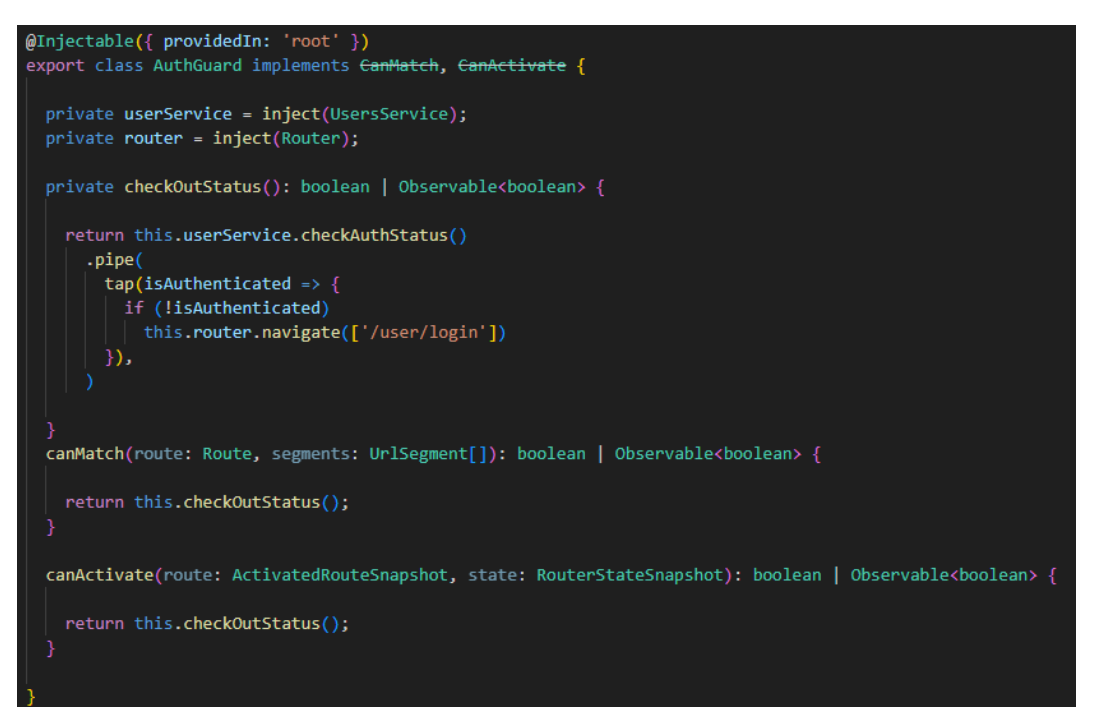

Figura 55. Código para el Guard Auth

<span id="page-92-0"></span>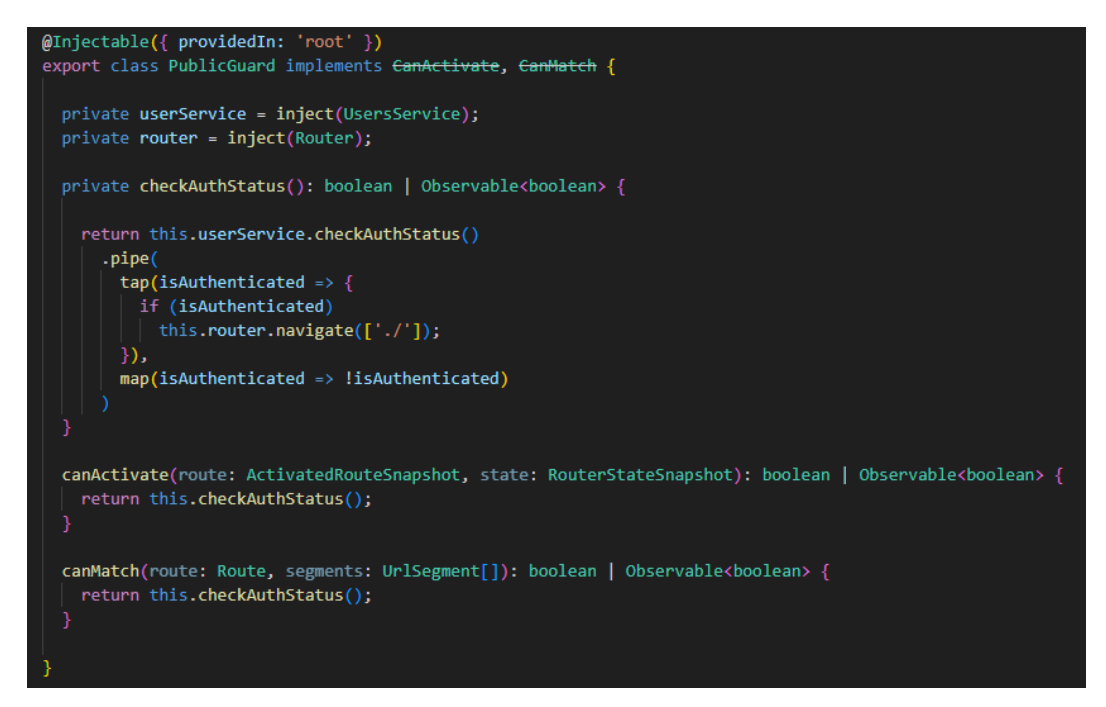

<span id="page-92-1"></span>Figura 56. Código para el Guard Public

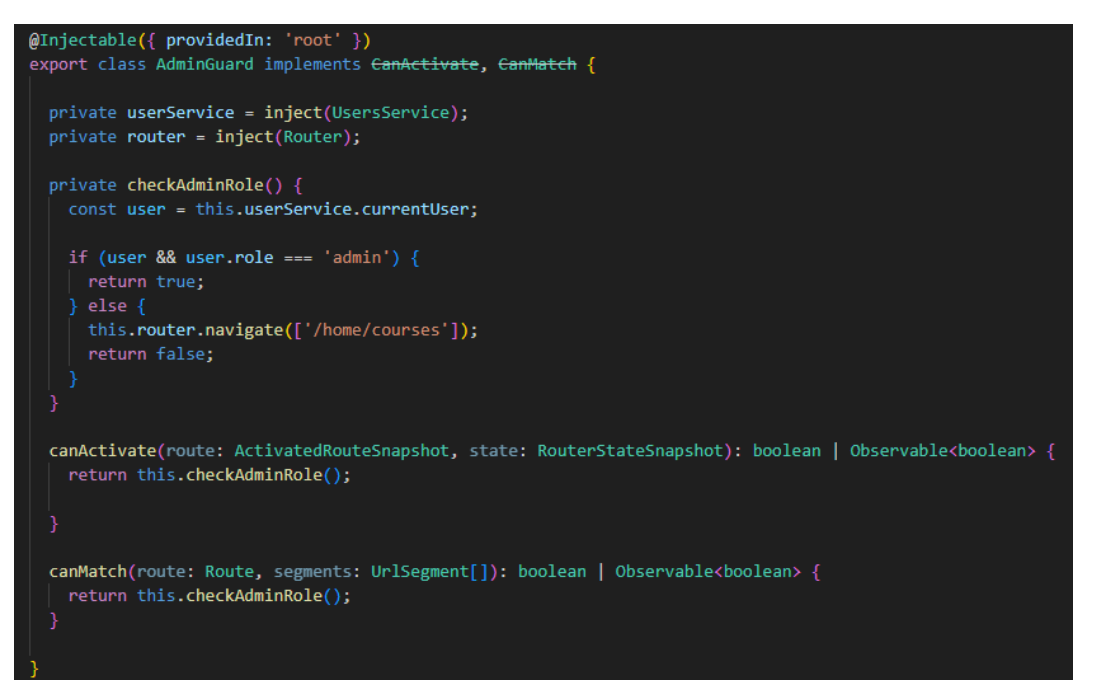

Figura 57. Código para el Guard Admin

### <span id="page-93-0"></span>• *Manejo de autenticación*

Con el objetivo de gestionar de manera eficiente la recuperación de contraseñas, se implementa Firebase Authenticator, un servicio reconocido que cumple con las expectativas al abordar incluso la tarea de enviar correos electrónicos para la recuperación de contraseñas. Este servicio de autenticación está diseñado para ser consumido directamente en el cliente; en el servicio de usuarios dentro de la plataforma, se integró tanto el servicio del backend creado, como el servicio de Firebase Authenticator.

# • *Registro en la plataforma*

En la [Figura 58](#page-94-0) se muestra el proceso de registro, que implica la inserción del usuario en la base de datos del proyecto y en la base de datos de usuarios autenticados en Firebase Authenticator.

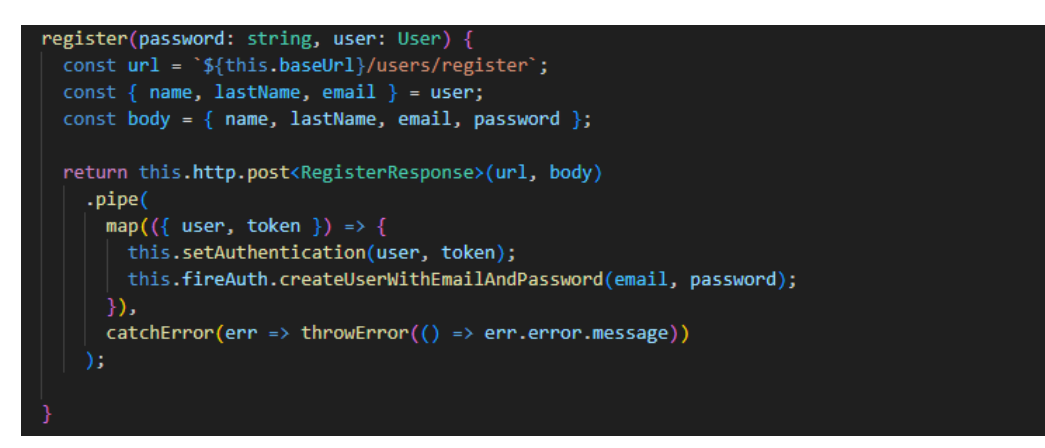

Figura 58. Código para registro de usuarios

<span id="page-94-0"></span>• *Ingreso a la plataforma*

Ingreso a la plataforma, verificando la existencia del usuario en ambos servicios, Nest.js y Firebase Authenticator. Ver [Figura 59.](#page-94-1)

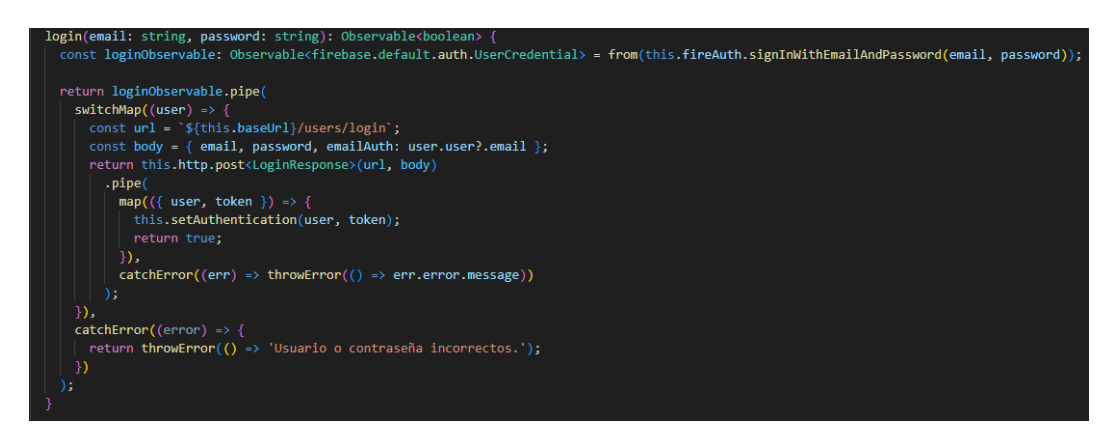

Figura 59. Código de lógica para ingreso a la plataforma

# <span id="page-94-1"></span>• *Recuperación de contraseña*

Recuperación de contraseña a través de un email que envía el método perteneciente a Firebase Authenticator. Ver [Figura 60.](#page-94-2)

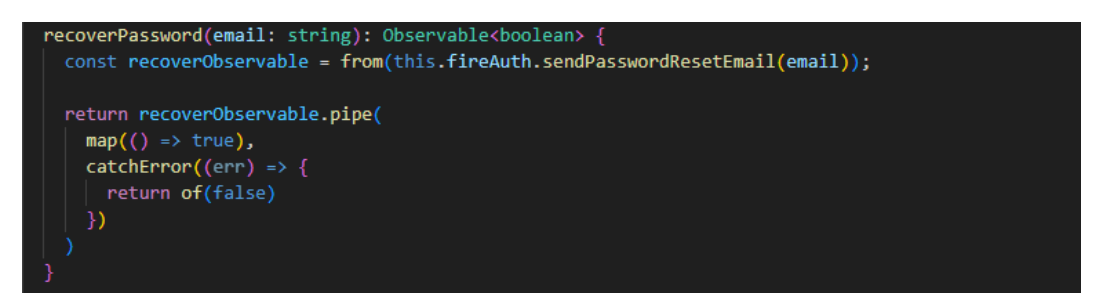

<span id="page-94-2"></span>Figura 60. Código para la recuperación de contraseña

#### • *Validación de la disponibilidad del correo*

Es importante destacar el método presentado en la [Figura 61,](#page-95-0) el cual se utiliza para validar en tiempo real la disponibilidad del correo ingresado al completar los campos del formulario durante el proceso de registro en la plataforma.

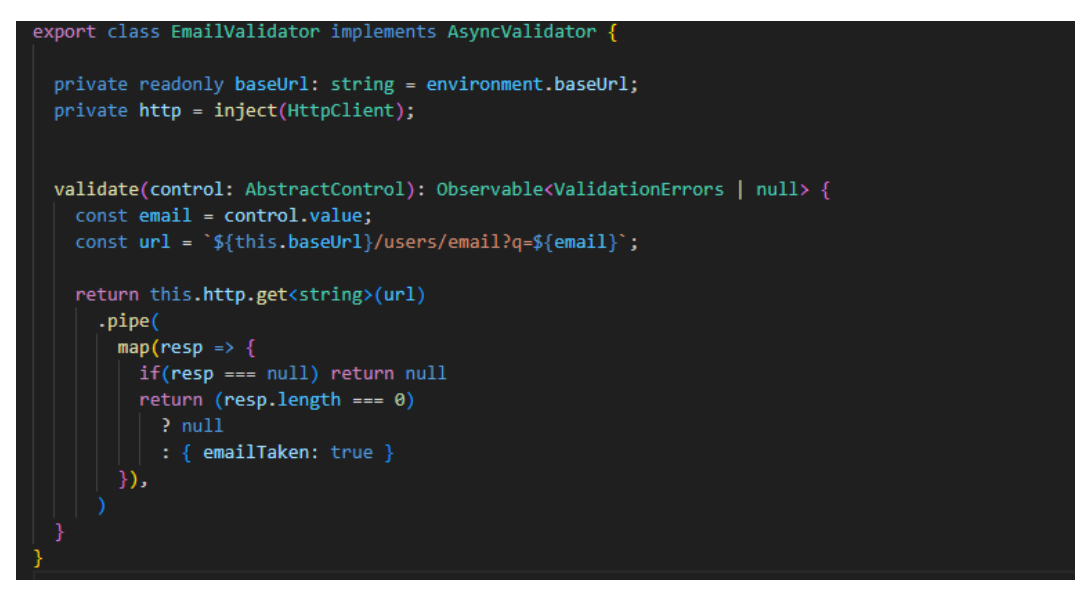

Figura 61. Código para validar disponibilidad de correo

### <span id="page-95-0"></span>• *Obtención de reto tipo test*

Al momento que el usuario quiera mostrar un test generado por IA, entra en acción el método mostrado en la [Figura 62.](#page-95-1) El método termina agregando la respuesta JSON en una variable, para luego mostrarla en el lado HTML.

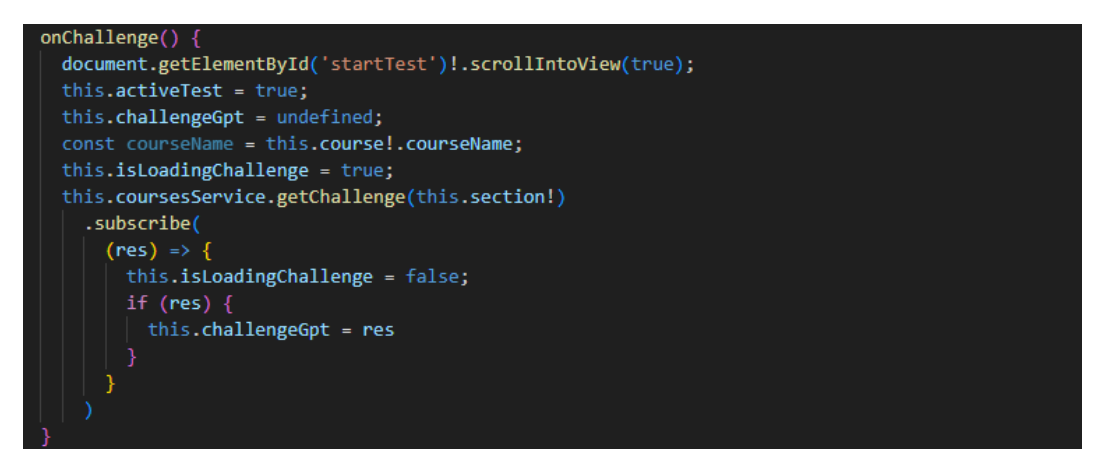

<span id="page-95-1"></span>Figura 62. Código para obtener el test recibido del Back End

#### • *Obtención de preguntas*

El método mostrado en la [Figura 63,](#page-96-0) es el encargado de comunicarse con el backend a través de su servicio, llevando la pregunta y obteniendo la respuesta generada por IA; al mismo tiempo, valida la pregunta y la agrega a la base de datos para ser mostrada como sugerencia.

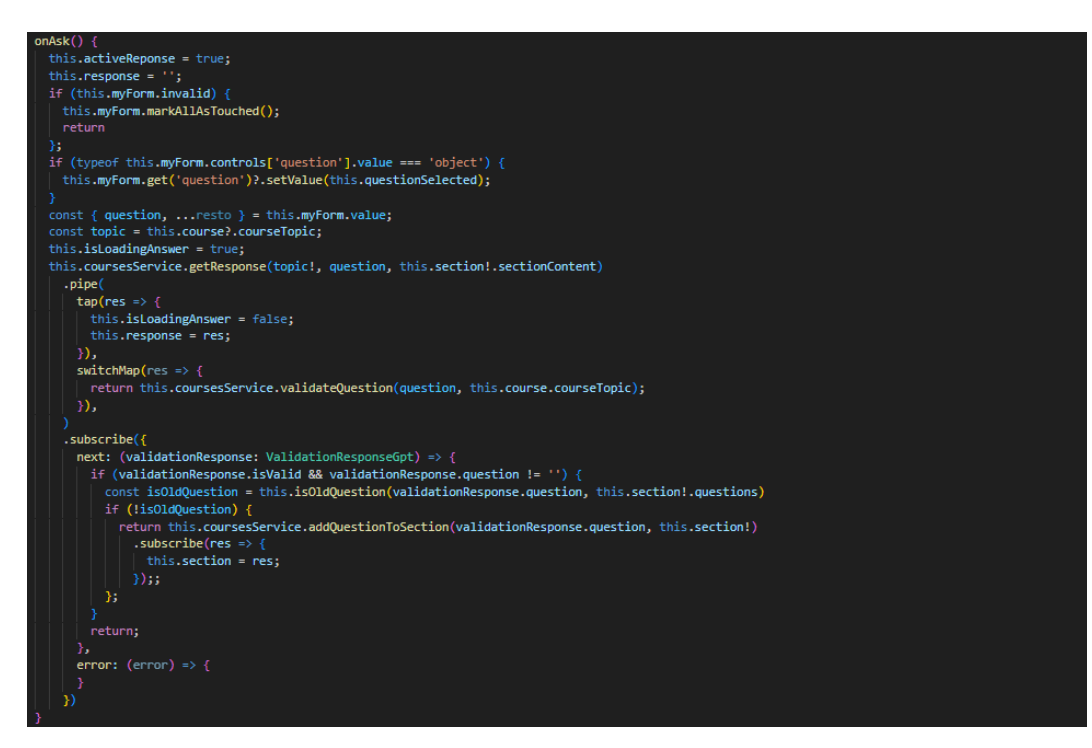

Figura 63. Código para realizar obtener respuestas desde la IA

### <span id="page-96-0"></span>• *Obtención de contenido para sección*

El comportamiento del método mostrado en la [Figura 64,](#page-97-0) permite recopilar los datos necesarios para obtener la sección del curso.

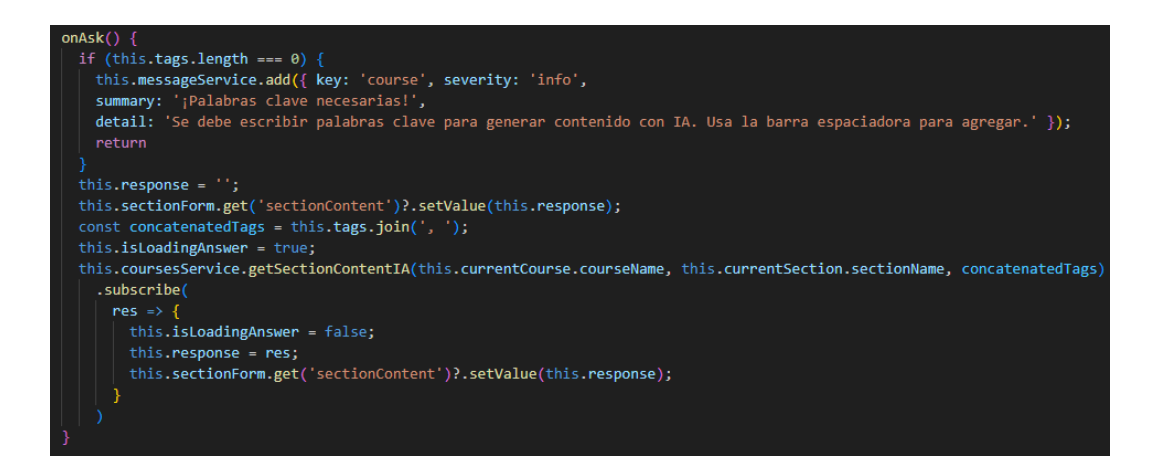

<span id="page-97-0"></span>Figura 64. Código para gestionar el contenido generado por IA para la sección

### **3.3.4 Fase IV: Lanzamiento**

Para el lanzamiento de la plataforma, se acudió al uso de 3 servicios en la nube para el despliegue.

Atlas para la base de datos MongoDB, el cual ofrece muy buenas prestaciones en su plan gratuito [\(Figura 65\)](#page-97-1), mismas que son suficientes para una aplicación en producción que recién empieza a crecer; no obstante, en caso de agotar los recursos, se puede ascender de plan sin miedo a perder los datos.

| <b>Serverless</b>                                                                                                    | Dedicated | <b>Shared</b>                                        |              |  |  |  |
|----------------------------------------------------------------------------------------------------|-----------|------------------------------------------------------|--------------|--|--|--|
| For learning and exploring MongoDB in a sandbox environment. Basic configuration controls.<br>No credit card required to start. Upgrade to dedicated clusters for full functionality.<br>Explore with sample datasets. Limit of one free cluster per project. |           |                                                      |              |  |  |  |
| <b>Cloud Provider &amp; Region</b>                                                                                                    |           | AWS, Sao Paulo (sa-east-1)                           | $\checkmark$ |  |  |  |
| <b>Cluster Tier</b>                                                                                                    |           | M0 Sandbox (Shared RAM, 512 MB Storage)<br>Encrypted | $\checkmark$ |  |  |  |
| <b>Additional Settings</b>                                                                                                    |           | MongoDB 6.0, No Backup                               | $\check{ }$  |  |  |  |
| <b>Cluster Details</b>                                                                                                    |           | Cluster <sub>0</sub><br>0 Tags                       |              |  |  |  |

Figura 65. Plan básico de Atlas – MongoDB

<span id="page-97-1"></span>La elección de Railway App para desplegar el backend desarrollado en Nest.js se basa en la calidad del plan Hobby, que destaca notablemente, como se aprecia en la [Figura](#page-98-0)  [66.](#page-98-0) Una característica para destacar es la capacidad de realizar implementaciones directamente desde repositorios de GitHub que alojan proyectos.

Finalmente, se decidió utilizar Netlify para la implementación del frontend desarrollado en Angular. Esto se debe a que Netlify se especializa en despliegues rápidos y eficientes en aplicaciones web. Así mismo, su plan básico mostrado en la

[Figura 67](#page-99-0) es bastante bueno para la plataforma que aún está en desarrollo, haciendo que el consumo no exceda su cuota mensual.

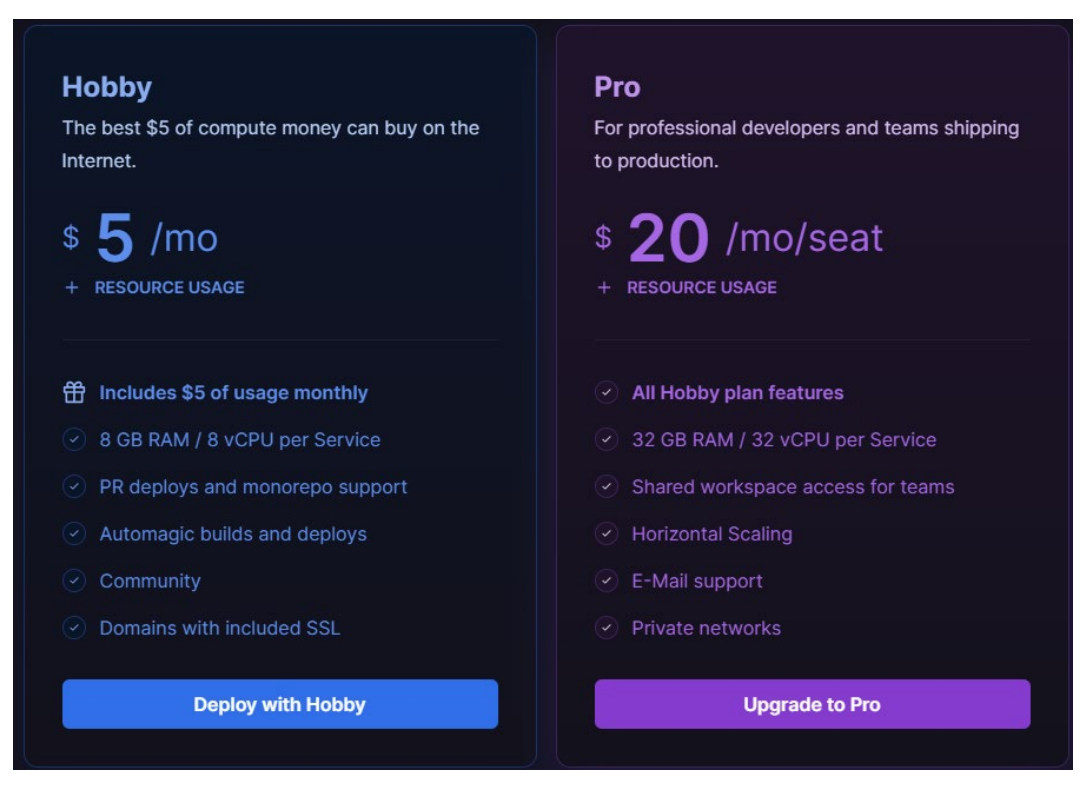

<span id="page-98-0"></span>Figura 66. Planes disponibles para Railway App

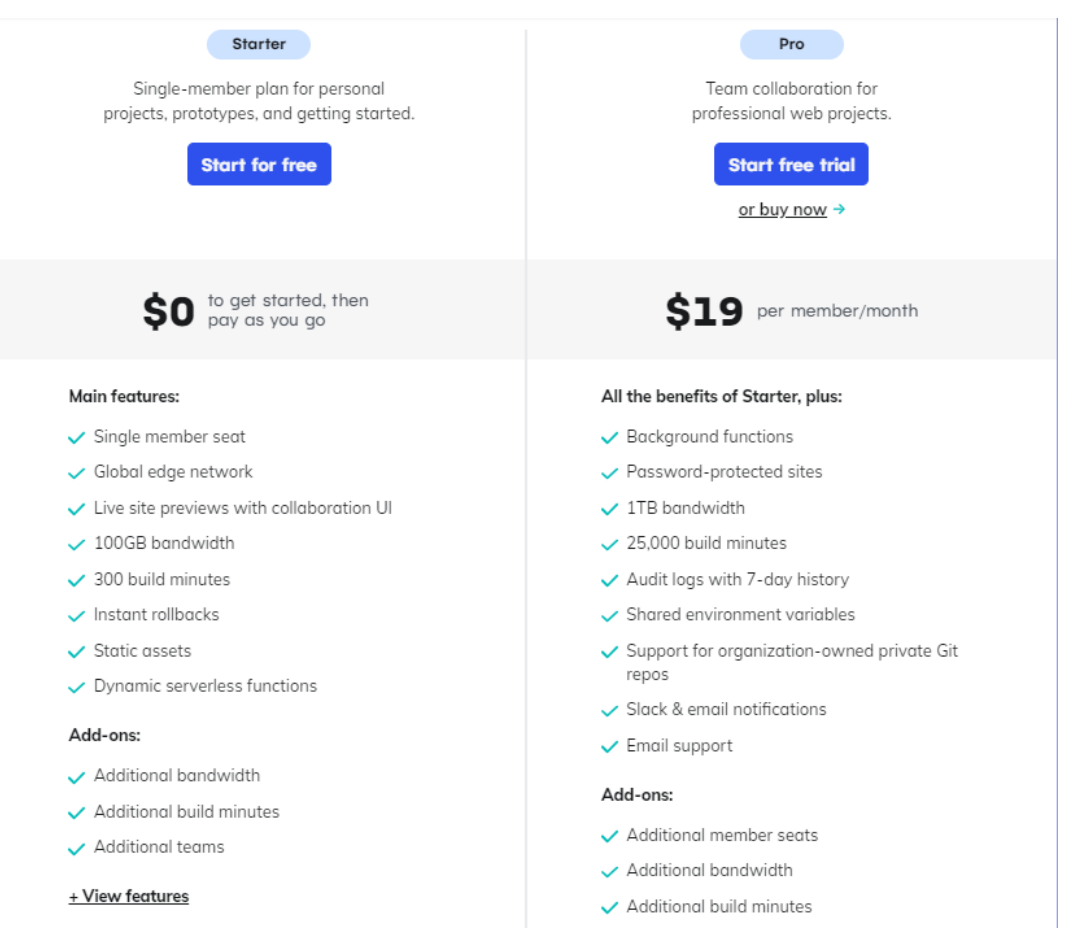

Figura 67. Planes disponibles para Netlify

<span id="page-99-0"></span>La decisión de usar 3 sitios de alojamiento se respalda por motivos como: facilidad de gestión, especialización, rendimiento, reducción de costos y reducción de dependencias.

### **3.3.5 Fase V: Evaluación de usabilidad del sistema**

La evaluación del impacto de la plataforma en el refuerzo del aprendizaje de los estudiantes del módulo Tecnologías y Desarrollo Web en la carrera de TI de la FISEI-UTA se basó en la aplicación de la Encuesta de Usabilidad del Sistema (SUS, por sus siglas en inglés, System Usability Scale), que permitió corroborar la usabilidad de la propuesta de solución para el fin para el que se construyó. Una evaluación cuantitativa de la mejora real del rendimiento de los estudiantes queda fuera del alcance de este trabajo por limitaciones del tiempo disponible.

La encuesta se vincula con la percepción global del impacto al analizar aspectos clave como usabilidad, experiencia, eficiencia, productividad, retroalimentación y oportunidades de mejora continua; no obstante, se ha considerado la opinión de los estudiantes como opinión de experto por dos razones fundamentales. En primer lugar, porque es precisamente la opinión de quienes aprenden en la que se centró la evaluación de resultados obtenidos. En segundo lugar porque, al ser estudiantes de la carrera de TI, se acepta que estos tienen un criterio sólido para opinar sobre herramientas del tipo que se propone.

La ventaja de usar ese método de evaluación es su nivel de madurez, y los enunciados predefinidos que, a su vez, brindan un método de cálculo breve para reconocer la aceptación de la plataforma; además, es breve y no se requiere mucha inversión de tiempo.

La encuesta SUS, está compuesta de 10 enunciados predefinidos [33]:

- Me gustaría utilizar este sistema más a menudo.
- Me parece que este sistema es más complicado de lo que debería ser.
- Creo que el sistema es sencillo y fácil de usar.
- Necesito apoyo técnico para utilizar este sistema.
- Creo que el sistema funciona bien y está bien integrado.
- Creo que hay muchas irregularidades en el sistema.
- Creo que la mayoría de la gente puede aprender este sistema rápidamente.
- Creo que este sistema requiere mucho tiempo.
- Me siento seguro al utilizar este sistema.
- Creo que hay muchas cosas que aprender antes de poder empezar a utilizar este sistema.

Y para cada enunciado, se obtiene la respuesta en escala de Likert con las siguientes cinco opciones, siendo 1 el más negativo y 5 el más positivo [33]:

- Muy en desacuerdo
- En desacuerdo
- Neutral
- De acuerdo
- Totalmente de acuerdo

# *a. Aplicación de encuesta de SUS*

La encuesta de SUS fue aplicada a la población participante (estudiantes) en el proyecto de la investigación, quienes evaluaron la aplicación mediante el uso de sus cuentas personales o cuentas de invitados creadas para este propósito.

Cabe recalcar que, a los estudiantes involucrados se les aclaró que el objetivo de su participación en la evaluación de la herramienta era determinar el impacto de la plataforma en el refuerzo del aprendizaje en una asignatura dada y que, por tanto, sus respuestas a la encuesta SUS debería estar determinada por su criterio en cuanto a la utilidad de la plataforma para reforzar dicho aprendizaje.

### *b. Cálculo de puntaje de SUS*

Los resultados que se detallan en la [Tabla 31,](#page-102-0) reflejan las respuestas individuales de los usuarios, las cuales fueron calculadas de manera independiente para luego ser promediadas, obteniendo así el puntaje de SUS.

Para realizar el cálculo individual, se han aplicado los parámetros predeterminados de SUS de la siguiente manera [33]:

- Se suman las respuestas de los enunciados impares y se resta 5.
- Se suman las respuestas de los enunciados pares, y ese total se resta de 25.

• Se suma los resultados anteriores y se multiplica por 2,5.

El promedio del puntaje de SUS obtenido luego de aplicar los cálculos individuales es de 76 sobre 100, superando el puntaje promedio mundial de 68 [33]. Este resultado indica que la plataforma educativa ha tenido un impacto aceptable en el refuerzo del aprendizaje académico, respondiendo a las necesidades que el proyecto tiene como alcance cubrir, y dando paso a que madure con el tiempo que esté en producción.

<span id="page-102-0"></span>

| $N^{\circ}$             | <b>P1</b>                               | P <sub>2</sub> | P <sub>3</sub> | <b>P4</b>               | <b>P5</b>      | <b>P6</b>      | P7                       | P <sub>8</sub> | P <sub>9</sub> | <b>P10</b>     | $impares) - 5$ | $(\Sigma$ Preguntas   25- $(\Sigma$ Preguntas<br>pares) | ΤΟΤΑΙ Σ<br>$*2.5$ |
|-------------------------|-----------------------------------------|----------------|----------------|-------------------------|----------------|----------------|--------------------------|----------------|----------------|----------------|----------------|---------------------------------------------------------|-------------------|
| 1                       | $\overline{4}$                          | 3              | $\overline{4}$ | $\overline{2}$          | $\mathfrak{Z}$ | $\overline{2}$ | $\overline{\mathcal{A}}$ | 3              | $\overline{4}$ | $\overline{4}$ | 14             | 11                                                      | 62,5              |
| $\mathbf{2}$            | $\overline{4}$                          | $\overline{2}$ | $\overline{4}$ | $\overline{2}$          | $\overline{4}$ | $\overline{3}$ | $\overline{4}$           | $\overline{2}$ | $\overline{4}$ | $\mathbf{1}$   | 15             | 15                                                      | 75                |
| 3                       | $\overline{4}$                          | $\mathbf{1}$   | 5              | $\overline{2}$          | 3              | $\overline{3}$ | $\overline{4}$           | $\mathbf{1}$   | $\overline{4}$ | $\overline{2}$ | 15             | 16                                                      | 77,5              |
| $\overline{\mathbf{4}}$ | $\overline{4}$                          | $\overline{4}$ | $\overline{3}$ | $\overline{2}$          | $\overline{3}$ | $\overline{2}$ | $\overline{3}$           | 3              | 3              | 3              | 11             | 11                                                      | 55                |
| 5                       | 5                                       | $\overline{2}$ | $\overline{4}$ | $\overline{2}$          | 5              | $\mathbf{1}$   | $\overline{4}$           | $\overline{2}$ | $\overline{4}$ | $\mathbf{1}$   | 17             | 17                                                      | 85                |
| 6                       | 5                                       | $\overline{3}$ | $\overline{2}$ | $\mathbf{1}$            | 5              | $\overline{2}$ | 5                        | 3              | $\overline{4}$ | 5              | 16             | 11                                                      | 67,5              |
| 7                       | $\overline{4}$                          | $\overline{2}$ | 5              | 3                       | 5              | $\mathbf{1}$   | 5                        | $\mathbf{1}$   | 5              | $\overline{3}$ | 19             | 15                                                      | 85                |
| 8                       | $\overline{4}$                          | $\overline{2}$ | $\overline{4}$ | $\mathbf{1}$            | $\mathbf{1}$   | $\overline{3}$ | $\overline{4}$           | $\overline{2}$ | $\overline{4}$ | $\overline{2}$ | 12             | 15                                                      | 67,5              |
| 9                       | $\overline{4}$                          | $\overline{2}$ | $\overline{4}$ | 3                       | $\overline{4}$ | $\overline{2}$ | $\overline{4}$           | $\overline{4}$ | $\overline{4}$ | 3              | 15             | 11                                                      | 65                |
| 10                      | 1                                       | $\overline{2}$ | $\mathbf{1}$   | $\overline{2}$          | $\mathbf{1}$   | $\overline{2}$ | $\mathbf{1}$             | $\overline{2}$ | 1              | $\overline{c}$ | $\theta$       | 15                                                      | 37,5              |
| 11                      | 5                                       | $\mathbf{1}$   | 5              | $\mathbf{1}$            | $\overline{4}$ | $\overline{4}$ | 5                        | $\overline{3}$ | $\overline{4}$ | $\overline{2}$ | 18             | 14                                                      | 80                |
| 12                      | 5                                       | $\mathbf{1}$   | 5              | $\overline{2}$          | $\overline{4}$ | $\mathbf{1}$   | 5                        | $\mathbf{1}$   | 5              | $\overline{2}$ | 19             | 18                                                      | 92,5              |
| 13                      | 5                                       | $\mathbf{1}$   | 5              | 1                       | 5              | $\overline{1}$ | 5                        | $\overline{2}$ | 5              | $\mathbf{1}$   | 20             | 19                                                      | 97,5              |
| 14                      | 5                                       | $\overline{2}$ | $\overline{4}$ | $\mathbf{1}$            | 3              | $\mathbf{1}$   | 5                        | $\mathbf{1}$   | 5              | 5              | 17             | 15                                                      | 80                |
| 15                      | 1                                       | $\mathbf{1}$   | 1              | $\overline{2}$          | $\mathbf{1}$   | $\overline{2}$ | 1                        | $\overline{2}$ | 1              | $\overline{c}$ | $\overline{0}$ | 16                                                      | 40                |
| 16                      | $\overline{4}$                          | $\mathbf{1}$   | $\overline{4}$ | $\mathbf{1}$            | 5              | $\overline{3}$ | 5                        | $\mathbf{1}$   | $\overline{4}$ | $\mathbf{1}$   | 17             | 18                                                      | 87,5              |
| 17                      | 5                                       | $\mathbf{1}$   | 5              | $\mathbf{1}$            | 5              | $\mathbf{1}$   | 5                        | $\mathbf{1}$   | 5              | $\mathbf{1}$   | 20             | $20\,$                                                  | 100               |
| 18                      | 5                                       | $\overline{2}$ | $\overline{4}$ | $\overline{\mathbf{3}}$ | $\overline{4}$ | $\overline{1}$ | 5                        | $\mathbf{1}$   | 5              | $\mathbf{1}$   | $18\,$         | 17                                                      | 87,5              |
| 19                      | $\overline{4}$                          | $\overline{2}$ | $\overline{4}$ | $\mathfrak{D}$          | 4              | $\overline{3}$ | $\overline{4}$           | $\overline{2}$ | 5              | $\mathbf{1}$   | 16             | 15                                                      | 77,5              |
| 20                      | $\overline{\mathcal{A}}$                | $\overline{2}$ | $\overline{4}$ | $\overline{2}$          | $\overline{4}$ | $\overline{2}$ | $\overline{4}$           | $\overline{2}$ | $\overline{4}$ | $\overline{2}$ | 15             | 15                                                      | 75                |
| 21                      | 5                                       | $\overline{2}$ | 5              | $\overline{2}$          | 5              | $\overline{2}$ | 5                        | $\overline{2}$ | 5              | $\overline{c}$ | 20             | 15                                                      | 87,5              |
| 22                      | 3                                       | $\overline{4}$ | $\overline{4}$ | $\overline{2}$          | $\overline{3}$ | $\overline{c}$ | $\overline{3}$           | $\mathbf{1}$   | $\overline{4}$ | $\overline{2}$ | 12             | 14                                                      | 65                |
| 23                      | $\overline{4}$                          | $\mathbf{1}$   | $\overline{4}$ | 1                       | $\overline{4}$ | $\overline{1}$ | $\overline{4}$           | $\mathbf{1}$   | $\overline{4}$ | 1              | 15             | $20\,$                                                  | 87,5              |
| 24                      | 5                                       | $\overline{2}$ | 5              | $\mathbf{1}$            | 5              | $\overline{2}$ | $\overline{4}$           | $\overline{1}$ | $\overline{4}$ | $\overline{2}$ | 18             | 17                                                      | 87,5              |
|                         | 76<br>Promedio de puntaje de usabilidad |                |                |                         |                |                |                          |                |                |                |                |                                                         |                   |

Tabla 31. Resultados de encuestas de SUS

### **CAPÍTULO IV. CONCLUSIONES Y RECOMENDACIONES**

### **4.1 Conclusiones**

Partiendo de los objetivos planteados en el marco de esta investigación, se concluye que los mismos fueron cumplidos satisfactoriamente y, de manera particular, que:

- Mediante la caracterización y análisis de diversas propuestas tecnológicas presentes actualmente en el ámbito educativo, se ha empleado la técnica de encuestas dirigidas a estudiantes del área de TI para poder identificar la fácil adaptación que tendría la plataforma educativa como un nuevo recurso para el apoyo en el proceso de aprendizaje cotidiano.
- La evaluación comparativa de las capacidades de integración de la IA GPT en el desarrollo de plataformas, proporcionada por OpenAI, ha permitido seleccionar de manera pertinente a Node.js como el entorno de integración más apropiado. El análisis respaldado por cuadros comparativos ha destacado también la eficacia de la combinación de Node.js con el modelo GPT 3.5 como la elección más acertada para la construcción de la plataforma educativa.
- La implementación de la plataforma educativa se realizó satisfactoriamente, llevando a cabo la aplicación de las fases pertenecientes a la metodología XP. Estas etapas cubren los requerimientos y características esenciales que definen el alcance el proyecto.
- La plataforma educativa demuestra una percepción global de impacto positivo en el refuerzo académico de acuerdo con el método SUS, en donde la plataforma obtuvo un puntaje de calificación superior al promedio requerido. Este resultado evidencia que la solución propuesta se considera aceptable por parte de los estudiantes del módulo.
- La asistencia de la IA en una plataforma educativa toma importancia en la actualidad ya que la retroalimentación individualizada es más personalizada y los estudiantes podrán despejar dudas o desafiarse a comprobar los conocimientos adquiridos a lo largo del módulo.

### **4.2 Recomendaciones**

- Se sugiere continuar con la recopilación de datos en la retroalimentación de los estudiantes para apoyar en el refuerzo académico y aumentar aún más la adaptación de la plataforma educativa.
- Llevar a cabo un estudio longitudinal del impacto directo en el rendimiento académico de estudiantes que utilicen la plataforma propuesta. Este estudio permitirá corroborar, en mayor medida, la validez de los resultados obtenidos en la evaluación llevada a cabo en el presente trabajo.
- Los modelos de GPT seguirán evolucionando con el pasar del tiempo. Por ende, se recomienda aprovechar futuras actualizaciones que brinde OpenAI para poder brindar una mejor experiencia de retroalimentación.
- Es importante, seguir utilizando la metodología XP para brindar actualizaciones de mejoras en la plataforma educativa durante el tiempo de producción, y llevar el proyecto al siguiente nivel de maduración.
- Se recomienda realizar evaluaciones periódicas a nivel académico para analizar carencias en la retroalimentación y enriquecer el contenido de los módulos disponibles en la plataforma educativa.
- En base a la actualidad del proyecto, se recomienda explorar más funcionalidades para aprovechar al máximo el modelo de IA que proporciona OpenAI.
- Desde la percepción del administrador o docente, se recomienda considerar el generador de desafíos de tipo test como una herramienta muy útil para generar una evaluación de reactivos, de esa manera se lleva el ritmo del módulo de una manera más dinámica.

### **REFERENCIAS BIBLIOGRÁFICAS**

[1] Y. Chen y Z. Chen, "Effectiveness of Artificial Intelligence Multimedia Courseware in Classroom Teaching Application", *Applied Bionics and Biomechanics*, vol. 2022. 2022. doi: 10.1155/2022/4543875.

[2] M. D. R. Ramírez Jiménez, C. E. Rivera Orozco, J. Hernández Contreras, y M. T. Solorio Núñez, "EDUCACIÓN 4.0: ACERCAMIENTO A UNA NUEVA MANERA DE APRENDER CON HERRAMIENTAS ONLINE", *Revista Cognosis. ISSN 2588-0578*, vol. 5, núm. 2, 2020, doi: 10.33936/cognosis.v5i2.1997.

[3] P. Cantú-Martínez, "Desafíos de la educación virtual en Latinoamérica", *Cátedra*, vol. 5, núm. 1, 2022, doi: 10.29166/catedra.v5i1.3487.

[4] M. A. Nivela Cornejo, S. V. E. D. Segundo Vicente Echeverría Desiderio, y M. S. Villarroel de Gallardo, "Los CMS en el desarrollo de estilos de aprendizaje", *Revista Publicando*, vol. 8, núm. 31, pp. 177–193, ene. 2021, doi: 10.51528/rp.vol8.id2243.

[5] B. M. Albuja Sánchez y J. L. Guadalupe Almeida, "Áreas de estudio y aplicación de inteligencia artificial en las universidades mejor puntuadas del Ecuador", *Revista Científica y Tecnológica UPSE*, vol. 9, núm. 2, pp. 58–74, dic. 2022, doi: 10.26423/rctu.v9i2.705.

[6] W. P. Peñaherrera Acurio, W. C. Cunuhay Cuchipe, D. J. Nata Castro, y L. E. Moreira Zamora, "Implementación de la Inteligencia Artificial (IA) como Recurso Educativo", *Recimundo*, vol. 6, núm. 2, pp. 402–413, abr. 2022, doi: 10.26820/recimundo/6.(2).abr.2022.402-413.

[7] J. J. López Curipallo, "PLATAFORMA VIRTUAL COLABORATIVA SUPERVISADA PARA EL REFUERZO ACADÉMICO EN EL PROCESO DE APRENDIZAJE DE ESTUDIANTES DE LAS

CARRERAS DE TECNOLOGÍAS DE LA INFORMACIÓN Y SOFTWARE", Software, Universidad Técnica de Ambato, Ambato, 2022.

[8] M. A. Sánchez Soto, G. L. Camacho Tovar, E. S. Guerrero Haro, y C. M. Galarza Ramírez, "Estrategia de transformación digital para fortalecer el desempeño docente", *Revista Científica UISRAEL*, vol. 8, núm. 1e, 2021, doi: 10.35290/rcui.v8n1e.2021.483.

[9] M. FIRAT, "Integrating AI Applications into Learning Management Systems to Enhance e-Learning", *Öğretim Teknolojisi ve Hayat Boyu Öğrenme Dergisi - Instructional Technology and Lifelong Learning*, vol. 4, núm. 1, pp. 1–14, jun. 2023, doi: 10.52911/itall.1244453.

[10] UNESCO, "RECOMENDACIÓN SOBRE LA ÉTICA DE LA INTELIGENCIA ARTIFICIAL PREÁMBULO", París, nov. 2021. Consultado: el 1 de mayo de 2023. [En línea]. Disponible en: https://unesdoc.unesco.org/ark:/48223/pf0000380455\_spa.locale=es

[11] D. Ayuso del Puerto y P. Gutiérrez Esteban, "La Inteligencia Artificial como recurso educativo durante la formación inicial del profesorado", *RIED-Revista Iberoamericana de Educación a Distancia*, vol. 25, núm. 2, pp. 347– 358, abr. 2022, doi: 10.5944/ried.25.2.32332.

[12] X.-D. Zhang, "Machine Learning", en *A Matrix Algebra Approach to Artificial Intelligence*, 1a ed., vol. 1, Singapore: Springer Singapore, 2020, pp. 223–440. doi: 10.1007/978-981-15-2770-8\_6.

[13] R. D. V. Peña Peinado, "Nuevas tendencias de la innovación educativa: inteligencia humana y artificial New trends on educational innovation: human and artificial intelligence", *Revista del Observatorio Digital Latinoamericano "Ezequiel Zamora"*, vol. 4, núm. 2, pp. 88–102, mar. 2022, Consultado: el 1 de mayo de 2023. [En línea]. Disponible en: http://revistas.unellez.edu.ve/index.php/rodlez/article/view/1533

[14] C. G. West, "Advances in apparent conceptual physics reasoning in GPT-4", *Cornell University*, vol. 1, mar. 2023, doi: 10.48550/arXiv.2303.17012.

[15] Á. Galvis, "Transformación educativa mediada con tecnología digital: oportunidad única de cara a la 'nueva normalidad'.", *Innovaciones Educativas*, vol. 22, núm. Especial, 2020, doi: 10.22458/ie.v22iespecial.3156.

[16] J. E. Parra-Castrillón, "Percepciones internas y externas sobre calidad de la educación en línea", *Revista Electrónica Educare*, vol. 26, núm. 2, 2022, doi: 10.15359/ree.26-2.24.

[17] M. J. González-Valenzuela y I. Martín Ruiz, "Rendimiento académico, lenguaje escrito y motivación en adolescentes españoles", *Universitas Psychologica*, vol. 18, núm. 4, 2020, doi: 10.11144/javeriana.upsy18-4.rale.

[18] B. P. Alejo, "Estrategias de refuerzo académico para los estudiantes de educación superior", *LATAM Revista Latinoamericana de Ciencias Sociales y Humanidades*, vol. 3, núm. 2, 2022, doi: 10.56712/latam.v3i2.75.

[19] L. M. Oliva-Córdova, J. D. García Escobar, M. Ruiz de Ortiz, B. E. Borges Amado, H. R. Amado-Salvatierra, y A. García-Cabot, "Herramientas para potencializar la tutoría virtual: una experiencia e-learning para el profesorado", *Proceedings of the Digital World Learning Conference CIEV*, pp. 48–56, el 5 de abril de 2020. Consultado: el 15 de mayo de 2023. [En línea]. Disponible en: http://biblioteca.galileo.edu/tesario/handle/123456789/955

[20] AWS, "¿Qué es una interfaz de programación de aplicaciones (API)?" Consultado: el 6 de diciembre de 2023. [En línea]. Disponible en: https://aws.amazon.com/es/what-is/api/

[21] AWS, "¿Qué es una API RESTful?" Consultado: el 6 de diciembre de 2023. [En línea]. Disponible en: https://aws.amazon.com/es/what-is/restful-api/

[22] OpenAI, "Pricing". Consultado: el 6 de diciembre de 2023. [En línea]. Disponible en: https://openai.com/pricing
[23] OpenAI, "Libraries". Consultado: el 6 de diciembre de 2023. [En línea]. Disponible en: https://platform.openai.com/docs/libraries

[24] L. Gribel Ito, M. Helena Inês Moreira, S. Brandão Souza, S. Pimenta Medeiros, y P. Lima, "What are the Top Used Modules in Python Open-Source Projects?", 2022. doi: 10.14210/cotb.v13.p037-044.

[25] O. Tkachenko y V. Bondar, "Some Aspects of Using Node.js and MongoDB in Creating Educational Web Applications", *Digital Platform: Information Technologies in Sociocultural Sphere*, vol. 6, núm. 1, 2023, doi: 10.31866/2617-796x.6.1.2023.283958.

[26] OpenAI, "Create chat completion". Consultado: el 28 de diciembre de 2023. [En línea]. Disponible en: https://platform.openai.com/docs/apireference/chat/create

[27] J. Llamuca-Quinaloa, Y. Vera-Vincent, y V. Tapia-Cerda, "Análisis comparativo para medir la eficiencia de desempeño entre una aplicación web tradicional y una aplicación web progresiva", *TecnoLógicas*, vol. 24, núm. 51, 2021, doi: 10.22430/22565337.1892.

[28] A. Nadine Weber, "Evaluation and Comparison of Full-Stack JavaScript Technologies", University of Applied Sciences Offenburg, Offenburg, 2022. Consultado: el 6 de diciembre de 2023. [En línea]. Disponible en: https://opus.hs-

offenburg.de/frontdoor/deliver/index/docId/6125/file/22\_08\_31- Bachelor\_Thesis-Weber-Nadine\_Final.pdf

[29] R. D. R. Rista y J. Wiratama, "The Development of Web-Based Application For Reporting Status Component at Aircraft Maintenance, Repair, and Overhaul (MRO) Industry", *G-Tech: Jurnal Teknologi Terapan*, vol. 7, núm. 3, 2023, doi: 10.33379/gtech.v7i3.2652.

[30] bcryptjs, "Documentación bcrypt.js". Consultado: el 27 de diciembre de 2023. [En línea]. Disponible en: https://www.npmjs.com/package/bcryptjs

[31] A. Bucko, K. Vishi, B. Krasniqi, y B. Rexha, "Enhancing JWT Authentication and Authorization in Web Applications Based on User Behavior History", *Computers*, vol. 12, núm. 4, 2023, doi: 10.3390/computers12040078.

[32] Angular, "Folders by feature structure". Consultado: el 11 de diciembre de 2023. [En línea]. Disponible en: https://angular.io/guide/styleguide#application-structure-and-ngmodules

[33] Katharine Betteridge, "What Every UXC Client Should Know About SUS Scores". Consultado: el 30 de diciembre de 2023. [En línea]. Disponible en: https://www.bentley.edu/centers/user-experience-center/what-every-clientshould-know-about-sus-scores

## **ANEXOS**

Anexo A. Manual de usuario

Visitar https://asistenciapp.netlify.app

# **Creando una cuenta.**

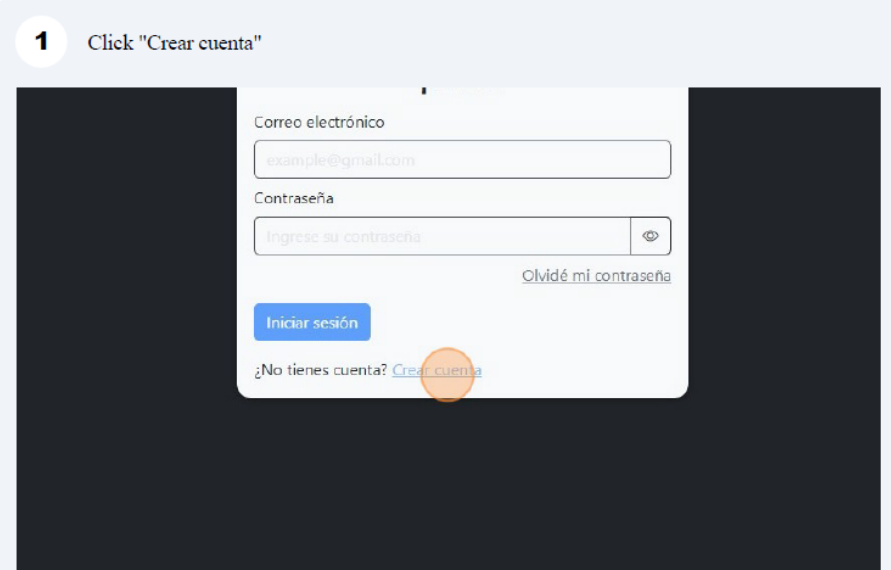

Figura A1. Creando cuenta – 1

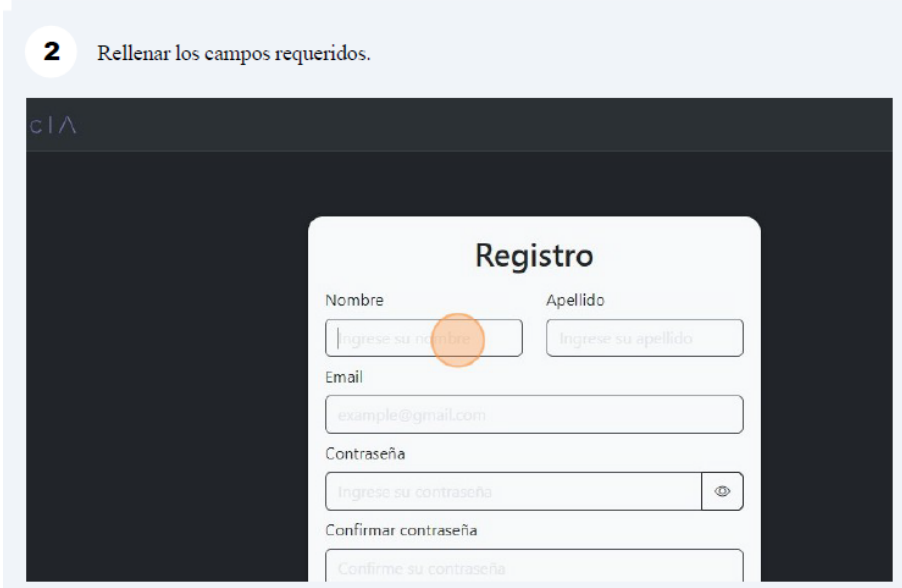

# Figura A2. Creando cuenta – 2

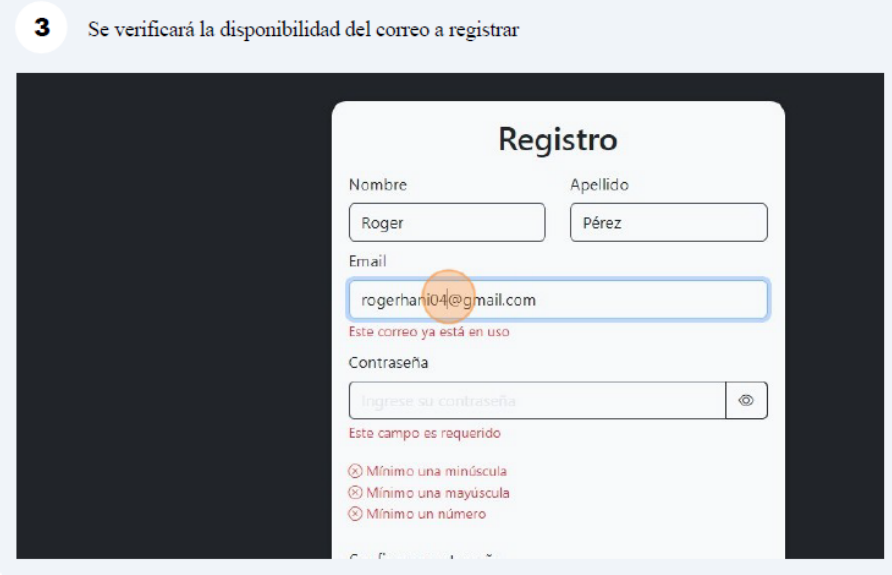

Figura A3. Creando cuenta – 3

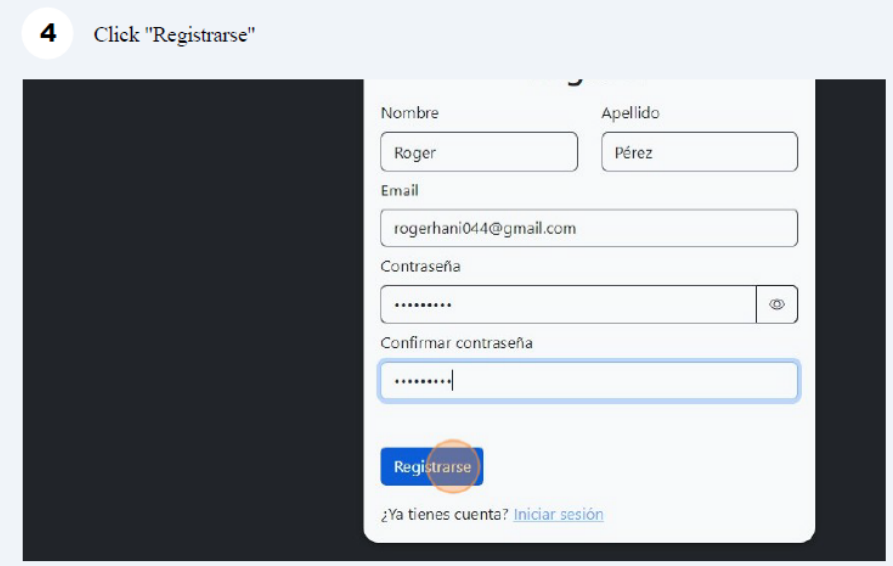

Figura A4. Creando cuenta – 4

# **Recuperando la contraseña de una cuenta.**

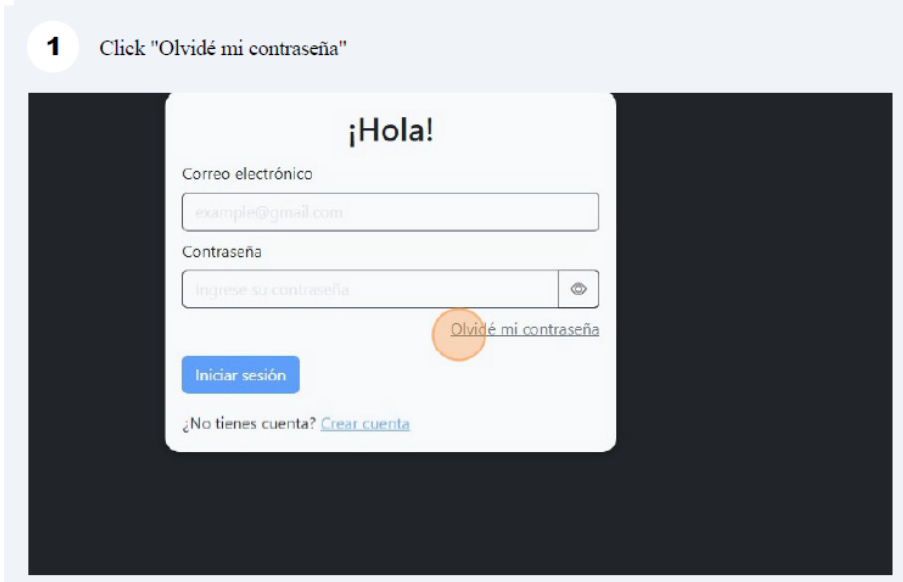

Figura A5. Recuperando contraseña – 1

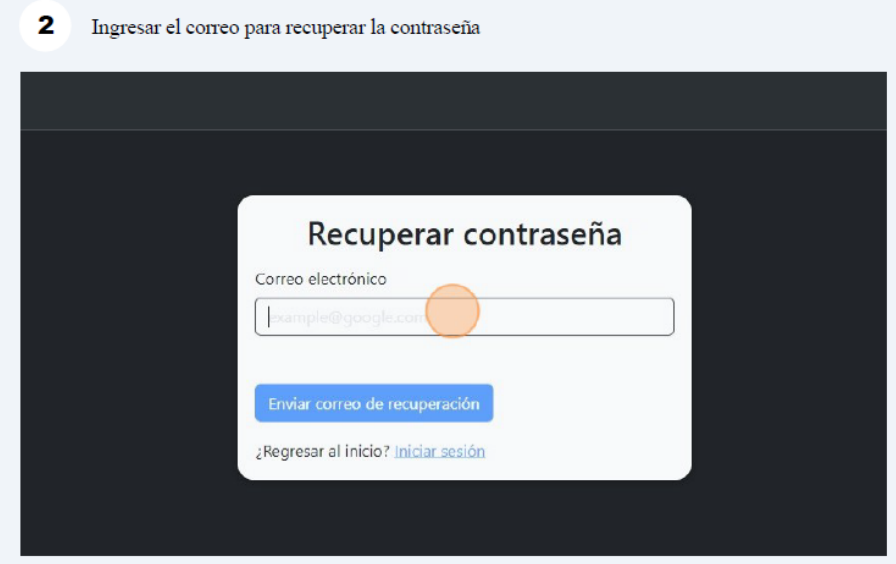

Figura A6. Recuperando contraseña – 2

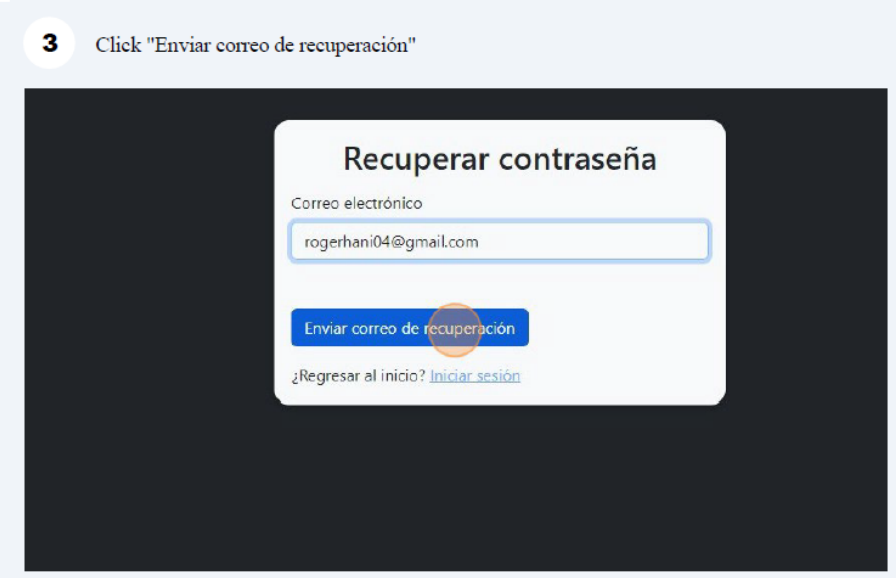

Figura A7. Recuperando contraseña – 3

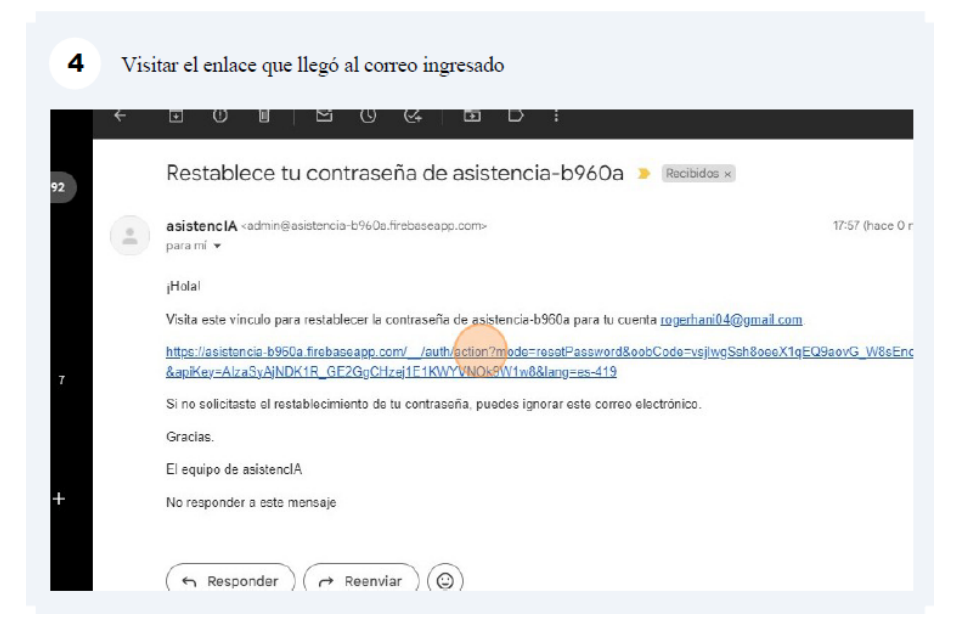

Figura A8. Recuperando contraseña – 4

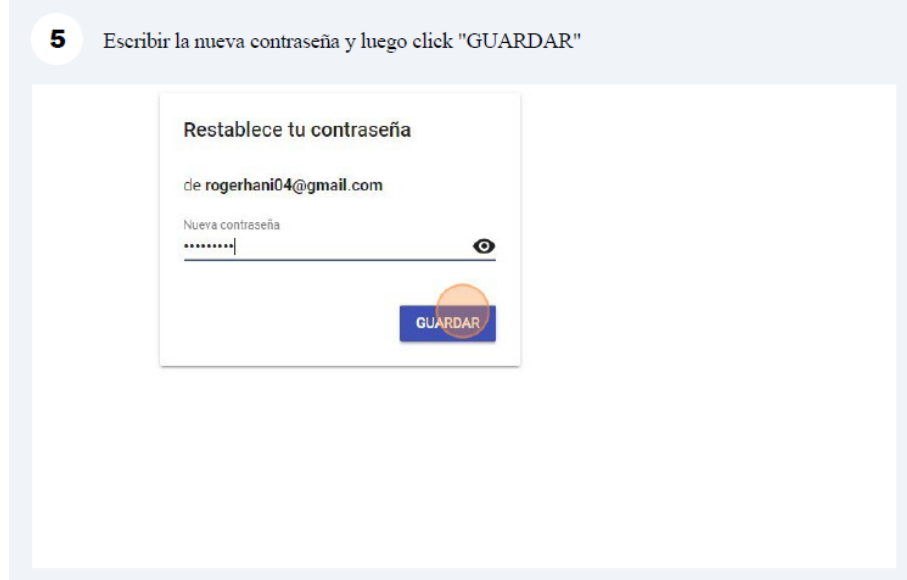

Figura A9. Recuperando contraseña – 5

# **Ingreso a la plataforma**

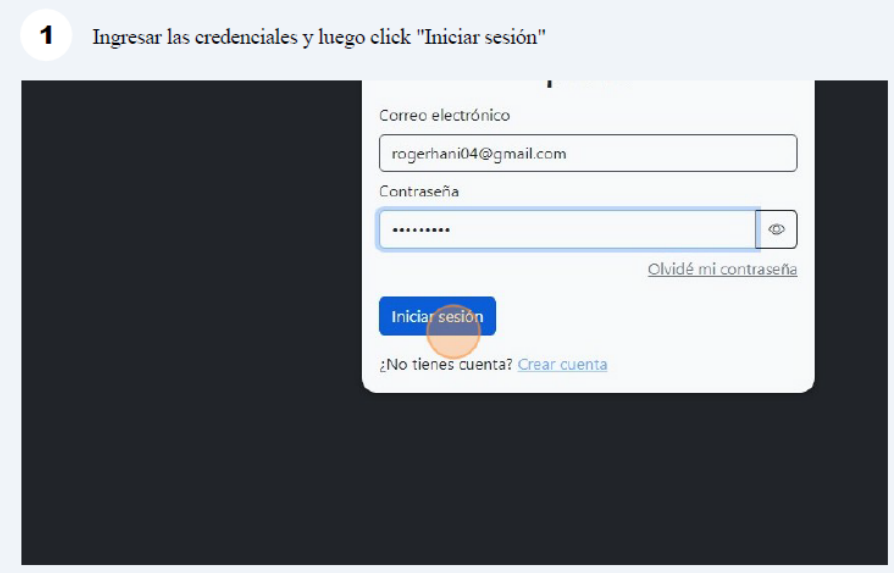

Figura A10. Ingreso a la plataforma – 1

### **Uso de la plataforma**

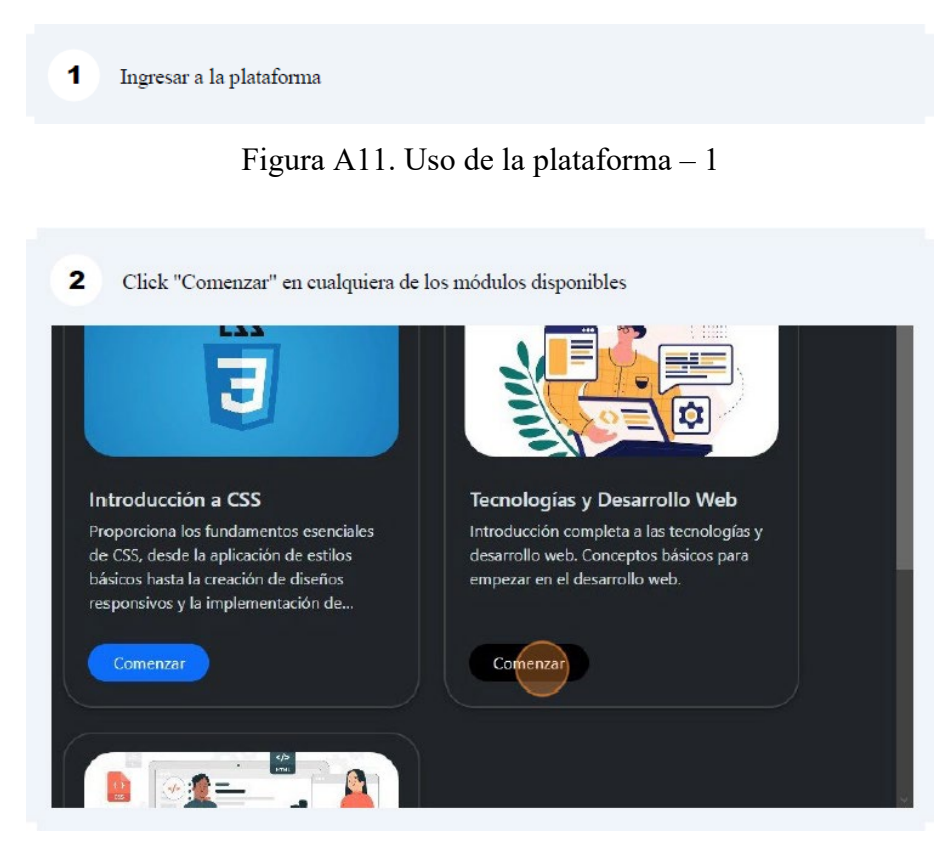

Figura A12. Uso de la plataforma – 2

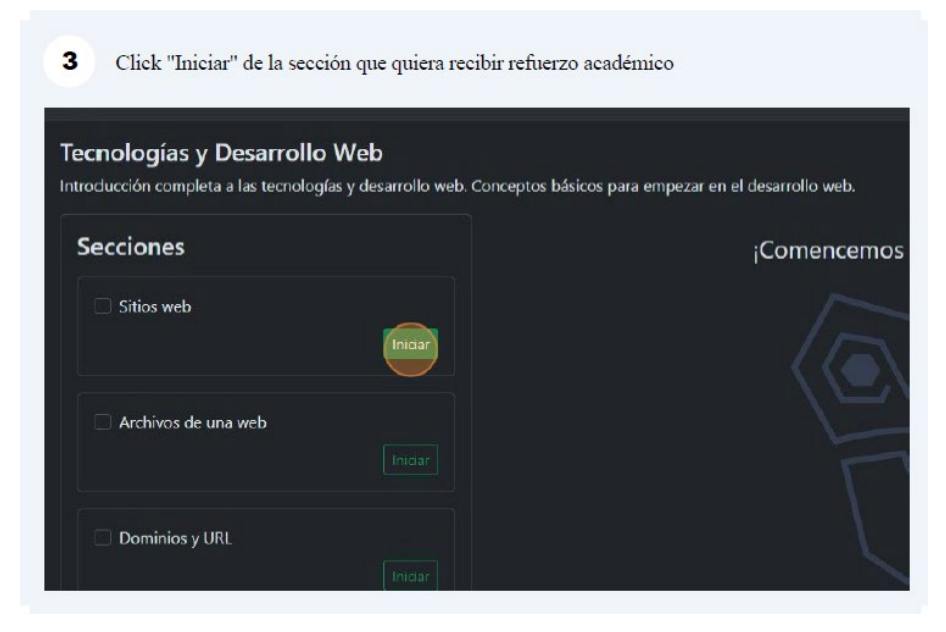

Figura A13. Uso de la plataforma – 3

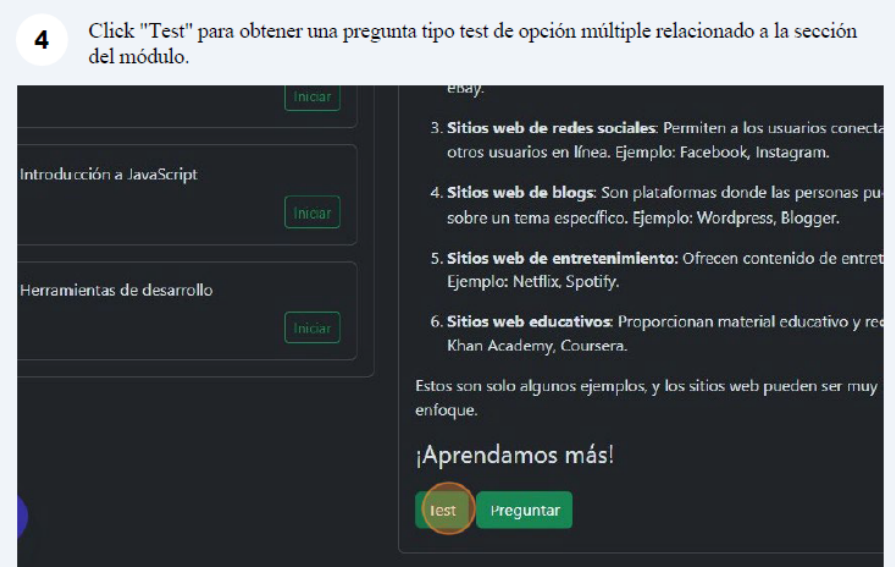

Figura A14. Uso de la plataforma – 4

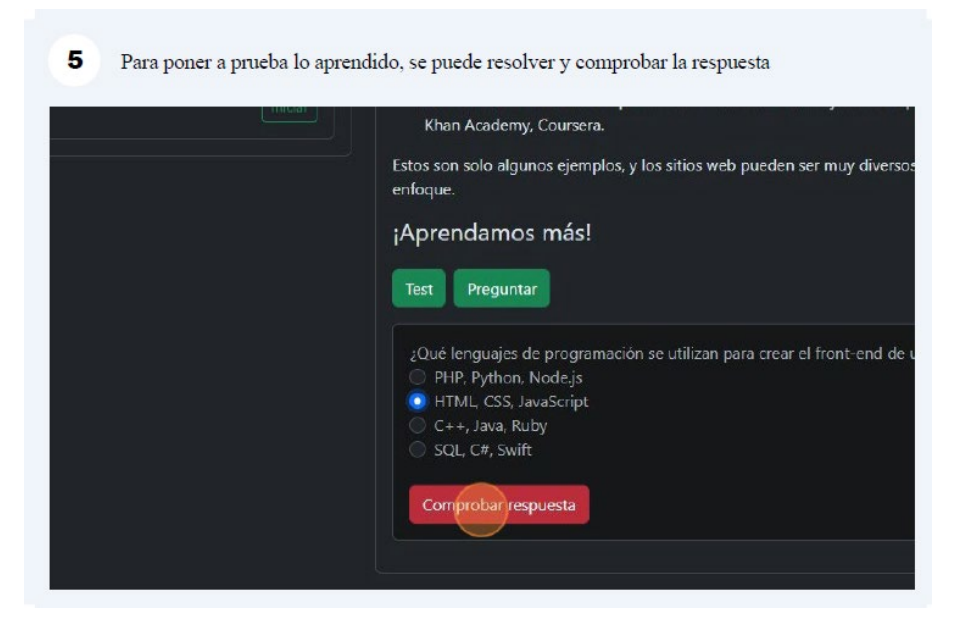

Figura A15. Uso de la plataforma – 5

#### $6\phantom{a}$ Se puede volver a generar más tests al darle click nuevamente.

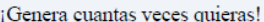

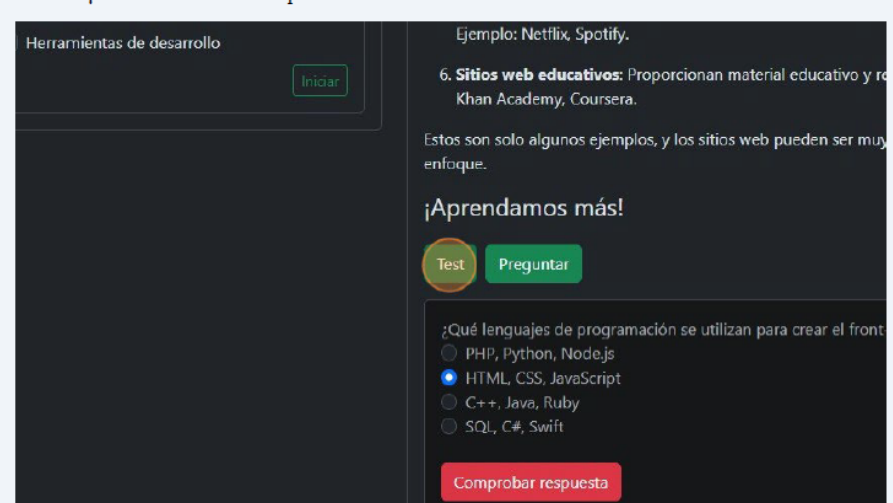

Figura A16. Uso de la plataforma – 6

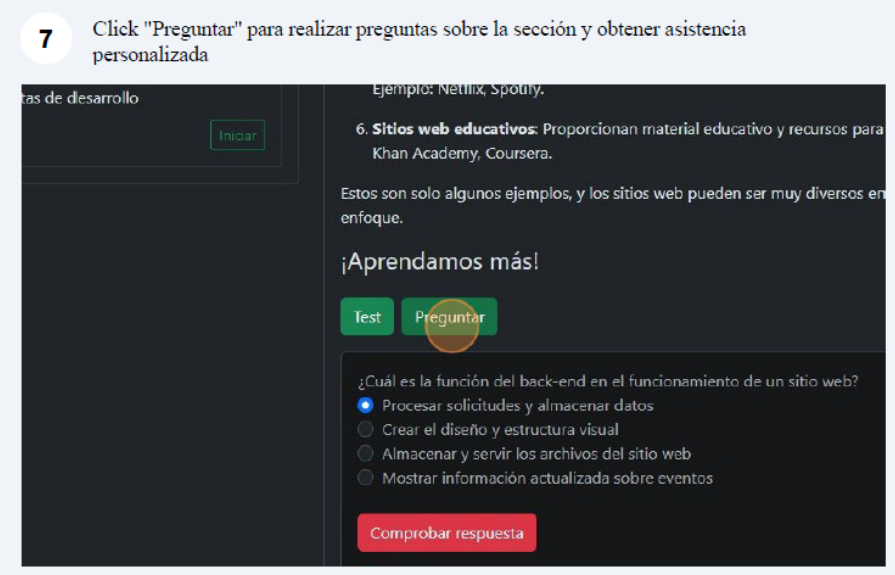

Figura A17. Uso de la plataforma – 7

Escribir la pregunta, y si ya ha sido preguntada anteriormente en la sección por otro usuario, entonces la plataforma la sugerirá. 8

Cuando la pregunta esté formulada, se la envía con Enter o click "¡Vamos!

| Realiza tu pregunta                                                                                                    |
|----------------------------------------------------------------------------------------------------|
| herr                                                                                                    |
| ¿Qué herramientas puedo usar para construir un front end?<br>amientas:                                                                                                    |
| 1. HTML: Es el lenguaje de marcado estándar para crear la estructura y el contenido de las págin                                                                                                |
| 2. CSS: Es el lenguaje de estilos utilizado para darle diseño y apariencia a las páginas web.                                                                                                   |
| 3. JavaScript: Es un lenguaje de programación que se utiliza para agregar interactividad y funcio<br>las páginas web.                                                                           |
| 4. Frameworks de front-end: Son conjuntos de herramientas y librerías predefinidas que facilita<br>desarrollo del front-end. Algunos ejemplos populares son Bootstrap, React, Angular y Vue.js. |
| 5. <b>Editores de código</b> : Son programas que te permiten escribir y editar código de manera más e<br>Algunos ejemplos son Visual Studio Code, Sublime Text y Atom.                          |
| 6. Herramientas de diseño gráfico: Puedes utilizar programas como Adobe Photoshop o Sketc                                                                                                    |

Figura A18. Uso de la plataforma – 8

9 Se puede solventar cualquier duda relacionada con la sección en el módulo.

¡Pregunta cuantas veces quieras!

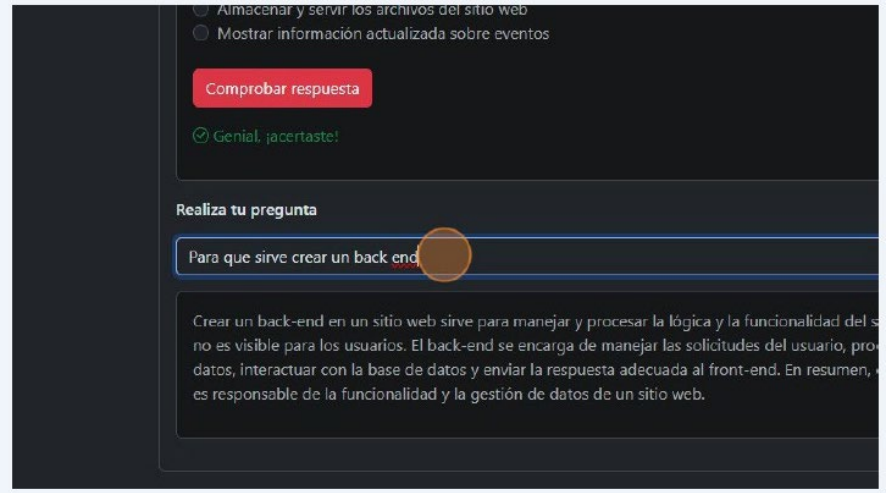

Figura A19. Uso de la plataforma – 9

### **Crear un curso**

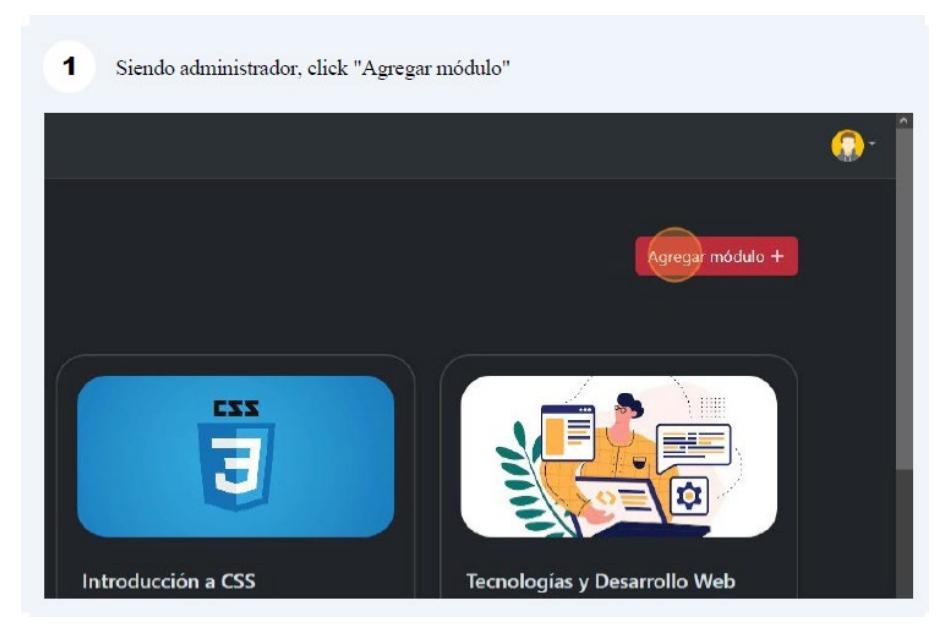

Figura A20. Creando un curso – 1

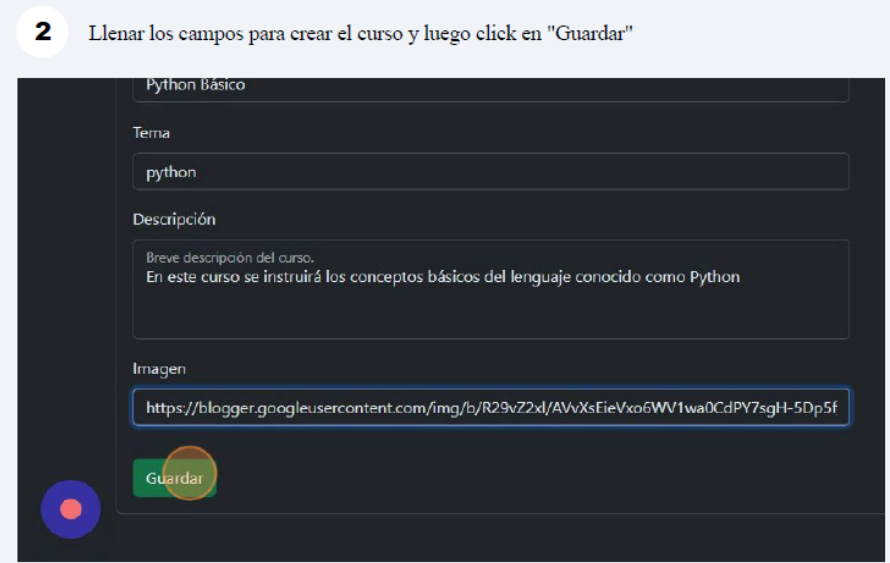

Figura A21. Creando un curso – 2

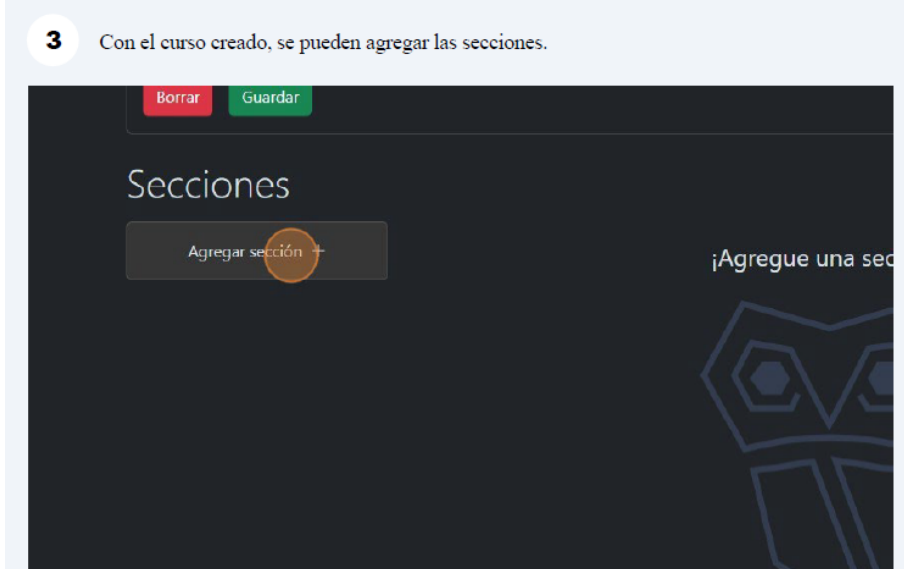

Figura A22. Creando un curso – 3

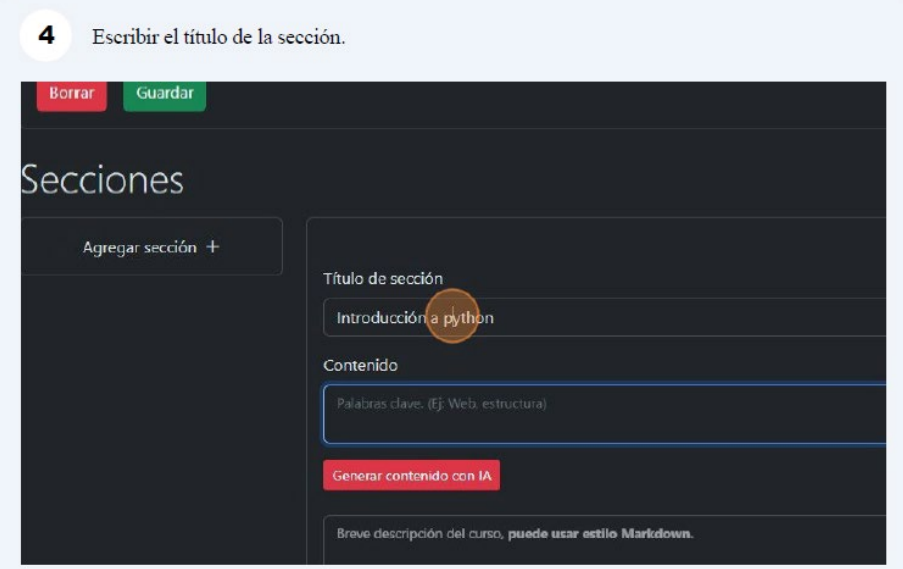

Figura A23. Creando un curso – 4

Para tener asistencia de la IA para generar contenido de la sección, se insertan palabras  $\overline{\mathbf{5}}$ clave.

Se agregan con la tecla Espacio, si la palabra clave lleva más de una palabra, se separa con guión  $\mathbb{T}.$ 

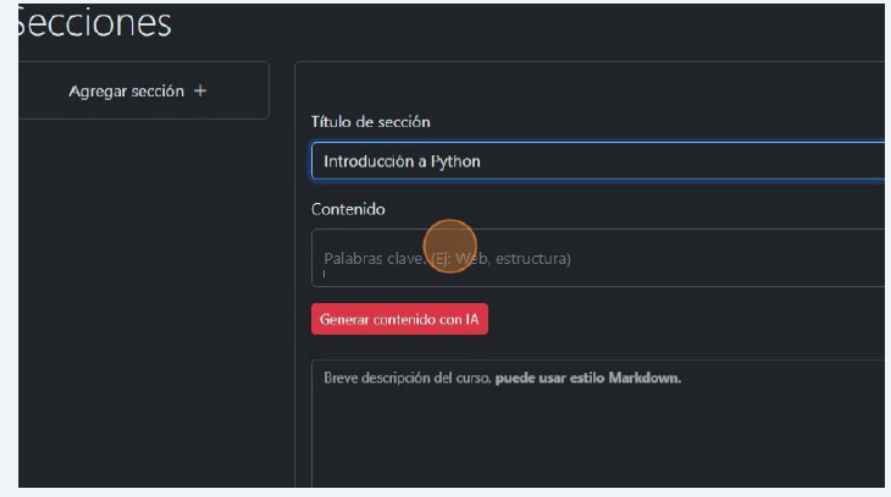

Figura A24. Creando un curso – 5

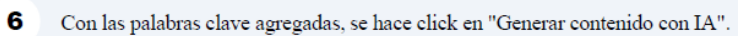

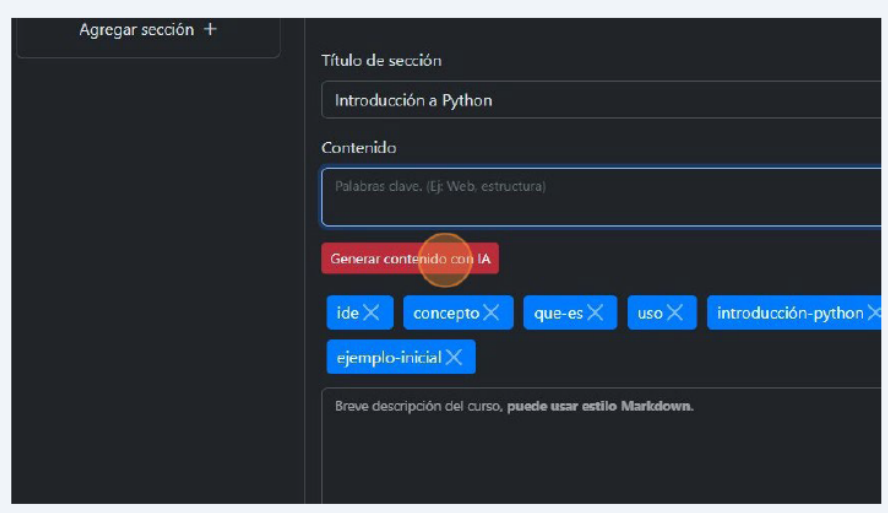

Figura A25. Creando un curso – 6

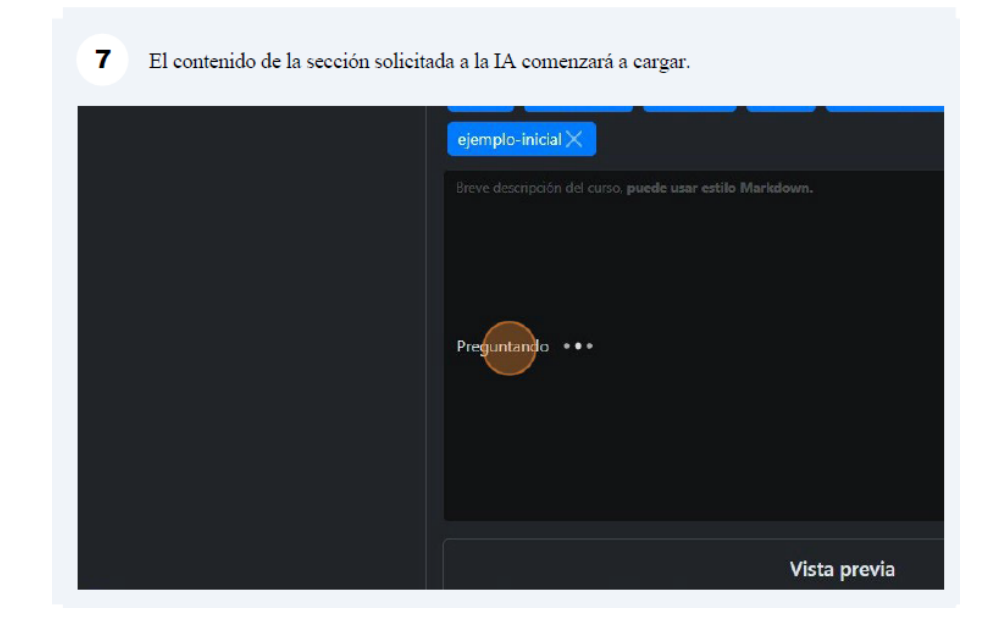

Figura A26. Creando un curso – 7

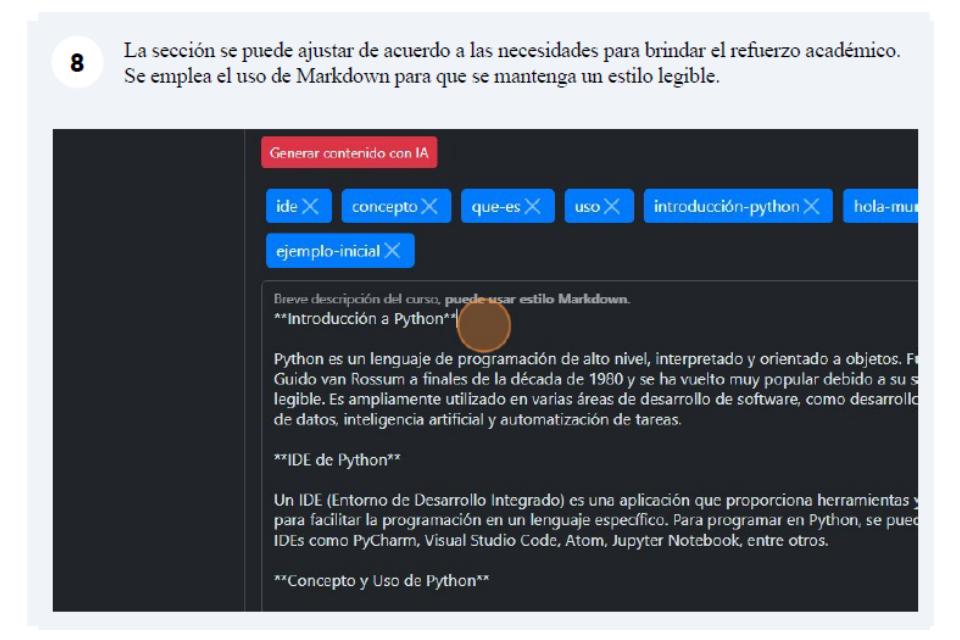

Figura A27. Creando un curso – 8

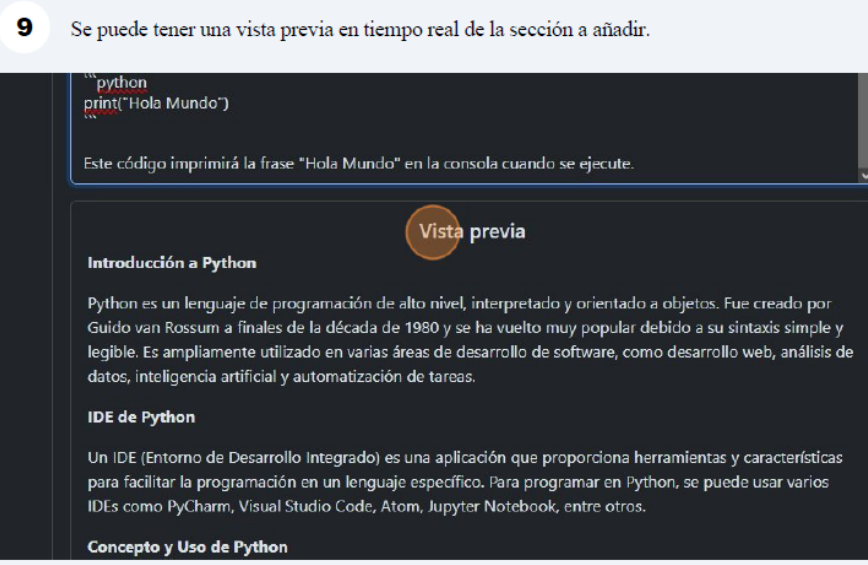

Figura A28. Creando un curso – 9

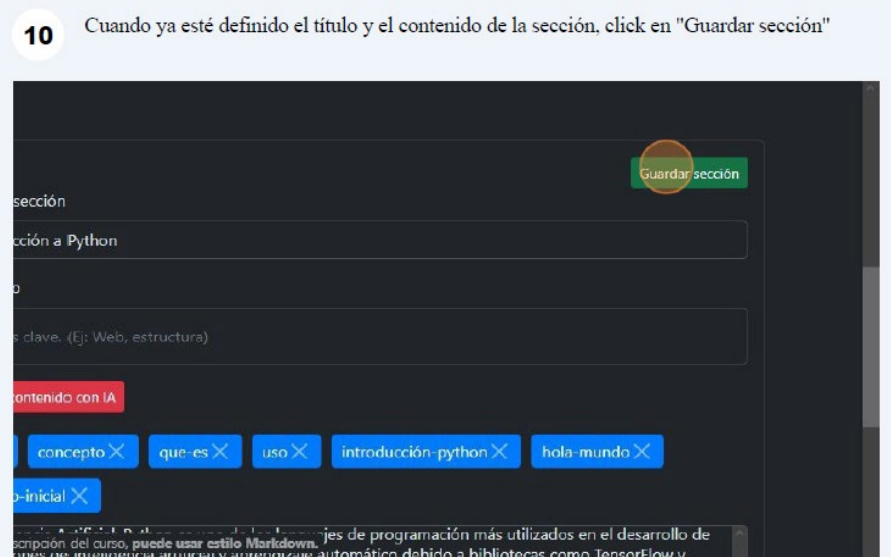

Figura A29. Creando un curso – 10

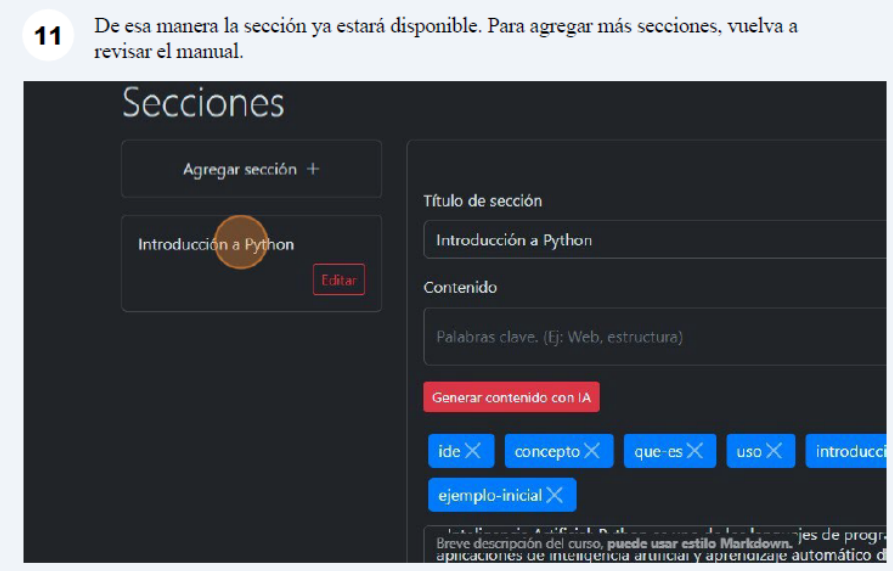

Figura A30. Creando un curso – 11

### **Editar un curso**

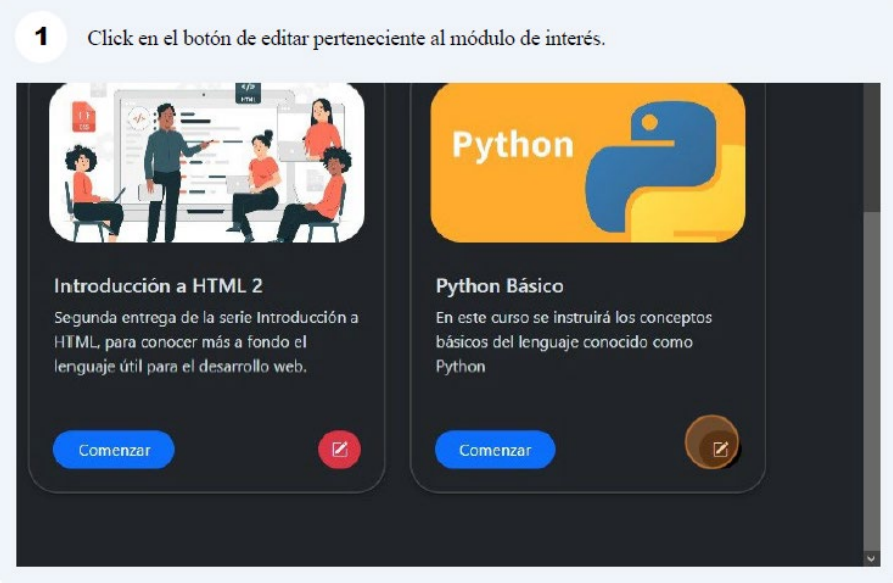

Figura A31. Editar un curso – 1

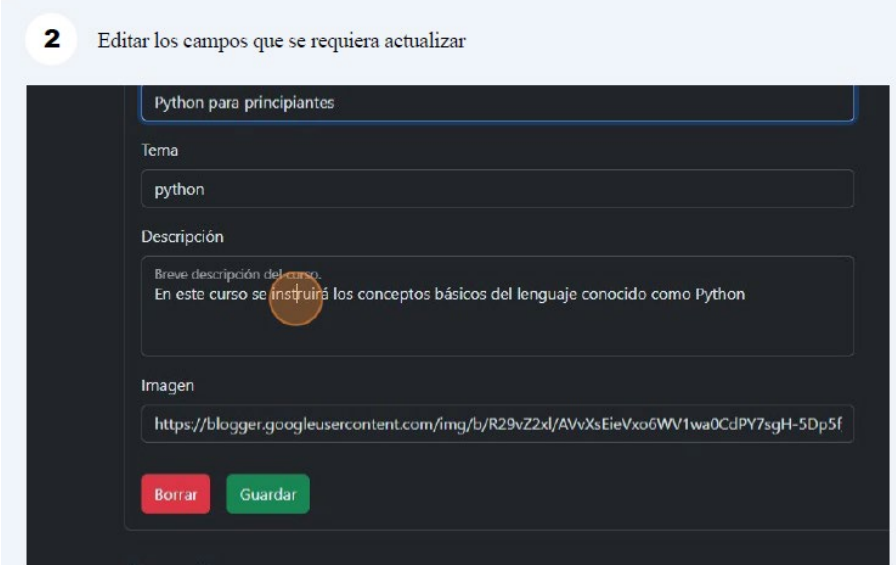

Figura A32. Editar un curso – 2

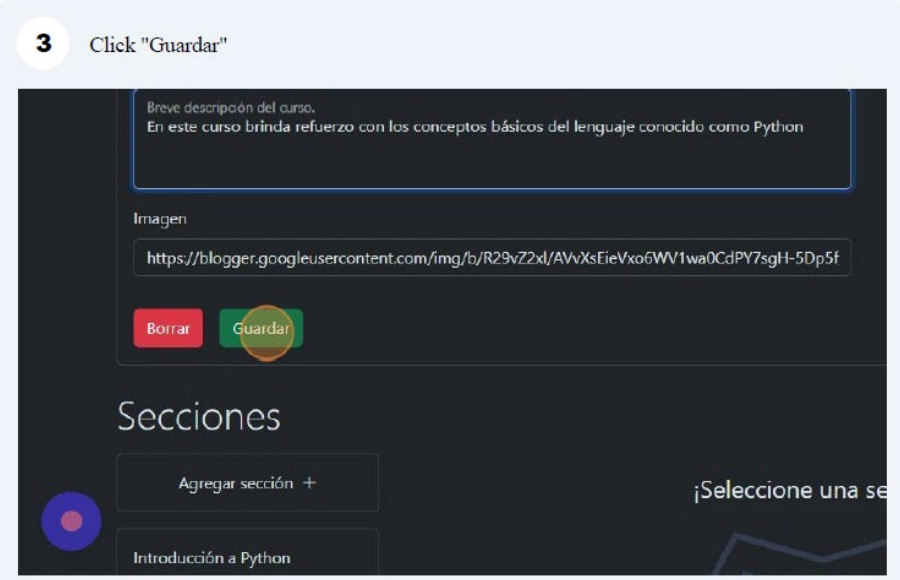

Figura A33. Editar un curso – 3

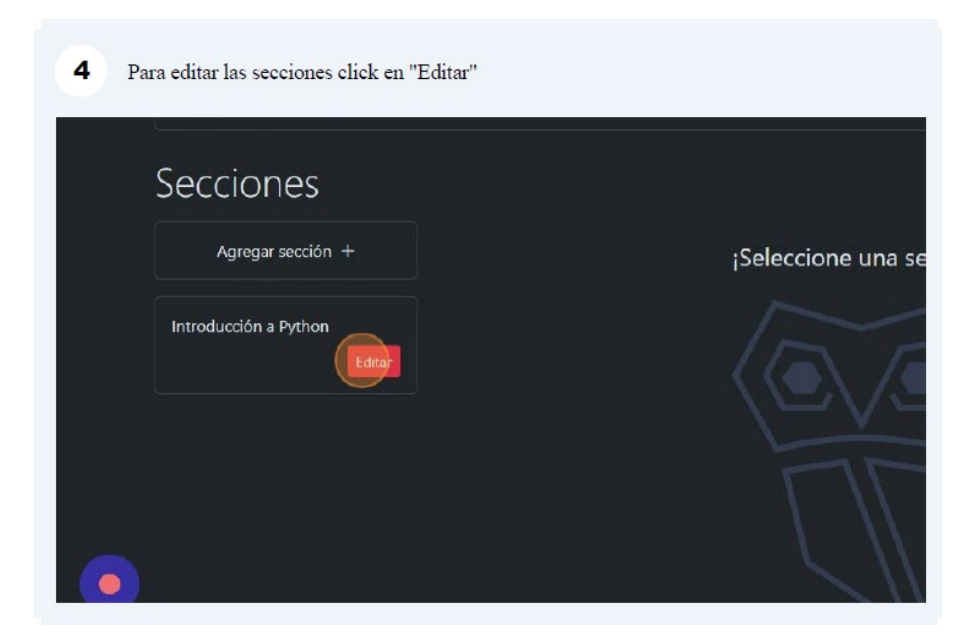

Figura A34. Editar un curso – 4

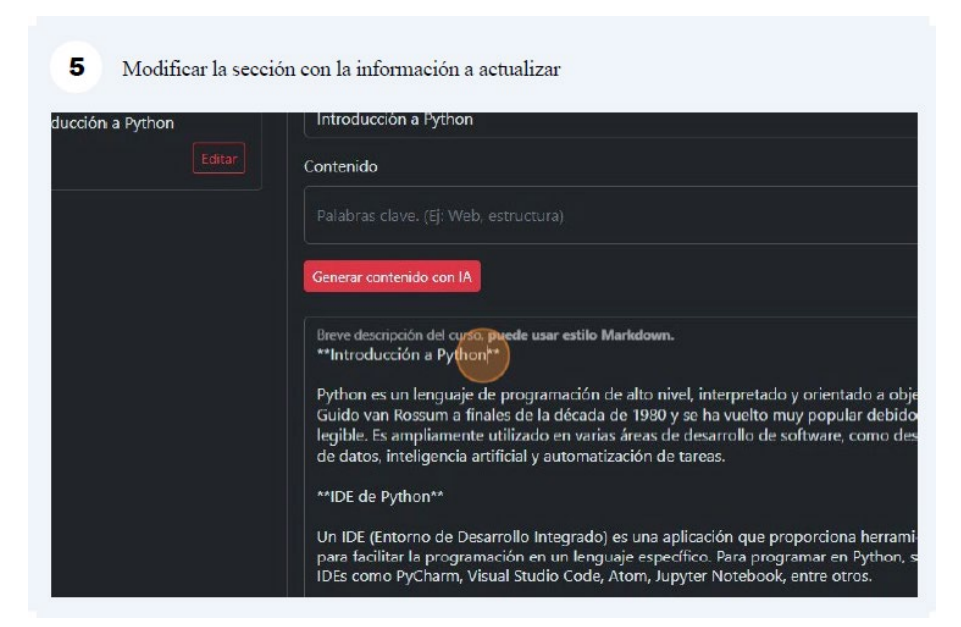

Figura A35. Editar un curso – 5

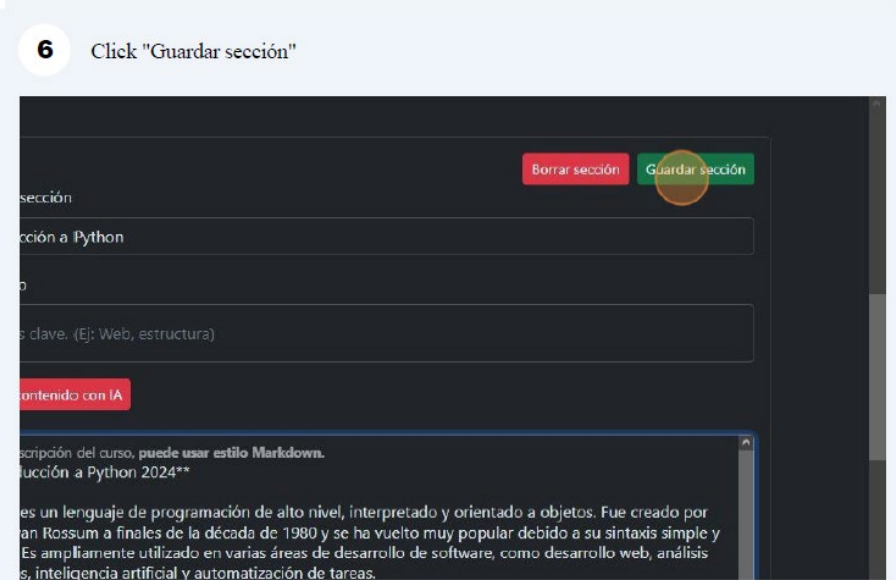

Figura A36. Editar un curso – 6

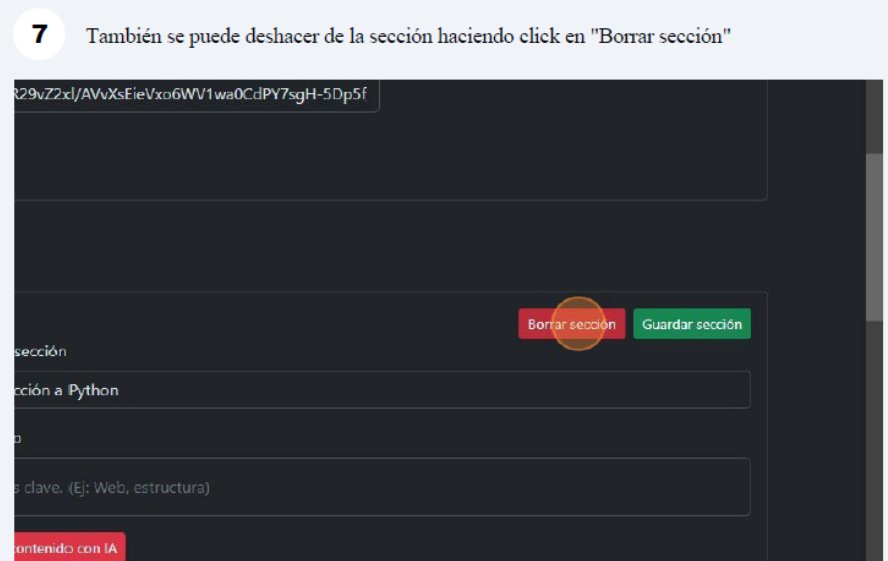

Figura A37. Editar un curso – 7

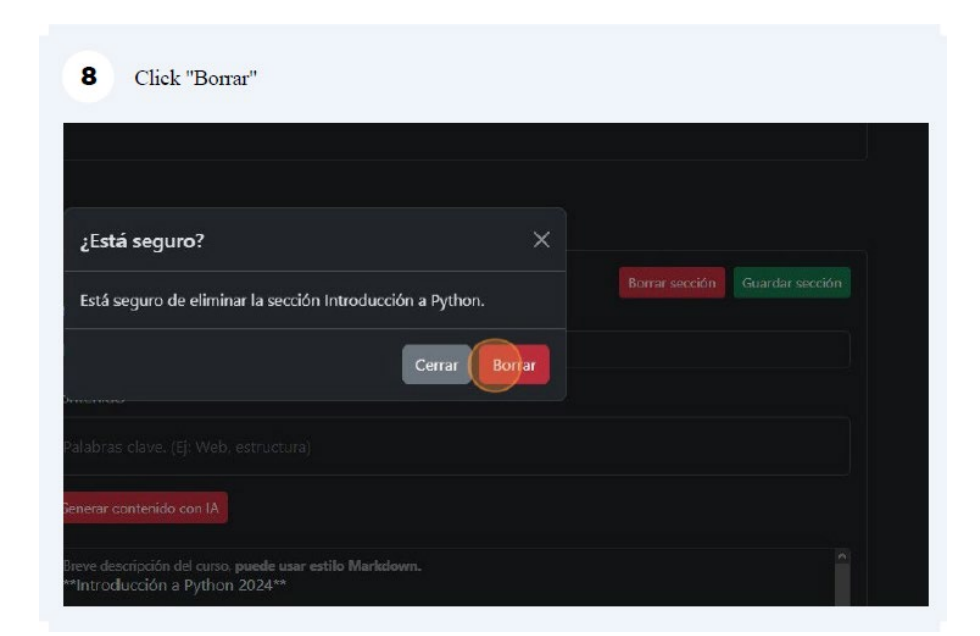

Figura A38. Editar un curso – 8

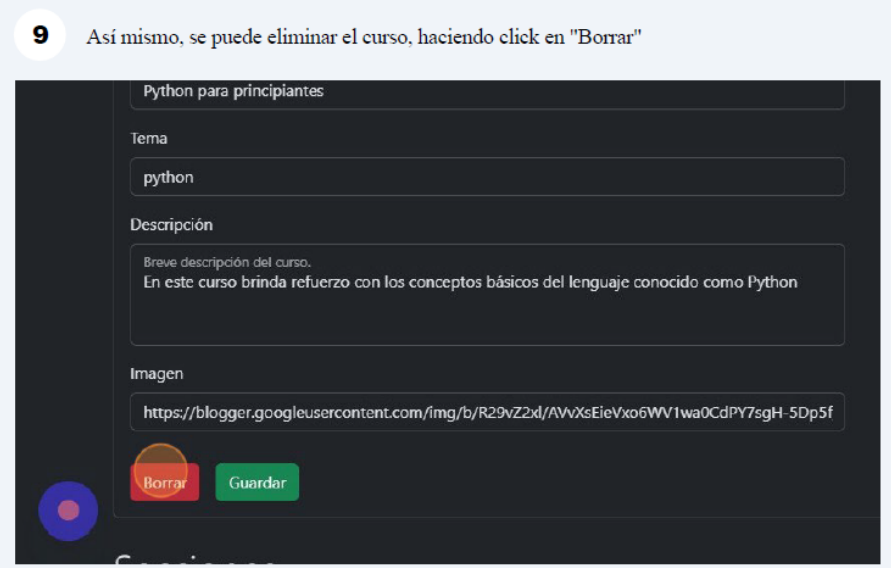

Figura A39. Editar un curso – 9

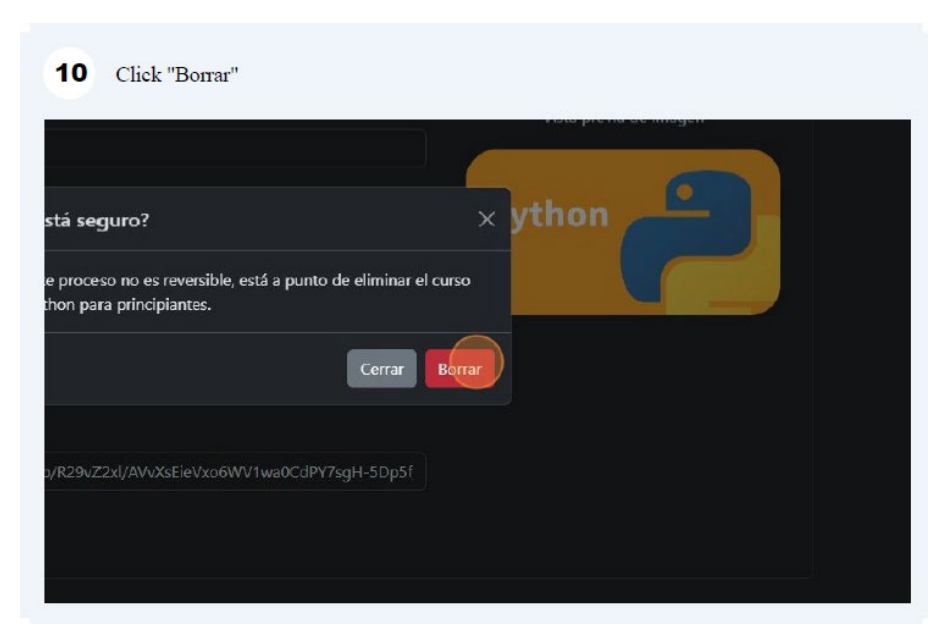

Figura A40. Editar un curso – 10

### **Editar información de cuenta**

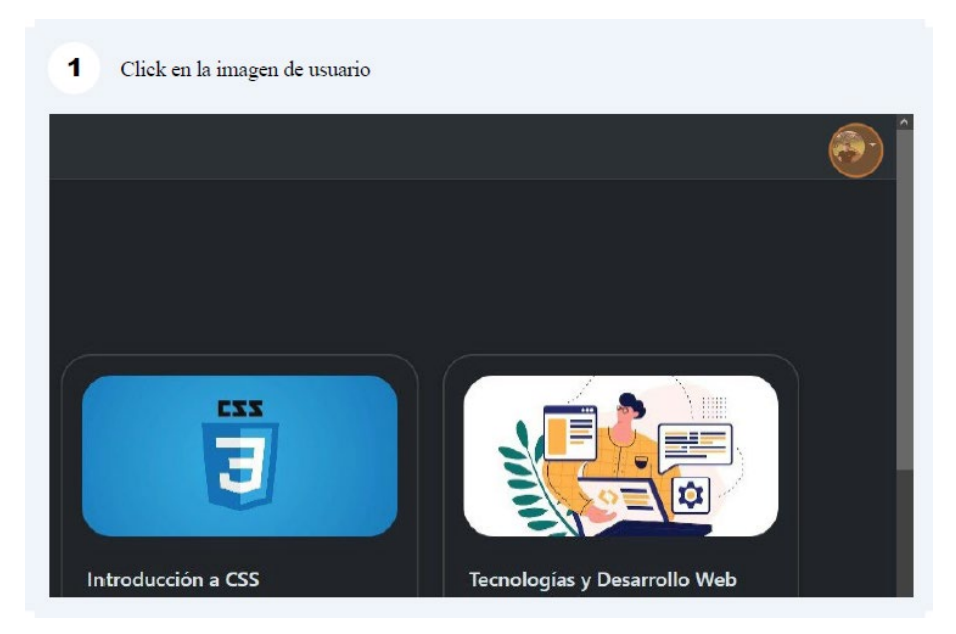

Figura A41. Editar información de cuenta – 1

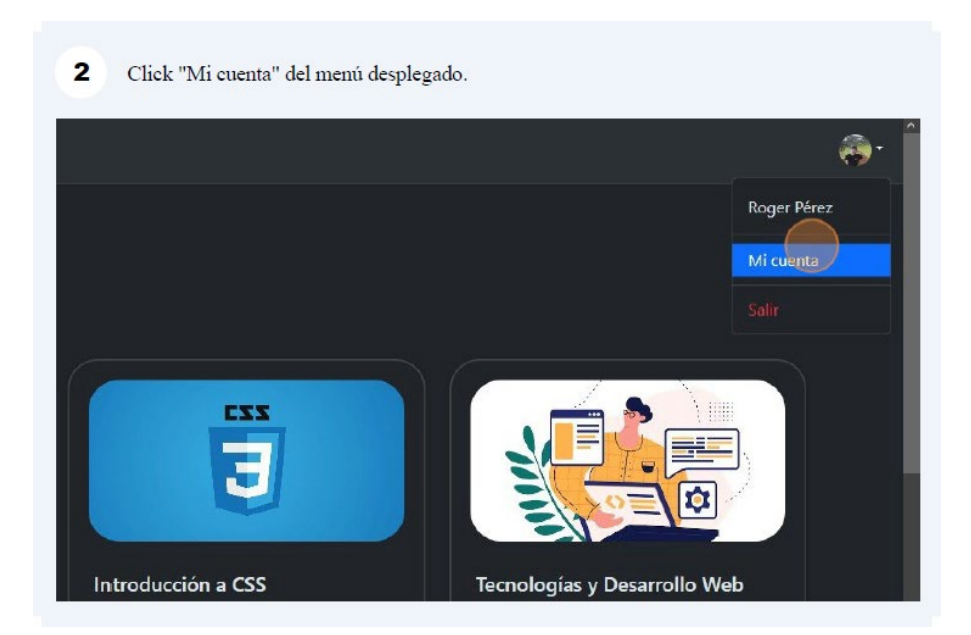

Figura A42. Editar información de cuenta – 2

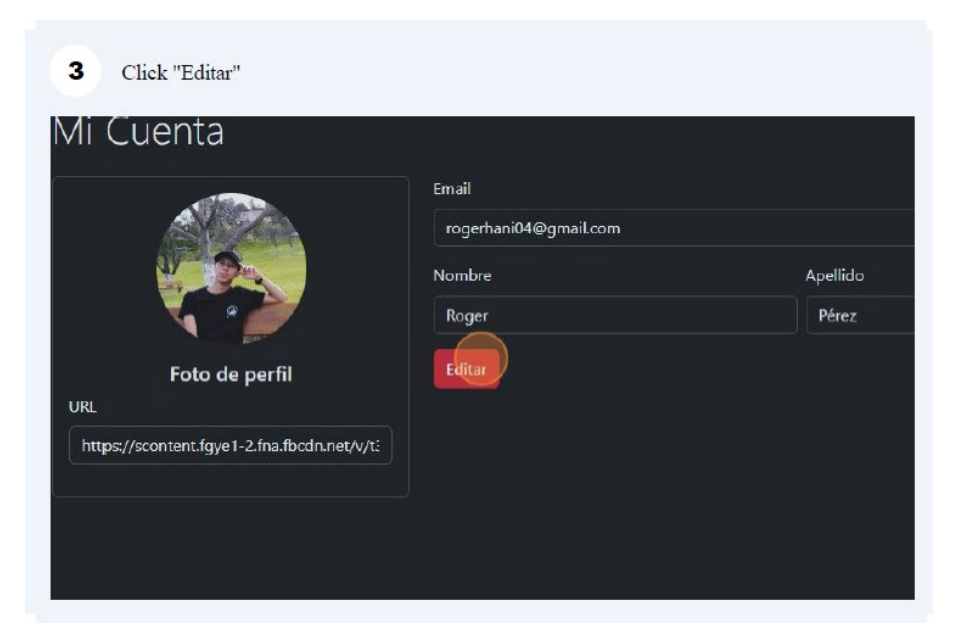

Figura A43. Editar información de cuenta – 3

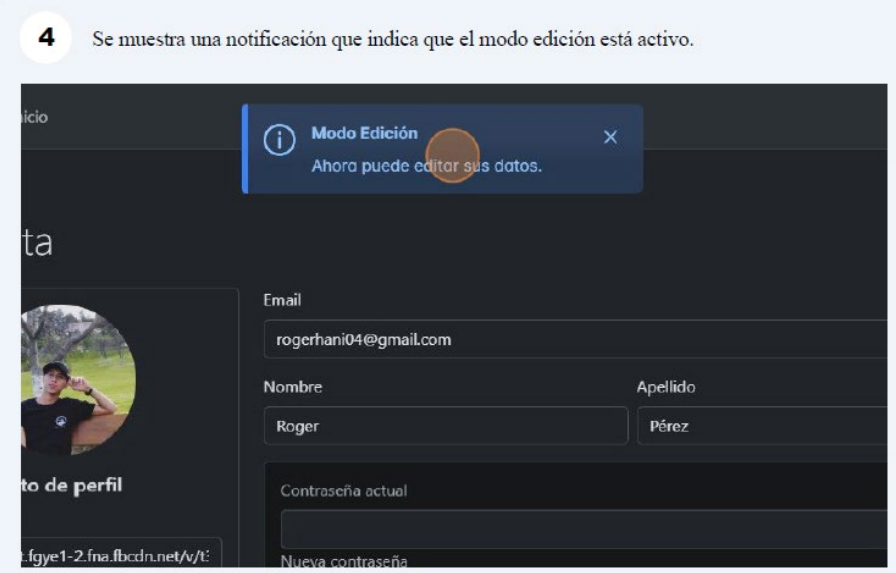

Figura A44. Editar información de cuenta – 4

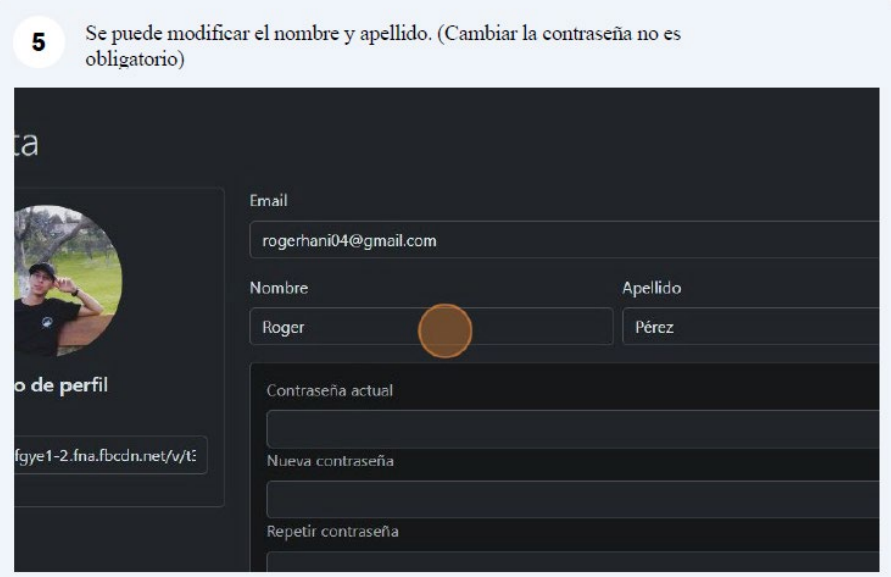

Figura A45. Editar información de cuenta – 5

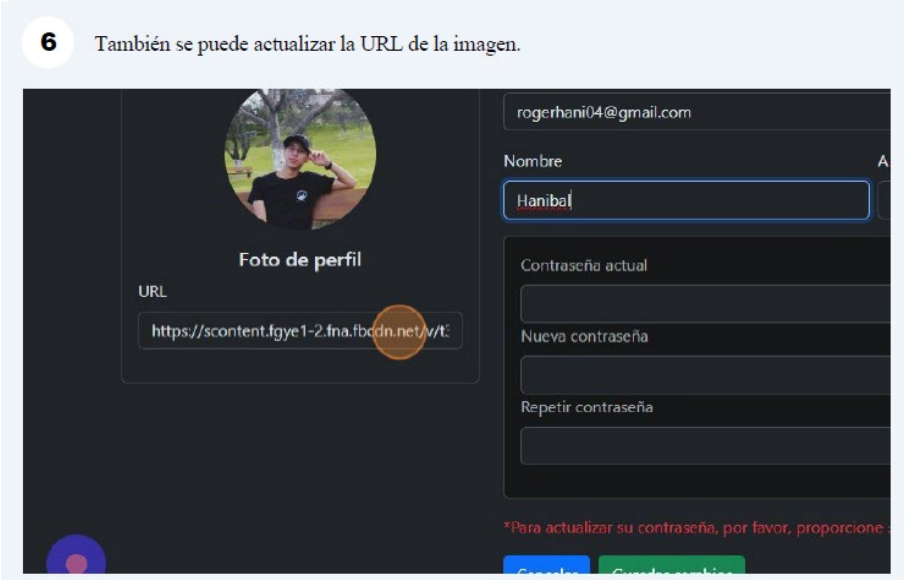

Figura A46. Editar información de cuenta – 6

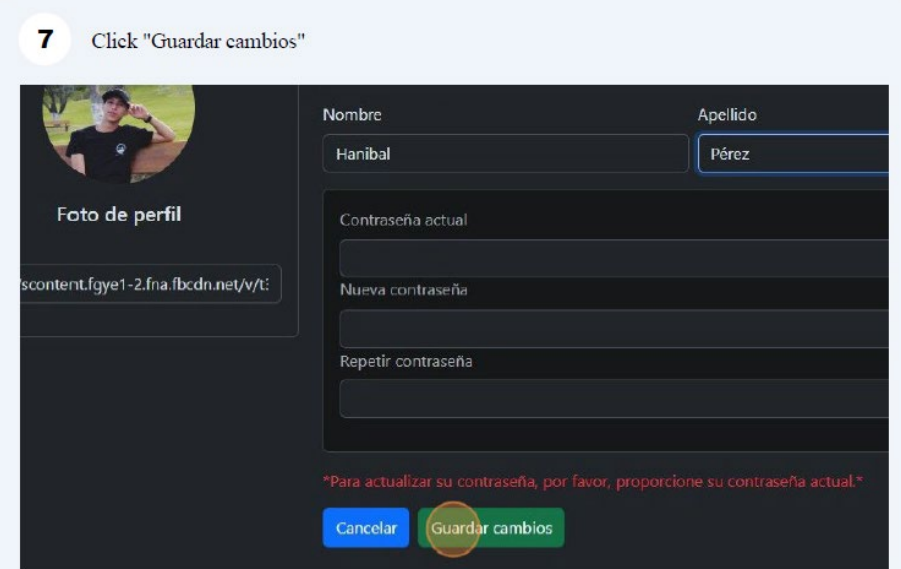

Figura A47. Editar información de cuenta – 7

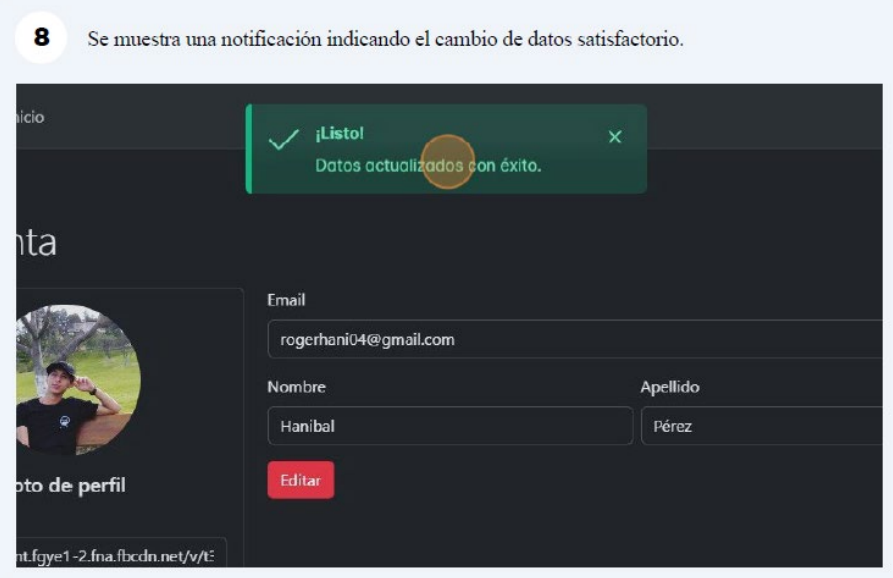

Figura A48. Editar información de cuenta – 8

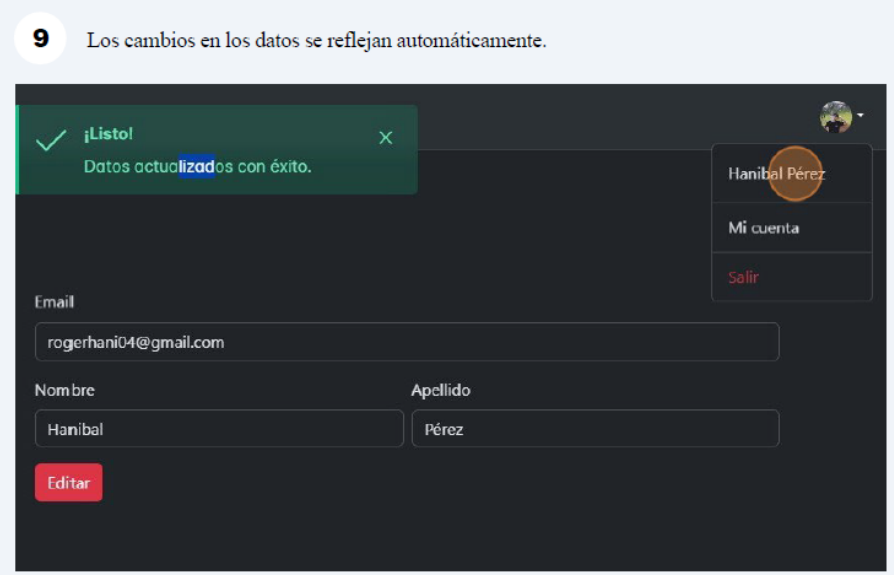

Figura A49. Editar información de cuenta – 9

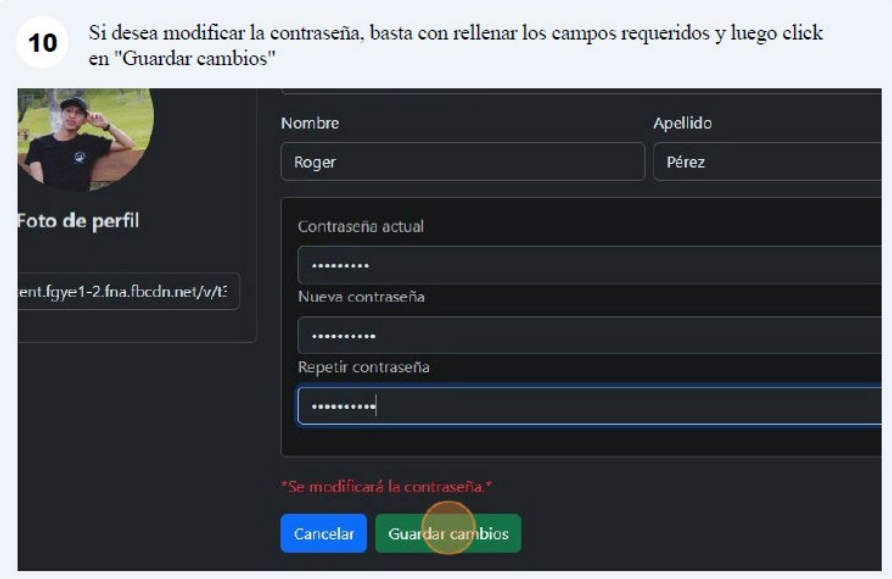

Figura A50. Editar información de cuenta – 10

**Node.js.:** Se instala la última versión descargando un ejecutable desde la página principal, tal como se muestra en la Figura B1. Para el proyecto se usó Node.js en su versión 20.10.0 LTS

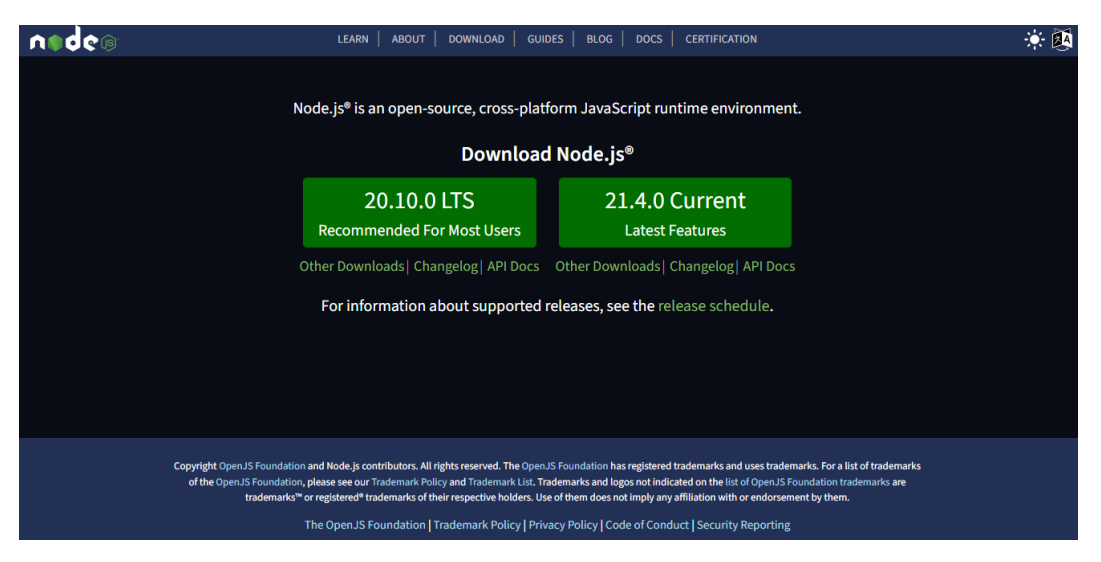

Figura B1. Sitio para obtener Node.js

**Angular CLI:** Para instalarlo, se lo realiza en la consola a través del comando mostrado en la Figura B2. El comando instalará la última versión de Angular; no obstante, para el proyecto, se usó la versión 17.0.4.

npm install -g @angular/cli

Figura B2. Comando para instalar Angular CLI

**Nest.js CLI:** La instalación del Back End Nest.js se lleva a cabo de manera similar a la instalación de Angular CLI, gracias al comando que se muestra en la Figura B3. Para el desarrollo de la plataforma, se utilizó la versión 10.2.0.

npm install -g @nestjs/cli

Figura B3. Comando para instalar Nest.js CLI

**MongoDB:** Se ha optado por utilizar la base de datos MongoDB, accediendo directamente a través de su servicio en la nube, Atlas. La interfaz para la creación y consumo de la base de datos es intuitiva desde el momento en que se crea una cuenta, por lo que se omite la necesidad de un tutorial. No obstante, se requiere la cadena de conexión de la base de datos creada, la cual se muestra en la Figura B4. Para administrar la BD de una mejor manera, se ocupa la interfaz de MongoDB Compass.

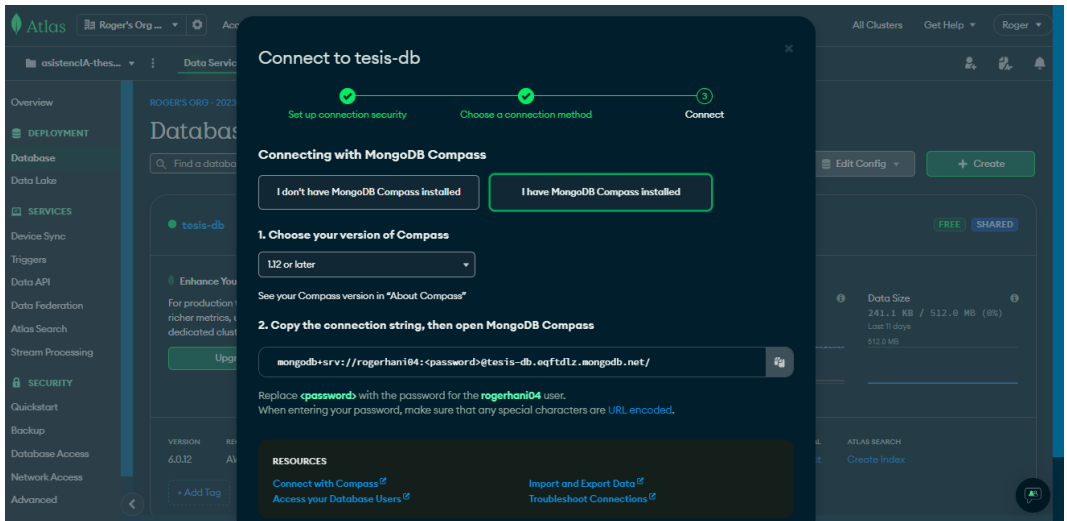

Figura B4. Cadena de conexión de BD en Atlas

Para comenzar con el proyecto Back End bajo Nest.js se necesita ingresar el comando de la Figura C1 dentro de la consola.

nest new project-name

Figura C1. Comando para crear un proyecto Nest.js

El proyecto creado presenta una arquitectura básica de archivos, similar a Angular. Los archivos mostrados en la Figura C2, incluyen elementos como:

- **Main:** Es el punto principal de entrada a la aplicación, en este archivo se pueden modificar aspectos básicos del servidor (puertos, CORS, y demás)
- **Servicios**: En Nest.js, los servicios son clases reutilizables que contienen lógica de negocio compartida entre diferentes componentes de la aplicación.
- **Módulos:** Los módulos en Nest.js son una forma de organizar y encapsular diferentes componentes de la aplicación.
- **Controladores:** Los controladores en Nest.js son responsables de manejar las solicitudes HTTP y emitir respuestas. Cada método de un controlador puede estar asociado a una ruta específica y manejar diferentes métodos HTTP (GET, POST, PUT, etc.). Los controladores interactúan con los servicios para ejecutar la lógica de la aplicación.

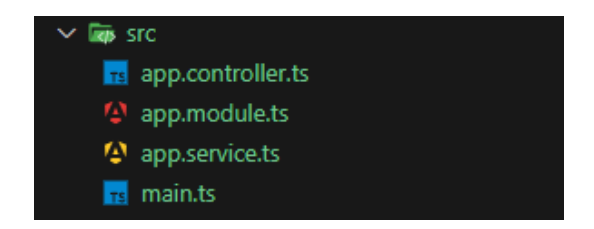

Figura C2. Estructura inicial del proyecto Nest.js

Al contemplar la arquitectura, se han generado recursos completos mediante el comando mostrado en la Figura C3. Estos recursos están alineados con las características del Back End del proyecto y a su vez, se relacionan con la BD. Entre ellos se encuentran: courses, gpt, users.

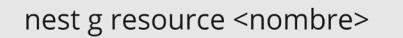

Figura C3. Comando para crear un recurso completo

Los recursos se presentan a continuación en la Figura C4; sin embargo, se ha excluido el controlador y el servicio creados con el proyecto para separar la lógica de manera independiente con los recursos.

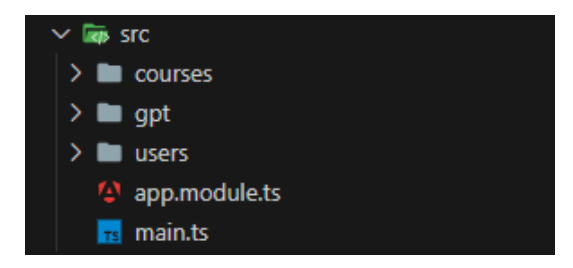

Figura C4. Estructura general modificada con recursos

Además de la arquitectura fundamental de cada recurso, en la Figura C5 se observa la incorporación automática de las siguientes carpetas:

- **Dto:** De sus siglas en inglés Data Transfer Object, son objetos que se emplean para definir la estructura de los datos que se envían entre el cliente y el servidor o entre diferentes partes de la aplicación.
- **Entities:** Una entidad en este contexto representa una tabla en la base de datos relacional o un documento en el caso de bases de datos NoSQL.

Asimismo, es posible incluir otras carpetas según la lógica específica de cada recurso, tales como: interfaces, guards, entre otras.

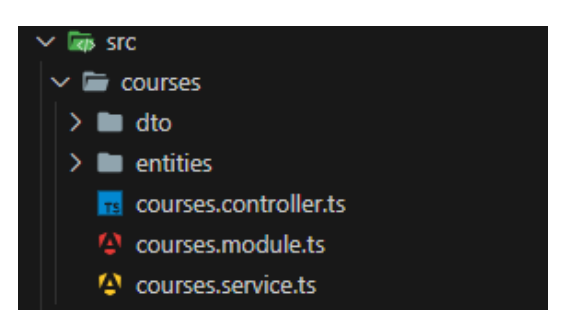

Figura C5. Estructura básica de un recurso

Para comenzar con el proyecto Front End usando Angular, se necesita ingresar el comando de la Figura D1 dentro de la consola.

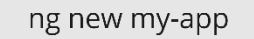

Figura D1. Comando para crear un proyecto Angular

Para complementar la instalación, en la Figura D2 se detallan algunos de los comandos básicos para generar archivos necesarios, tales como: componentes, interfaces, páginas, servicios y demás recursos que se necesita para el desarrollo del proyecto.

| Comando                                | Descripción                                                                              |
|----------------------------------------|------------------------------------------------------------------------------------------|
| ng g component [name]<br>ng g c [name] | Genera un nuevo<br>componente en el<br>[name], que puede ser<br>también [path/name]      |
| ng g directive [name]<br>ng g d [name] | Crea una nueva directiva                                                                 |
| ng g guard [name]<br>ng g g [name]     | Crea un nuevo guard<br>para protección de rutas                                          |
| ng g interceptor [name]                | Crea un interceptor para<br>observables                                                  |
| ng g module [name]<br>ng g m [name]    | Crea un módulo que en<br>sí, es un agrupador de<br>diferentes componentes.               |
| ng g pipe [name]<br>ng g p [name]      | Crea un pipe que en sí,<br>es un transformador<br>visual de la data                      |
| ng g service [name]<br>ng g s [name]   | Crea un servicio, que en<br>sí, permite compartir<br>información entre la<br>aplicación. |

Figura D2. Comandos básicos de Angular

En caso de tener alguna duda, Angular ofrece dar retroalimentación en sus comandos al insertar una bandera de ayuda en ellos, tal como se muestra la Figura D3.

ng --help ng<br>ng generate --help<br>ng build --help

Figura D3. Comandos para obtener ayuda

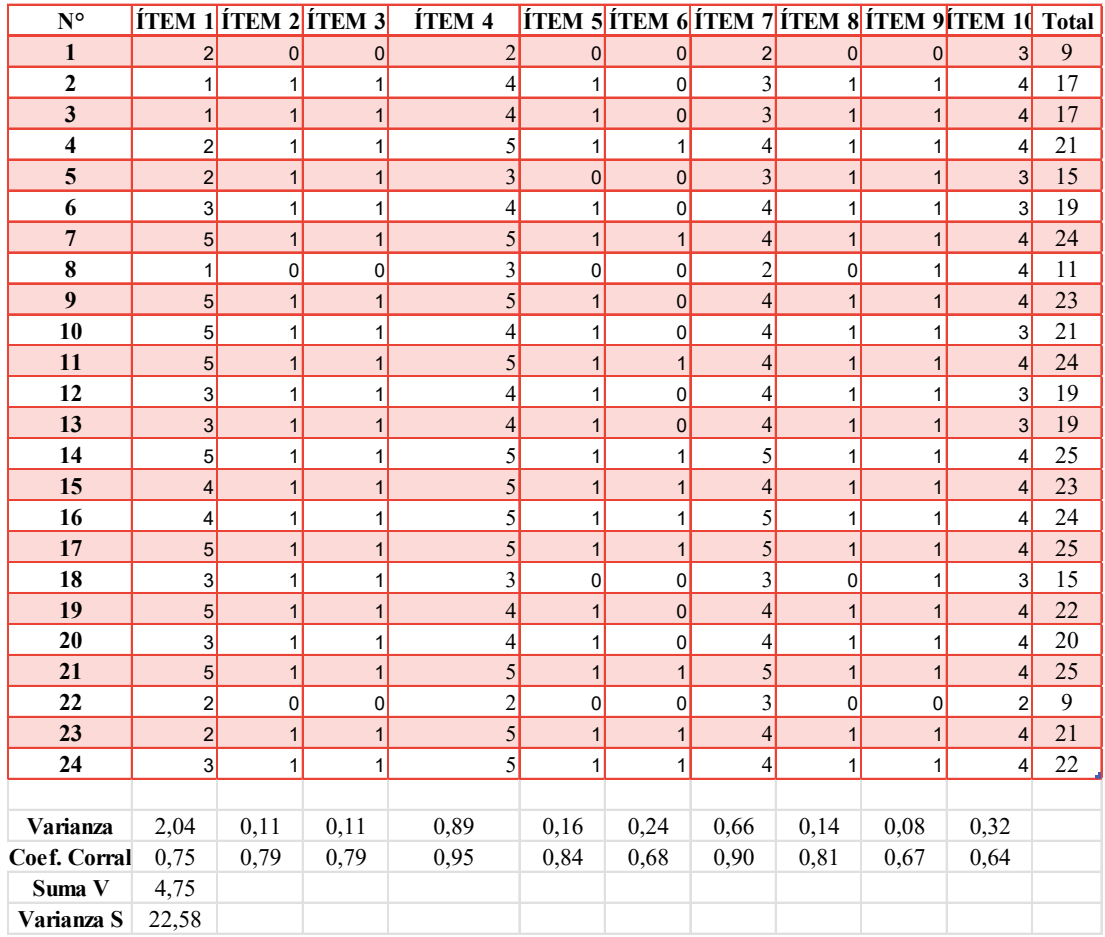

# Anexo E. Validación de encuesta

Figura E1. Cálculos para validación de encuesta